# **Altistart 22 Устройство плавного пуска и торможения**

## **Руководство пользователя**

**05/2010**

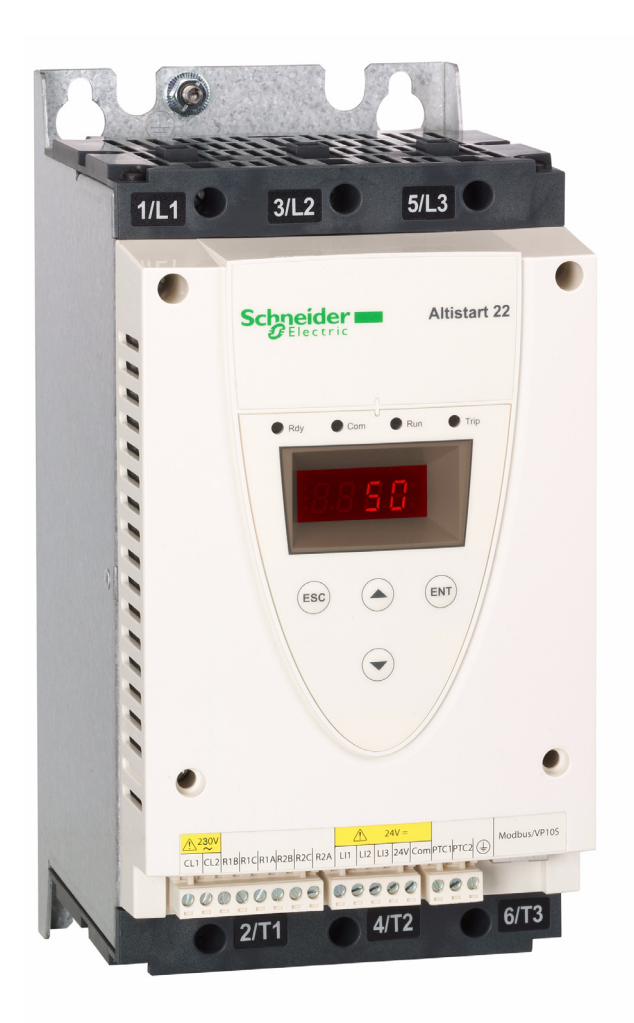

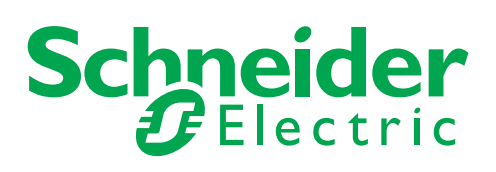

## Оглавление

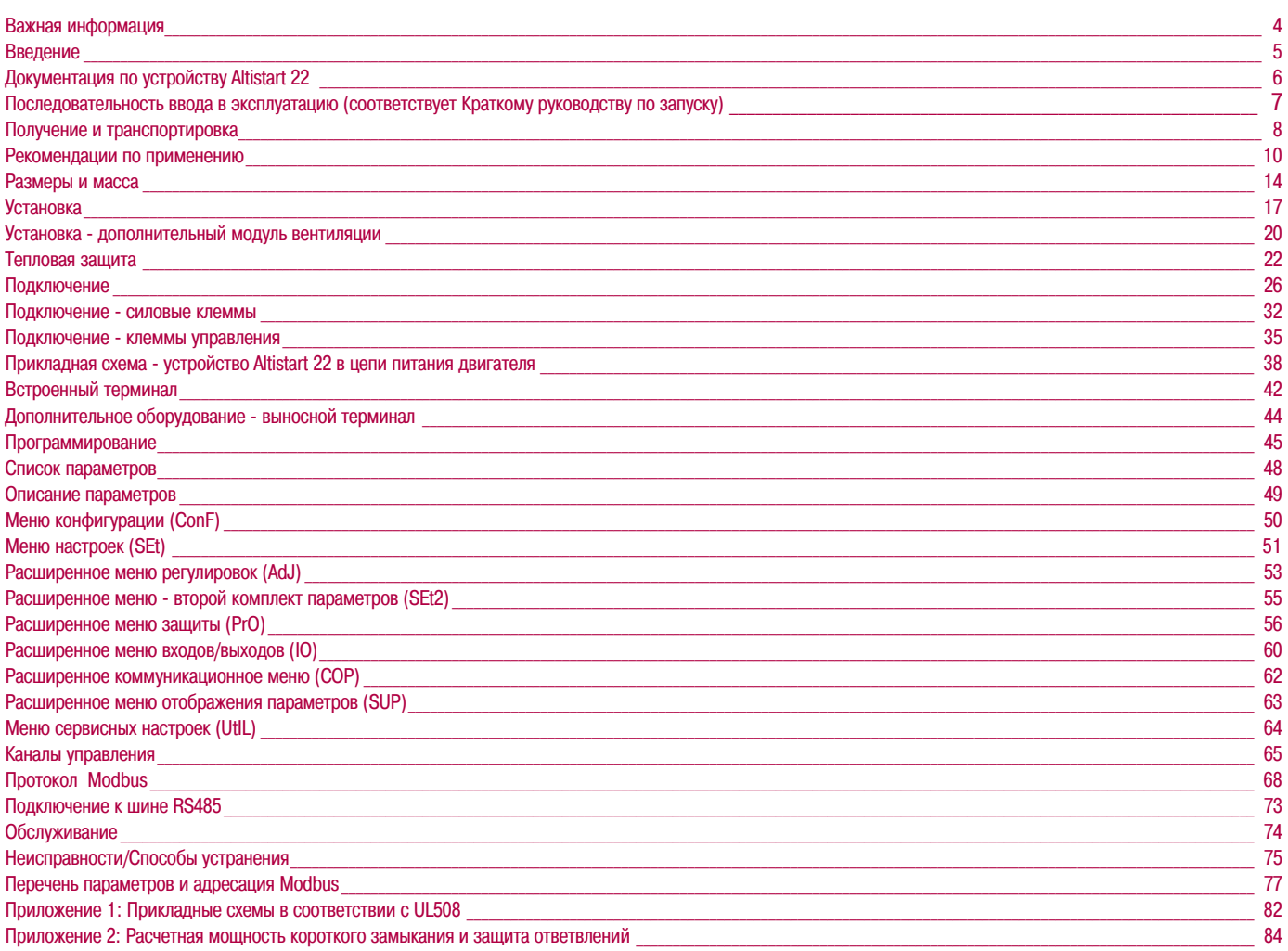

### <span id="page-3-0"></span>**Предупреждение**

Внимательно ознакомьтесь с содержащимися в документе инструкциями и изучите оборудование до его установки, эксплуатации или обслуживания. Приведенные далее сообщения могут встречаться в технической документации или на изделии и предупреждают о потенциальной опасности, они предназначены для привлечения внимания или упрощения работы с устройством.

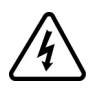

Добавление данного символа к сообщениям, содержащим слова "ОПАСНО" или "ПРЕДУПРЕЖДЕНИЕ" указывает на возможность опасного для жизни поражения электрическим током при несоблюдении требований безопасности.

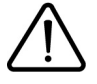

Сигнал тревоги, информирующий человека о наличии потенциальной опасности, которая может нанести вред здоровью. Соблюдение всех инструкций по безопасности, сопровождаемых таким символом, позволит избежать ситуаций, приводящих к травмам или летальному исходу.

## **ОПАСНО**

**ОПАСНО** сигнализирует о наличии непосредственной опасности, которая **повлечет** за собой в случае ее игнорирования гибель или серьезные травмы

#### **ПРЕДУПРЕЖДЕНИЕ**  $\blacktriangle$

**ПРЕДУПРЕЖДЕНИЕ** сигнализирует о наличии потенциально опасной ситуации, которая, в случае ее игнорирования, **может повлечь** за собой гибель, серьезные травмы или повреждение оборудования

## **ВНИМАНИЕ**

**ВНИМАНИЕ** сигнализирует о наличии потенциально опасной ситуации, которая, в случае ее игнорирования, **может повлечь** за собой серьезные травмы или повреждение оборудования

## **ВНИМАНИЕ**

**ВНИМАНИЕ,** используемое без символа сигнала тревоги, сигнализирует о наличии потенциально опасной ситуации, которая, в случае ее игнорирования, **может повлечь** за собой повреждение оборудования

#### ПОЖАЛУЙСТА, ОБРАТИТЕ ВНИМАНИЕ

Электрическое оборудование должно устанавливаться, эксплуатироваться, обслуживаться и ремонтироваться только квалифицированным персоналом. Компания Schneider Electric не несет никакой ответственности за возможные последствия использования данного документа.

© 2009 Schneider Electric. Все права защищены

<span id="page-4-0"></span>**Внимательно изучите данное руководство перед началом выполнения любых работ с устройством Altistart 22**

## **ОПАСНО**

#### **ОПАСНОСТЬ ПОРАЖЕНИЯ ЭЛЕКТРИЧЕСКИМ ТОКОМ, ВЗРЫВА ИЛИ ВОЗНИКНОВЕНИЯ ДУГИ**

Перед установкой или запуском устройства плавного пуска и торможения Altistart 22 следует внимательно изучить данное руководство. Установка, настройка, обслуживание и ремонт должны выполняться квалифицированным персоналом

- Пользователь ответственен за выполнение защитных заземлений всех устройств в соответствии с международными и национальными стандартами
- Многие элементы данного устройства плавного пуска и торможения, включая печатные платы, подключены к сетевому питанию. НЕ ПРИКАСАТЬСЯ. Для выполнения работ должен использоваться инструмент с соответствующей изоляцией
- При наличии напряжения НЕ ПРИКАСАЙТЕСЬ к неизолированным элементам клеммников с винтовыми зажимами
- Перед выполнением сервисных работ следует:
	- Отключить все питание устройства, включая внешнее питание цепей управления
	- На выключателях питания разместить таблички "НЕ ВКЛЮЧАТЬ РАБОТАЮТ ЛЮДИ"
	- Заблокировать все разъединители питания в отключенном положении
- Перед подачей питания на секцию шкафа закрыть его дверь

Несоблюдение данных инструкций может привести к смерти или тяжелым травмам

## **ОПАСНО**

#### **НЕКОНТРОЛИРУЕМАЯ РАБОТА ОБОРУДОВАНИЯ**

- Перед установкой или запуском устройства плавного пуска и торможения Altistart 22 следует внимательно изучить данное руководство
- Любые изменения параметров устройства Altistart 22 должны выполняться только квалифицированным персоналом

Несоблюдение данных инструкций может привести к смерти или тяжелым травмам

## **ДА ПРЕДУПРЕЖДЕНИЕ**

#### ПОВРЕЖДЕННОЕ УСТРОЙСТВО

Не следует устанавливать или подавать питание на устройство плавного пуска и торможения Altistart 22 или дополнительное оборудование, если есть сомнения в его целостности

Несоблюдение данных инструкций может привести к смерти, тяжелым травмам или повреждению оборудования

## **А ПРЕДУПРЕЖДЕНИЕ**

#### **ПОТЕРЯ УПРАВЛЕНИЯ**

- Разработчику любой системы управления необходимо:
- продумывать возможность возникновения аварийных ситуаций при нарушении логики управления устройством и определять аварийные функции управления
- обеспечивать возможность перехода в безопасное состояние во время и после нарушения логики управления устройством
- В качестве примера аварийных функций управления можно назвать аварийный останов
- Для аварийного управления могут предусматриваться раздельные или дублированные каналы управления
- В качестве каналов управления может предусматриваться управление по сетевым шинам и протоколам. Необходимо учитывать возможные последствия непредвиденных задержек передачи данных или неисправности связи (1)
- Каждое применение устройства Altistart 22 должно тщательно прорабатываться и проверяться на соответствие заявленным функциям до начала эксплуатации на объекте

Несоблюдение данных инструкций может привести к смерти, тяжелым травмам или повреждению оборудования

(1) Дополнительная информация приводится в документах NEMA ICS 1.1 (последнее издание), "Safety Guidelines for the Application, Installation, and Maintenance of Solid State Control"

<span id="page-5-0"></span>На сайте компании Schneider Electric [www.schneider-electric.ru](http://www.schneider-electric.com), равно как и на диске DVD-ROM (каталожный номер WV3A8200), размещена следующая документация по устройству плавного пуска и торможения Altistart 22:

## **Руководство пользователя**

В данном Руководстве описывается установка, ввод в эксплуатацию, работа и программирование устройства Altistart 22

### **Краткое руководство по запуску**

Данный документ содержит краткие рекомендации по установке и вводу в эксплуатацию устройства Altistart 22, поставляется вместе с устройством

## <span id="page-6-0"></span>**Последовательность ввода в эксплуатацию (соответствует Краткому руководству по запуску)**

### **1. Приемка и осмотр устройства плавного пуска и торможения**

- v Убедитесь, что обозначение устройства Altistart 22 на заводской табличке соответствует прилагаемым документам
- v Извлеките Altistart 22 из упаковки и убедитесь в отсутствии механических повреждений

Шаги с **1** по **4** выполняются при **отключенном питании**

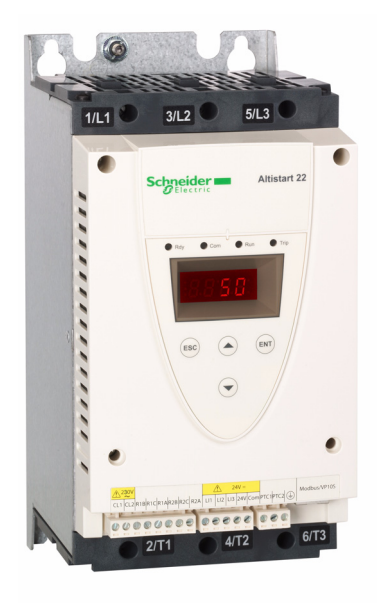

### **2. Проверка соответствия сетевому питанию**

v Убедитесь, что напряжение сети совместимо с диапазоном напряжения силового питания и питания цепей управления устройства Altistart 22 (стр. с [11](#page-10-0) по [13\)](#page-12-0)

## **3. Установка устройства Altistart 22 в вертикальном положении**

v Установите устройство Altistart 22 в соответствии с приведенными рекомендациями (стр. [17](#page-16-0))

## **4. Подключение устройства** (стр. [29\)](#page-28-0)

- v Подключите электродвигатель в соответствии с питающим напряжением
- v Подключите кабель силового питания, убедившись, что напряжение отсутствует
- v Проверьте и подключите питание цепей управления на клеммы CL1-CL2

## **5. Конфигурирование** (стр. [45](#page-44-0))

- v Подайте питание на цепи управления, не подавая команду пуска
- v Настройте напряжение **UIn**
- $\Box$  Настройте номинальный ток двигателя **In**

## **6. Запуск**

### <span id="page-7-0"></span>**Введение**

Устройство ATS22 предназначено для управления разгоном и торможением стандартных трехфазных асинхронных электродвигателей с короткозамкнутым ротором. Устройство ATS22 осуществляет управлением моментом двигателя, что более предпочтительно, чем простое управление, основанное на изменении напряжения или ограничении тока. Используемые в устройстве ATS 22 улучшенные алгоритмы управления предназначены для осуществления равномерного изменения частоты вращения на всей характеристике разгона/торможения и уменьшения нестабильности механизма в конце разгона.

Встроенный терминал обеспечивает возможность настройки устройства Altistart 22 и отображения параметров двигателя.

Модельный ряд устройств ATS22 содержит15 типоразмеров в зависимости от номинального тока в диапазоне от 17 до 590 A. Устройство ATS22 предназначено для использования с двигателями напряжением от 208 до 600 В, и выполняет автоматическую подстройку в зависимости от частоты питающей сети (50 или 60 Гц). В данном Руководстве пользователя приводятся технические характеристики, подробное описание, инструкции по установке, подключению, конфигурированию и

устранению неисправностей устройства ATS22.

### **Терминология**

В таблице приводятся некоторые из терминов и сокращений, используемых в данном Руководстве:

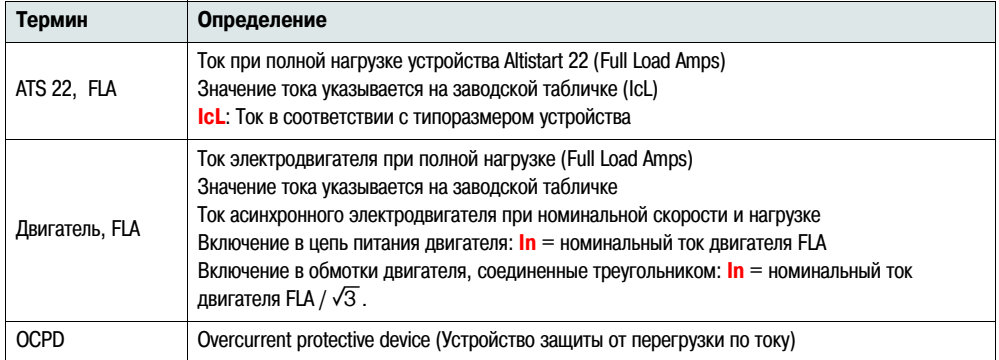

#### **Приемка и предварительный осмотр**

Перед установкой устройства ATS22 внимательно изучите данное Руководство и соблюдайте необходимые требования безопасности. До извлечения устройства ATS22 из упаковки убедитесь в отсутствии повреждения материала упаковки по время транспортировки. Повреждение упаковки обычно свидетельствует о неправильном обращении при транспортировке. При обнаружении любых повреждений необходимо уведомить компанию - перевозчика и местное представительство компании Schneider Electric.

Извлеките Altistart 22 из упаковки и убедитесь в отсутствии механических повреждений. При обнаружении любых повреждений необходимо уведомить компанию - перевозчика и местное представительство компании Schneider Electric. Убедитесь, что обозначение устройства Altistart 22 на заводской табличке соответствует обозначению на упаковке и прилагаемым документам.

## **Предупреждение**

#### ПОВРЕЖДЕННОЕ УСТРОЙСТВО

Не следует устанавливать или подавать питание на устройство плавного пуска и торможения Altistart 22 или дополнительное оборудование, если есть сомнения в его целостности

Несоблюдение данных инструкций может привести к смерти, тяжелым травмам или повреждению оборудования

### **Хранение и транспортировка**

Устройство ATS22 должно храниться в чистом сухом помещении при температуре окружающей среды от -25° C до +70°C (от -13°F до +158°F). При транспортировке устройства ATS22 необходимо использовать оригинальные упаковочные материалы для защиты от повреждений.

### **Каталожные номера устройства Altistart 22**

Каталожные номера содержат следующую информацию:

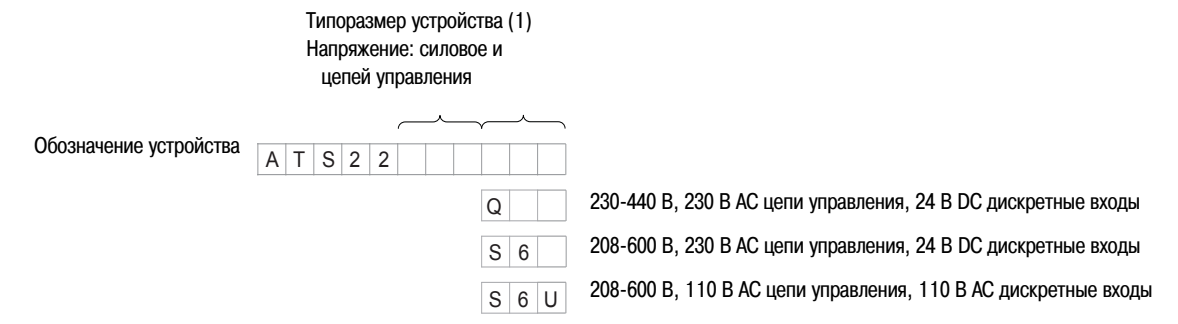

(1) Модельный ряд содержит 5 габаритов, разделяемых на 15 типоразмеров от D17 до C59 (см. стр [11](#page-10-1))

## **Транспортировка устройства Altistart 22**

#### **Подъем устройства ATS22**

Модельный ряд содержит 5 габаритов с различными массо-габаритными характеристиками.

Небольшие устройства Altistart 22 могут извлекаться из упаковки и монтироваться без применения подъемно-транспортного оборудования. Данное оборудование следует использовать для устройств ATS22C21 ••• - ATS22C59 ••; для этого устройства ATS 22 снабжены соответствующими отверстиями.

## **А ПРЕДУПРЕЖДЕНИЕ**

#### **РИСК ПРИ ИСПОЛЬЗОВАНИИ ПОДЪЕМНО-ТРАНСПОРТНОГО ОБОРУДОВАНИЯ**

При использовании подъемно-транспортного оборудования пространство под поднимаемым грузом должно быть свободно от персонала или оборудования. Для подъема используйте методы, показанные на рисунке

переносной поддон

Не извлекайте устройство ATS22 из упаковки до его доставки к месту монтажа. После извлечения устройства Altistart 22 из упаковки перемещайте его осторожно во избежание повреждения

• При помощи грузоподъемного оборудования. При этом к двум предназначенным для подъема

электронных компонентов, рамы или оболочки. Устройство ATS 22 может перемещаться:

отверстиям подключается захватная траверса, как показано на рисунке • В горизонтальной плоскости устройство ATS 22 транспортируется после укладки на

Несоблюдение данных инструкций может привести к смерти, тяжелым травмам или повреждению оборудования

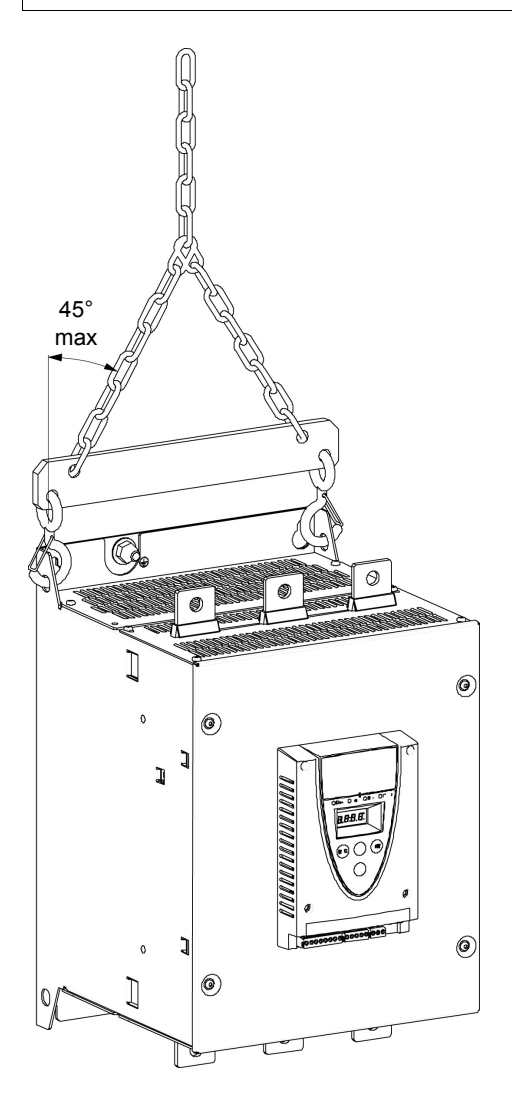

### **Содержимое упаковки**

- Устройство плавного пуска и торможения Altistart 22
- Краткое руководство по запуску
- Комплект болтов для габаритов C, D и E
- Шестигранный ключ для габарита B

## <span id="page-9-0"></span>**Располагаемый момент**

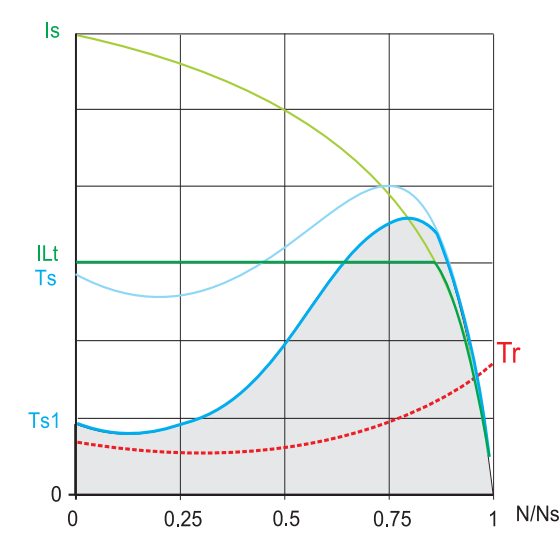

**Ts** и **Is**: Прямой пуск асинхронного электродвигателя от сети

**Ts1**: Общий располагаемый устройством Аltistart 22 момент, зависящий от тока ограничения **ILt**, стр. [51](#page-50-1)

Плавный пуск электродвигателя осуществим при управлении моментом двигателя внутри этой области

**Tr**: Момент сопротивления, который должен быть всегда меньше момента Ts1

### **Выбор устройства плавного пуска и торможения**

Длительный режим работы S1 характеризуется работой с постоянной нагрузкой, позволяющей достичь состояния теплового равновесия.

Повторно-кратковременный режим работы S4 характеризуется циклической работой, состоящей из этапов пуска, работы с постоянной нагрузкой и периода ожидания. Цикл характеризуется продолжительностью включения.

Устройство Altistart 22 необходимо выбирать в зависимости от режима работы ("нормального" или "тяжелого") и номинальной мощности двигателя. "Нормальный" или "тяжелый" режим работы определяется значением токоограничения и режимами работы двигателя S1 и S4. Данные режимы работы описаны в МЭК 60034-1.

#### **"Нормальный" режим работы**

Пример: центробежный насос.

В нормальном режиме работы устройство Altistart 22 обеспечивает:

• в режиме S1: пуск с током 3.5 **In** в течение 40 секунд из холодного состояния

• в режиме S4: продолжительность включения 90%, **n** пусков в час (см. таблицу) с током 3.5 In в течение 20 секунд или эквивалентный тепловой цикл

В этом случае тепловая защита двигателя устанавливается для класса защиты 10.

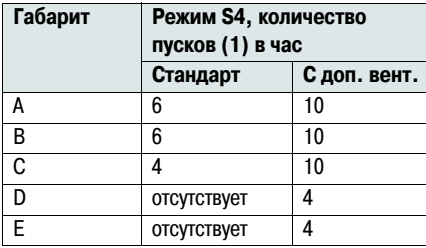

(1) Примечание : в случае использования устройства АTS22 как для пуска, так и для торможения, количество пусков делится на 2

#### **"Тяжелый" режим работы**

Ток устройства Altistart 22 ограничивается величиной 3.5 **IcL**, см. таблицу на стр. [19](#page-18-0). **IcL** является номинальным током устройства Altistart 22. Если в соответствии с режимом работы требуется более высокий пусковой ток (> 3.5 **IcL**), устройство ATS 22 должно быть переразмерено. См. таблицу выбора, стр. [11.](#page-10-1)

#### **Выбор устройства ATS 22 в соответствии с классом защиты двигателя**

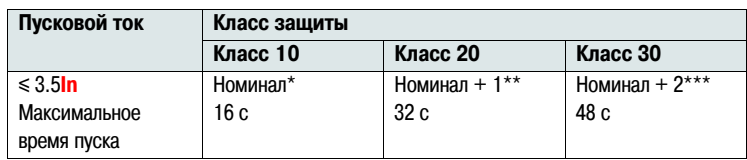

\* Номинал = номинальный типоразмер устройства ATS 22 в соответствии с номинальным током двигателя (FLA двигателя)

\*\* Номинал + 1 = устройство ATS 22 выбирается на один типоразмер больше по сравнению с типоразмером для номинального тока двигателя (FLA двигателя) \*\*\* Номинал + 2 = устройство ATS 22 выбирается на два типоразмера больше по сравнению с типоразмером для номинального тока двигателя (FLA двигателя)

## <span id="page-10-1"></span><span id="page-10-0"></span>**Нормальный режим работы, Altistart 22•••Q, питание 230/440 В, устройство в цепи питания двигателя**

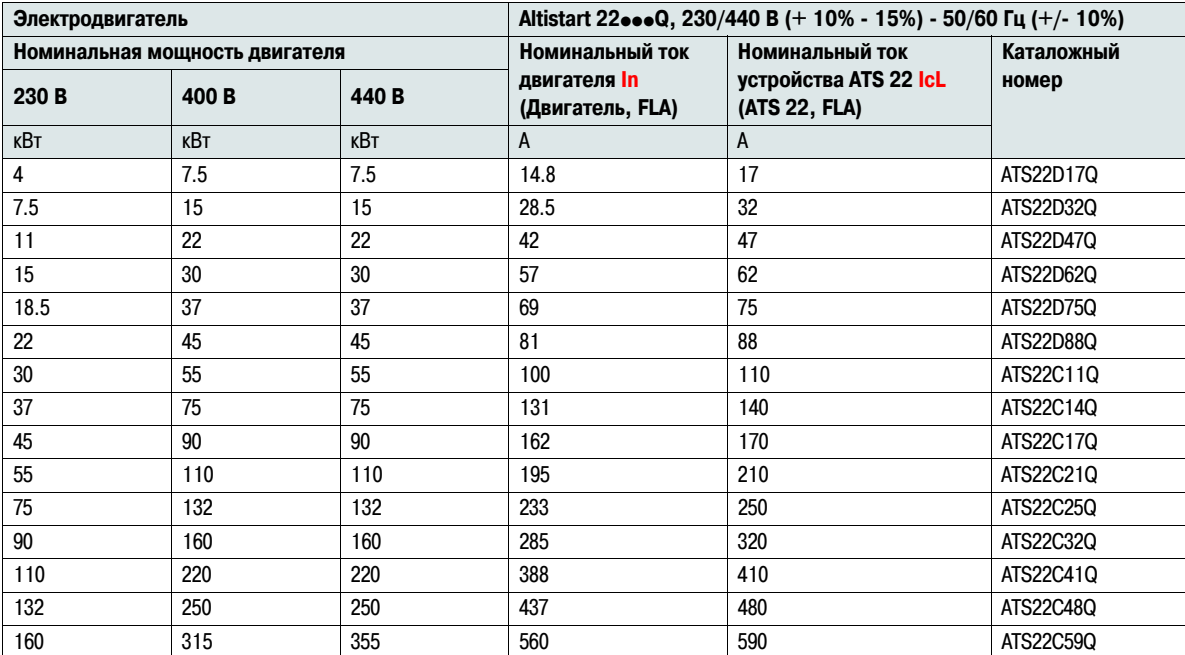

Номинальный ток двигателя **In** не должен превышать максимального значения установившегося тока для класса 10 См. схему подключения на стр. [30](#page-29-0)

#### **Максимальная температура окружающей среды**

Приведенная таблица соответствует применению при максимальной температуре окружающей среды 40°C (104°F).

Устройство Altistart 22 может использоваться при температуре до 60°C (140°F) в длительном режиме при условии уменьшения максимального установившегося значения тока для класса защиты 10 на 2.2% при повышении температуры на каждый градус выше 40°C (104°F).

**Пример:** Для устройства ATS22D32Q при 50°C (122°F) уменьшение значения тока составит10 x 2.2% = 22%, 32 A превращаются в 32 x (1-0.22) = 24.96 A (максимальное значение номинального тока двигателя)

## <span id="page-11-0"></span>**Нормальный режим работы, Altistart 22•••Q, питание 230/440 В, устройство в обмотках двигателя, соединенных треугольником**

В обмотках двигателя, соединенных треугольником, может использоваться только Altistart 22••• Q

## **ВНИМАНИЕ**

#### **ОПАСНОСТЬ ПОВРЕЖДЕНИЯ ЭЛЕКТРОДВИГАТЕЛЯ**

Устройства ATS22oooS6 и ATS22oooS6U не могут устанавливаться в обмотки двигателя, соединенные треугольником

Несоблюдение данных инструкций может привести к повреждению оборудования

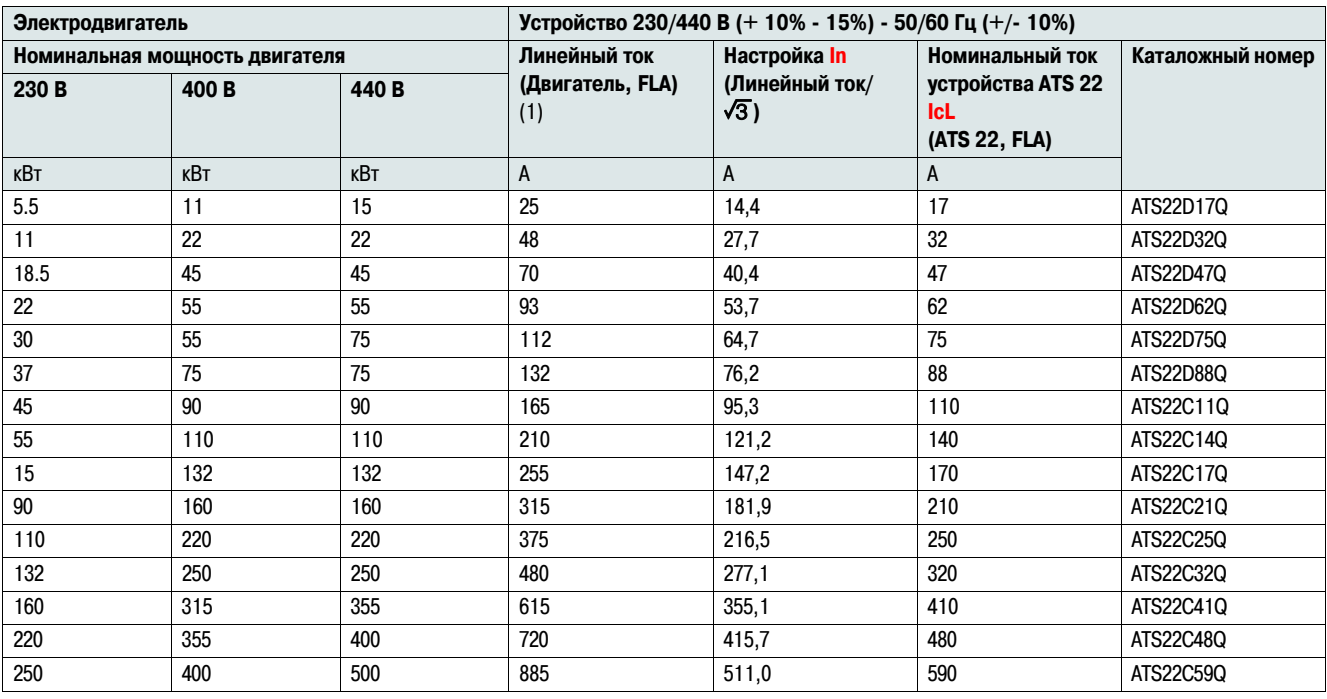

(1) Максимальное значение линейного тока 1.5 **IcL**. Кроме того, значение In не должно превышать **IcL Пример:** для электродвигателя 400 В, 110 кВт с линейным током 195 A, минимальный типоразмер устройства ATS 22 равен: **IcL** = 195/1.5 = 130 A. Таким образом, выбирается ATS22C14Q

Номинальный ток двигателя **In** не должен превышать максимального значения установившегося тока для класса 10 См. схему подключения на стр. [26](#page-25-0)

#### **Максимальная температура окружающей среды**

Приведенная таблица соответствует применению при максимальной температуре окружающей среды 40°C (104°F). Устройство Altistart 22 может использоваться при температуре до 60°C (140°F) в длительном режиме при условии уменьшения максимального установившегося значения тока для класса защиты 10 на 2.2% при повышении температуры на каждый градус выше 40°C (104°F).

**Пример:** Для устройства ATS22D32Q при 50°C (122°F) уменьшение значения тока составит 10 x 2.2% = 22%, 48 A превращаются в 48 x 0.78 = 37.5 A (максимальное значение номинального тока двигателя)

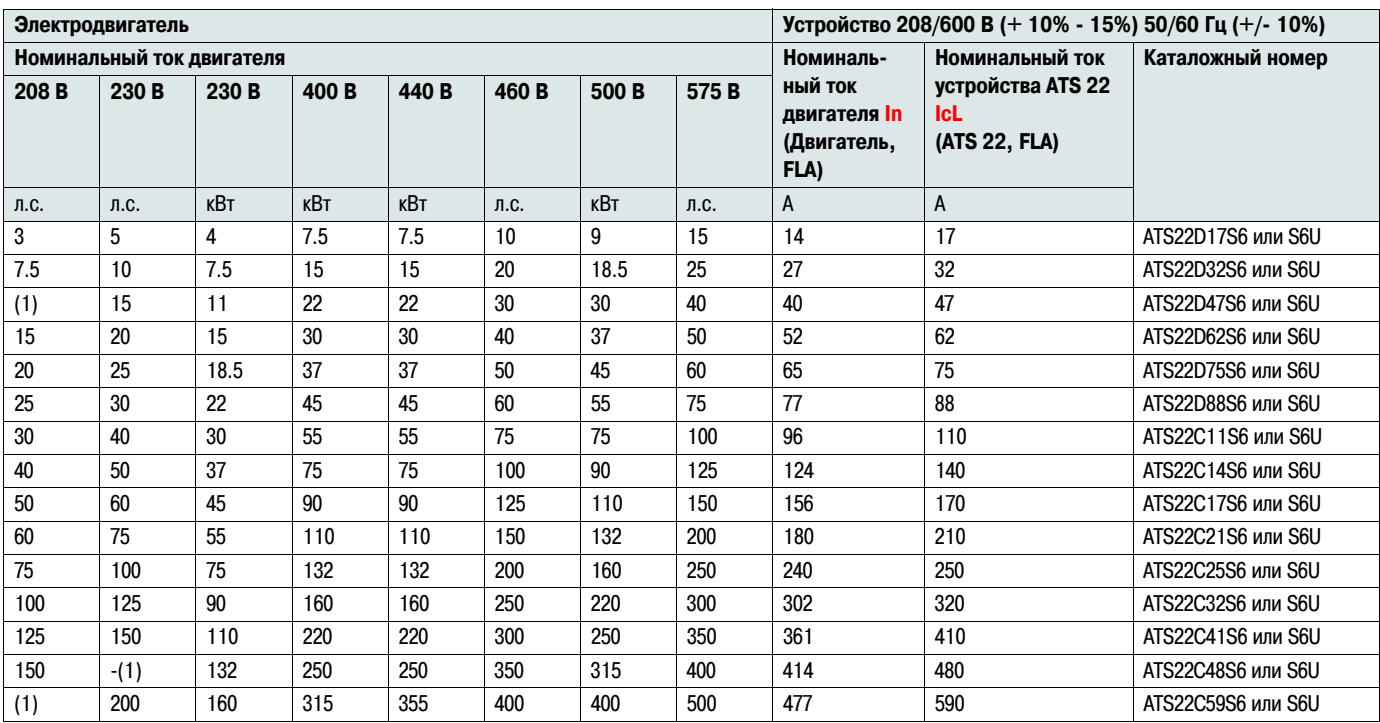

## <span id="page-12-0"></span>**Нормальный режим работы, питание 208/600 В, устройство в цепи питания двигателя**

(1) Значение не приводится, поскольку нет соответствующего стандартного типоразмера двигателя

Номинальный ток двигателя **In** не должен превышать максимального значения установившегося тока для класса 10

#### **Максимальная температура окружающей среды**

Приведенная таблица соответствует применению при максимальной температуре окружающей среды 40°C (104°F).

Устройство Altistart 22 может использоваться при температуре до 60°C (140°F) в длительном режиме при условии уменьшения максимального установившегося значения тока для класса защиты 10 на 2.2% при повышении температуры на каждый градус выше 40°C (104°F).

**Пример:** Для устройства ATS22D32S6 при 50°C (122°F) уменьшение значения тока составит 10 x 2.2% = 22%, 27 А превращаются в 27 x 0.78 =21.06 A (максимальное значение номинального тока двигателя)

## <span id="page-13-0"></span>**ATS22D17 ... D88**

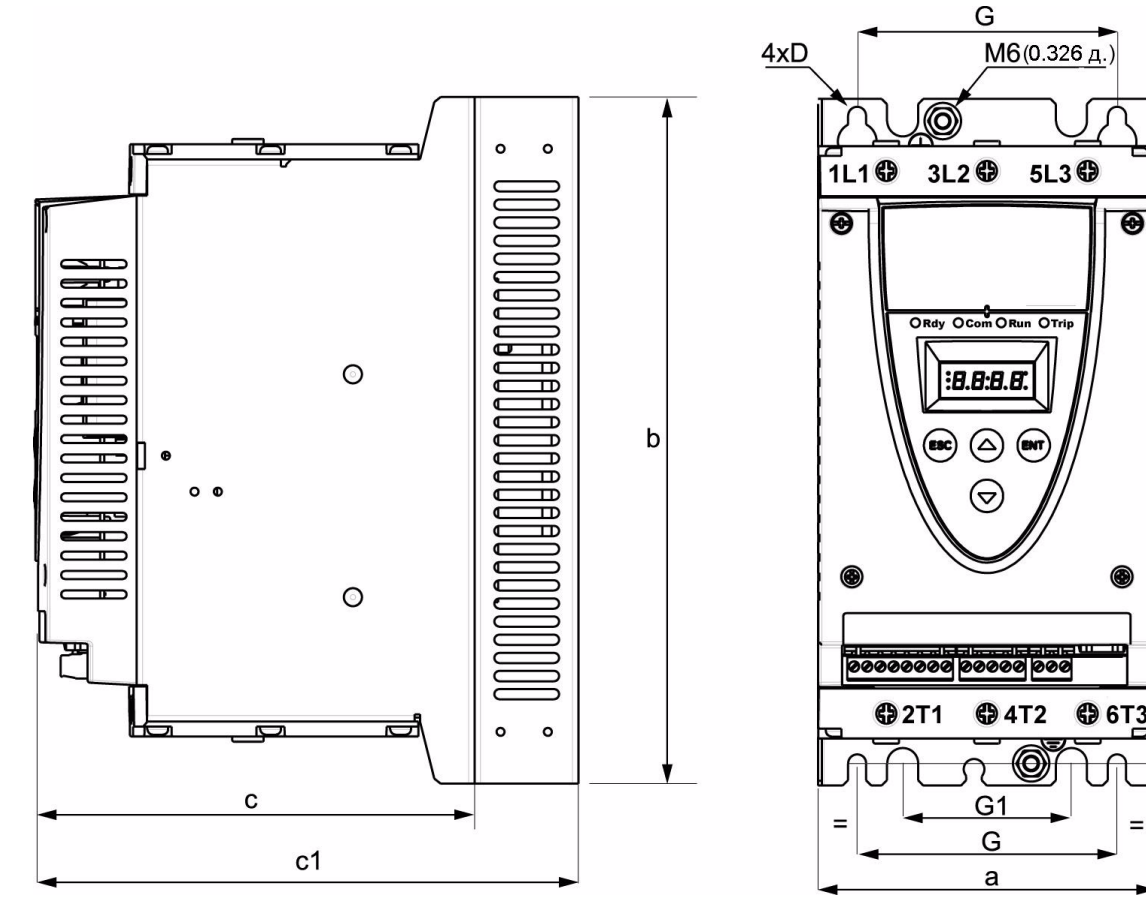

Для типоразмеров устройства с D17 по D88 вентилятор заказывается отдельно (1)

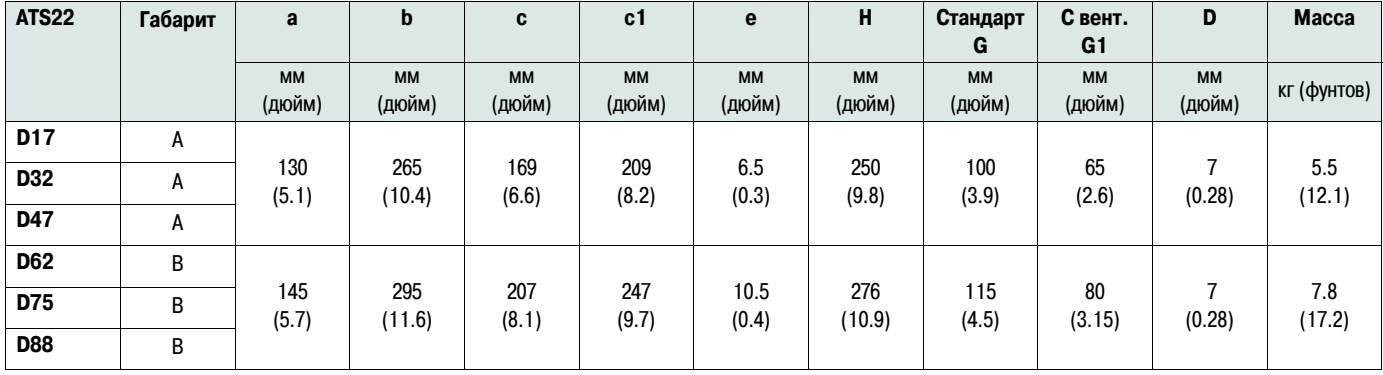

c: глубина устройства без дополнительного вентилятора

c1: глубина устройства с дополнительным вентилятором

(1) Напряжение питания вентилятора должно соответствовать напряжению питания цепей управления устройства ATS 22:

ATS22oooQ или ATS22oooS6: вентилятор с напряжением питания 230В (WV3G22ooo, ooo = 400 для габарита А, 401 для габарита В или 402 для габарита C) ATS22 $\bullet\bullet$ S6U: вентилятор с напряжением питания110В (WV3G22U $\bullet\bullet\bullet$ ,  $\bullet\bullet$  = 400 для габарита A, 401 для габарита В или 402 для габарита C)

 $\overline{\Theta}$ 

 $=$ 

 $\overline{\mathsf{H}}$ 

## **ATS22C11 ... C17**

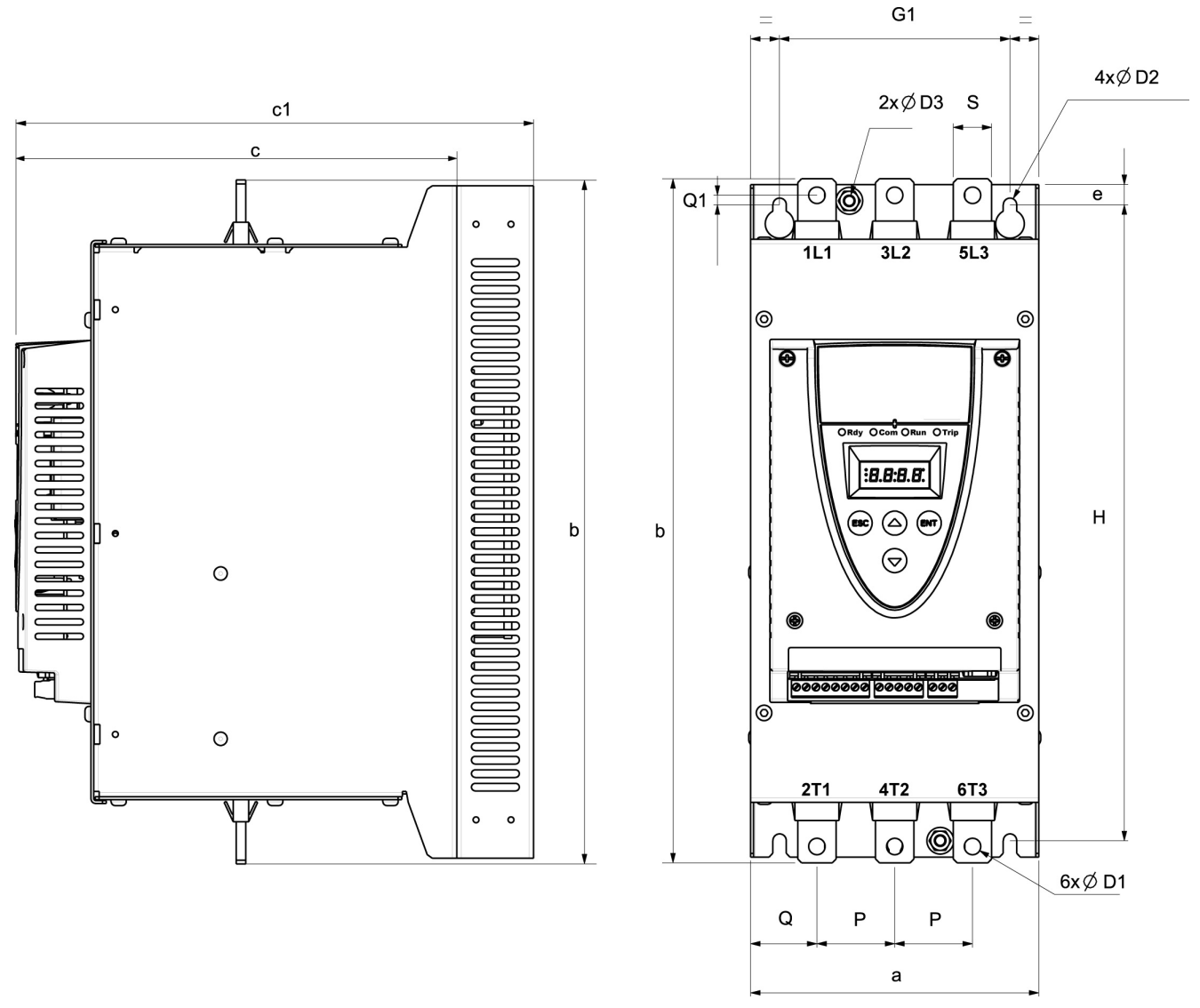

Для типоразмеров устройства с C11 по C17 вентилятор заказывается отдельно (1)

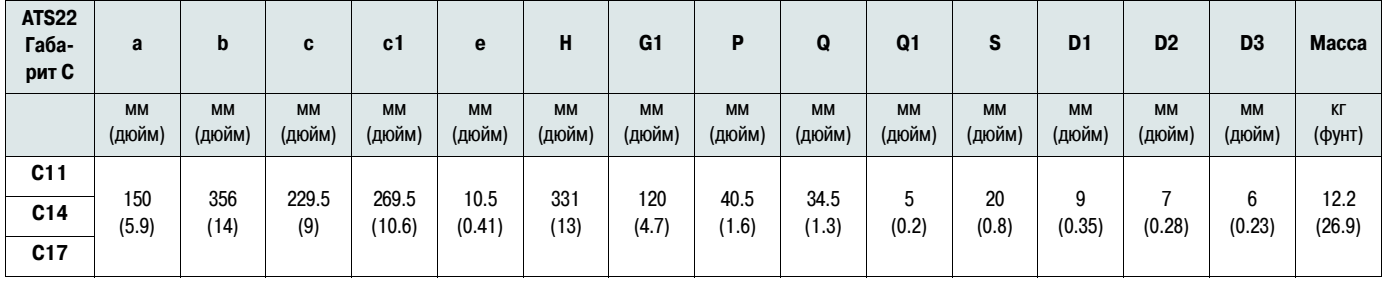

c: глубина устройства без дополнительного вентилятора

c1: глубина устройства с дополнительным вентилятором

(1) Напряжение питания вентилятора должно соответствовать напряжению питания цепей управления устройства ATS 22:

ATS22oooQ или ATS22oooS6: вентилятор с напряжением питания 230B (WV3G22ooo, ooo = 400 для габарита А, 401 для габарита B или 402 для габарита C)

## **ATS22C21 ... C59**

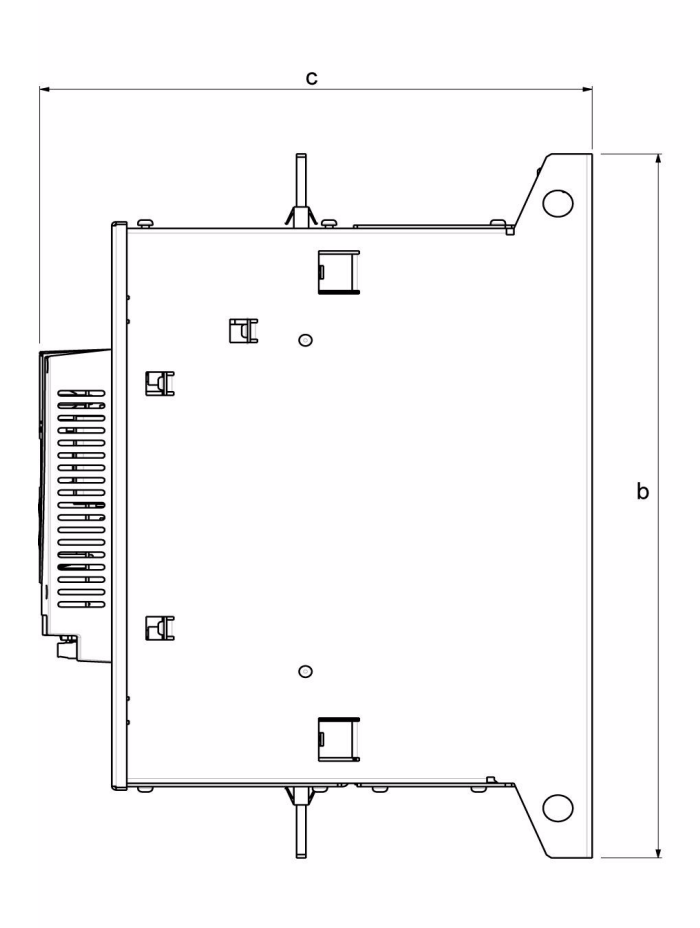

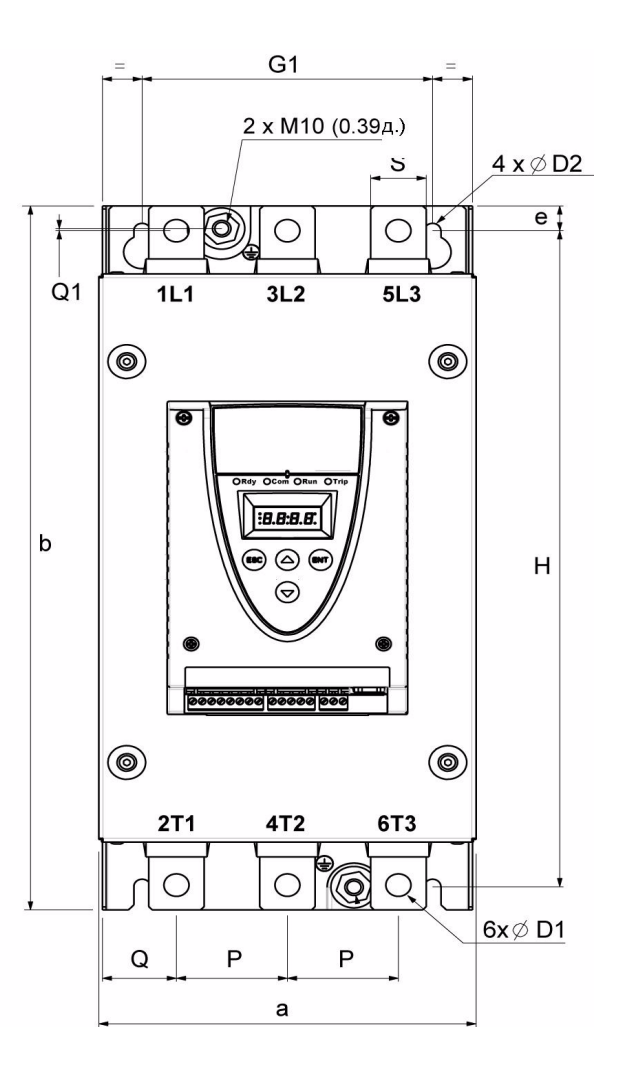

Типоразмеры устройств с C21 по C59 оснащаются встроенным вентилятором

| <b>ATS22</b>    | Габа-<br>рит | a                   | b                   | C                   | e                   | н                   | G <sub>1</sub>      | P                   | Q                   | Q <sub>1</sub>      | S                   | D <sub>1</sub>      | D <sub>2</sub>      | <b>Macca</b>   |
|-----------------|--------------|---------------------|---------------------|---------------------|---------------------|---------------------|---------------------|---------------------|---------------------|---------------------|---------------------|---------------------|---------------------|----------------|
|                 |              | <b>MM</b><br>(дюйм) | <b>MM</b><br>(дюйм) | <b>MM</b><br>(дюйм) | <b>MM</b><br>(дюйм) | <b>MM</b><br>(дюйм) | <b>MM</b><br>(дюйм) | <b>MM</b><br>(дюйм) | <b>MM</b><br>(дюйм) | <b>MM</b><br>(дюйм) | <b>MM</b><br>(дюйм) | <b>MM</b><br>(дюйм) | <b>MM</b><br>(дюйм) | кг (фунт)      |
| C <sub>21</sub> | D            | 206<br>(8.1)        | 425<br>(16.7)       | 299<br>(11.8)       | 15<br>(0.59)        | 396<br>(15.6)       | 157<br>(6.2)        | 60<br>(2.4)         | 40<br>(1.6)         | 1.3<br>(0.05)       | 30<br>(1.2)         | 13.5<br>(0.53)      | 9<br>(0.35)         |                |
| C <sub>25</sub> | D            |                     |                     |                     |                     |                     |                     |                     |                     |                     |                     |                     |                     | 20.5<br>(45.2) |
| C <sub>32</sub> | D            |                     |                     |                     |                     |                     |                     |                     |                     |                     |                     |                     |                     |                |
| C41             | D            |                     |                     |                     |                     |                     |                     |                     |                     |                     |                     |                     |                     |                |
| C48             | E            | 304<br>(11.9)       | 455<br>(17.9)       | 339.7<br>(13.4)     | 15<br>(0.59)        | 426<br>(16.8)       | 264<br>(10.4)       | 94<br>(3.7)         | 55<br>(2.2)         | (0.04)              | 40<br>(1.6)         | 13.5<br>(0.53)      | 9<br>(0.35)         | 33<br>(73.3)   |
| C <sub>59</sub> | E            |                     |                     |                     |                     |                     |                     |                     |                     |                     |                     |                     |                     |                |

### <span id="page-16-0"></span>**Меры предосторожности при установке**

При установке устройства ATS22 соблюдайте следующие меры предосторожности:

- Устройство ATS 22 допускается использовать в условиях окружающей среды со степенью загрязнения 2 в соответствии с NEMA ICS1-1 или IEC 60664-1
- Для использования в среде со степенью загрязнения 3 устройство ATS 22 необходимо размещать в шкафу со степенью защиты 12 или IP54

## **ОПАСНО**

**ОПАСНОСТЬ ПОРАЖЕНИЯ ЭЛЕКТРИЧЕСКИМ ТОКОМ, ВЗРЫВА ИЛИ ВОЗНИКНОВЕНИЯ ДУГИ**

Устройство ATS22 имеет открытые клеммы и должно устанавливаться в соответствующий шкаф

Несоблюдение данных инструкций может привести к смерти или тяжелым травмам

- Устройство ATS22 выделяет тепло и должно соответствующим образом охлаждаться. Для определения рассеиваемой мощности ознакомьтесь с разделом "Расчет теплового режима при установке в шкафу" на стр. [19](#page-18-1)
- При установке нескольких устройств ATS 22 располагайте их в линию. Не устанавливайте устройства в неопределенном порядке. Тепло, выделяемое устройством, может неблагоприятно влиять на температуру воздуха в верхней части шкафа
- Устанавливайте устройство ATS22 вертикально, с допустимым отклонением ± 10° (установка в другом положении не допускается)
- Избегайте установки вблизи нагревательных элементов. Необходимо оставить достаточно места, чтобы воздух для охлаждения устройства мог свободно циркулировать снизу вверх
- Электрический ток, протекающий через устройство ATS22, приводит к выделению тепла, которое должно немедленно рассеиваться в воздухе, окружающем устройство. Для предотвращения неисправности по тепловой перегрузке обеспечьте достаточное охлаждение шкафа и/или его достаточные размеры для ограничения температуры воздуха вокруг устройства.

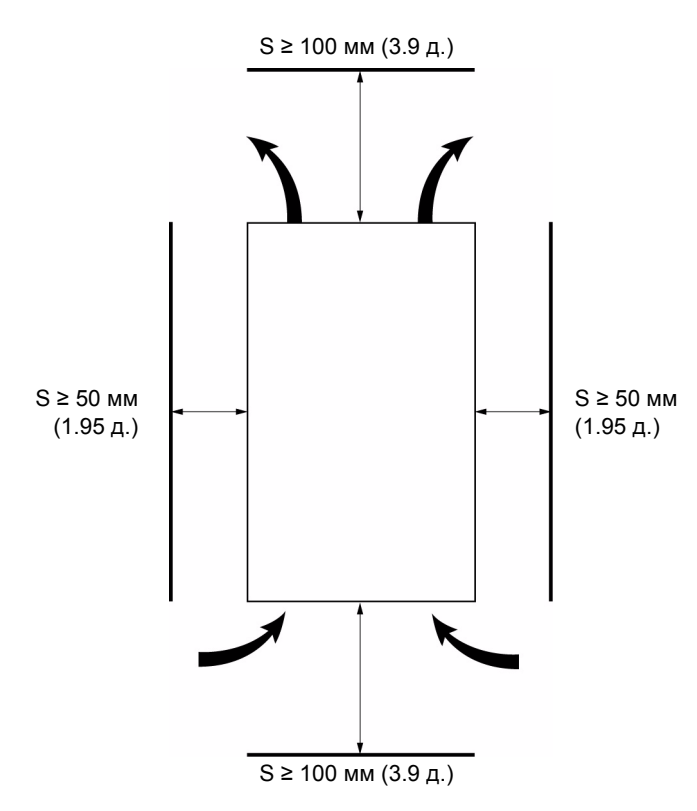

**Примечание:** При установке устройств рядом, свободное пространство между ними должно быть ≥ 50 мм (1.95 д.)

## **ОПАСНО**

#### **ОПАСНОСТЬ ПОРАЖЕНИЯ ЭЛЕКТРИЧЕСКИМ ТОКОМ, ВЗРЫВА ИЛИ ВОЗНИКНОВЕНИЯ ДУГИ**

Убедитесь в невозможности попадания на устройство ATS 22 жидкостей, пыли или проводящих частиц (степень защиты сверху IP00)

#### Несоблюдение данных инструкций может привести к смерти или тяжелым травмам

## **Охлаждение устройства ATS 22**

В устройствах ATS22, оснащенных вентилятором охлаждения, заводские настройки установлены на включение вентилятора автоматически при достижении температуры радиатора 46°C (114.8°F).

При снижении температуры радиатора до 43°C (109.4°F) вентилятор выключается. Данные настройки могут быть изменены параметром **FAn** в меню **IO** на стр. [61](#page-60-0).

### **Производительность вентиляторов**

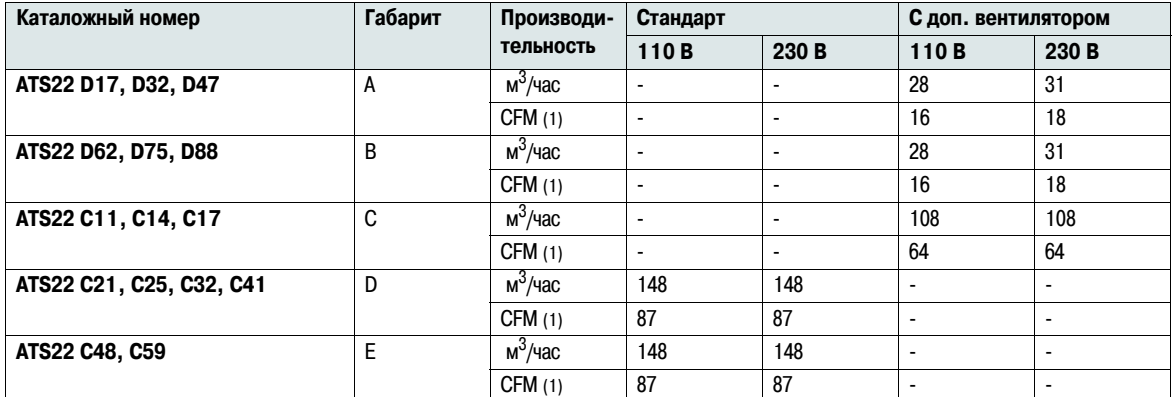

(1) Кубических футов в минуту (Cubic Feet / Minute)

### **Установка в стандартном металлическом шкафу**

Соблюдайте рекомендации по установке, приведенные на предыдущей странице.

Для обеспечения достаточной вентиляции воздуха в шкафу:

- Предусмотрите установку вентиляционных решеток
- Убедитесь, что вентиляция достаточна, в противном случае предусмотрите принудительную вентиляцию, при необходимости с дополнительным фильтром

Номинальный ток устройства ATS 22 **IcL** уменьшается на 2.2% при повышении температуры на каждый градус в диапазоне от 40°C до 60°C (от 104°F до 140°F).

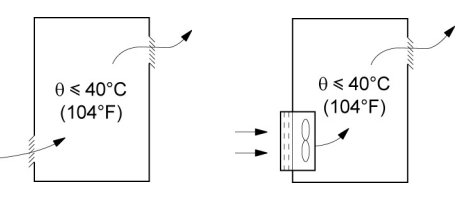

#### **Установка в пыле- и влагозащищенном металлическом шкафу**

#### **Охлаждение при установке в пыле- и влагозащищенный шкаф**

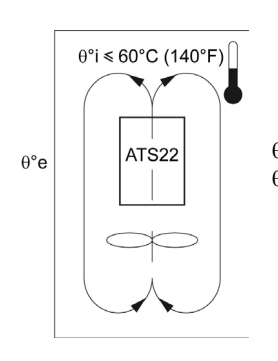

θ°i = температура внутри шкафа θ°e = температура снаружи шкафа

Соблюдайте приведенные в данном разделе рекомендации для соответствия степени защиты NEMA Type 12 (IP54).

Не используйте пластиковые или другие неметаллические шкафы с низкой теплопроводностью. Используйте вентилятор, обеспечивающий циркуляцию воздуха внутри шкафа для предотвращения появления участков с повышенной температурой. Такое решение позволяет использовать устройство ATS 22 при установке в шкафу с максимальной внутренней температурой 60°C (140°F). Убедитесь, что температура воздуха вблизи устройства ATS 22 не превышает данного предельного значения.

Номинальный ток устройства ATS 22 **IcL** уменьшается на 2.2% при повышении температуры на каждый градус в диапазоне от 40°C до 60°C (от 104°F до 140°F).

### <span id="page-18-1"></span>**Расчет теплового режима при установке в шкафу**

При установке устройства ATS22 в шкафу необходимо использовать рекомендации производителей данных шкафов для правильного выбора размеров шкафа с учетом соблюдения теплового режима. Необходимо учитывать мощность, рассеиваемую каждым устройством, установленным в данном шкафу. В приведенной ниже таблице приводится мощность, рассеиваемая устройством ATS22 в установившемся режиме и во время пуска при указанном токе ограничения.

### <span id="page-18-0"></span>**Мощность, рассеиваемая устройством ATS 22 при номинальном токе**

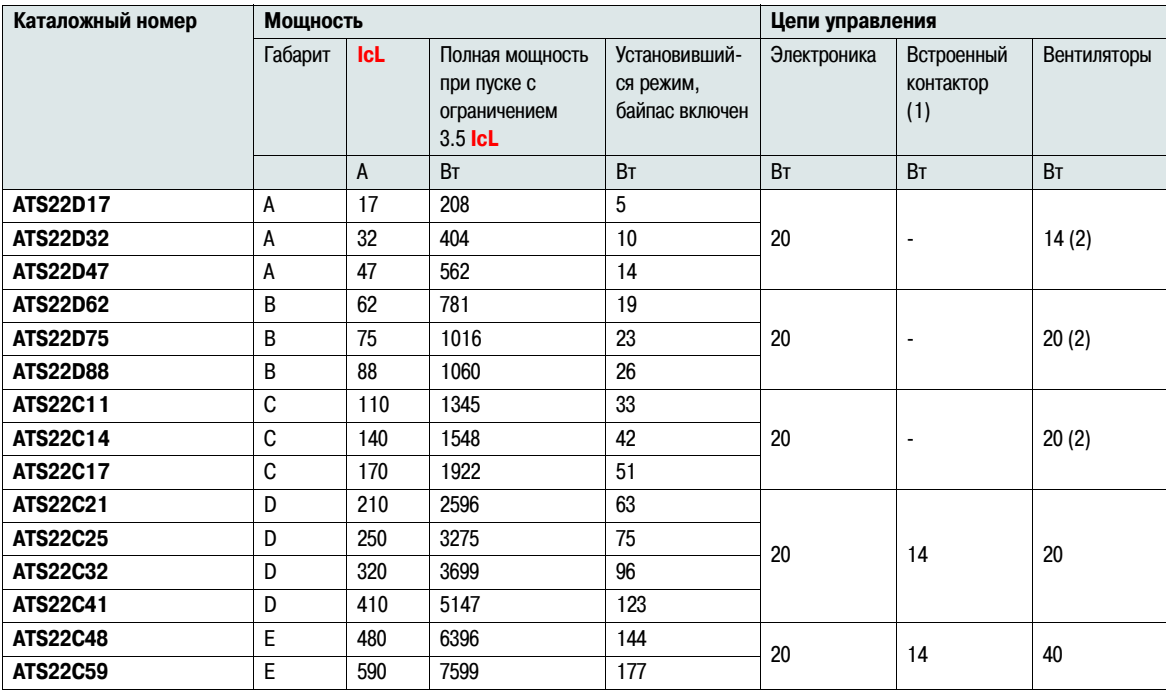

(1) Для устройств ATS22**e** • Q, ATS22 • • S6 и ATS22 • • S6U, габариты A, B и C, мощность, рассеиваемая контактором, включена в мощность, рассеиваемую цепями электроники

(2) Комплект дополнительного внешнего вентиятора

**Пример:** для устройства ATS22D47 **Пример:** для устройства ATS22C48

Мощность, рассеиваемая при пуске: 562 Вт

Мощность, рассеиваемая в установившемся режиме: 14 Вт Мощность, рассеиваемая цепями управления: 20 Вт без вентилятора, 34 Вт с вентилятором

Мощность, рассеиваемая при пуске: 6396 Вт

Мощность, рассеиваемая в установившемся режиме:144 Вт

Мощность, рассеиваемая цепями управления: 74 Вт

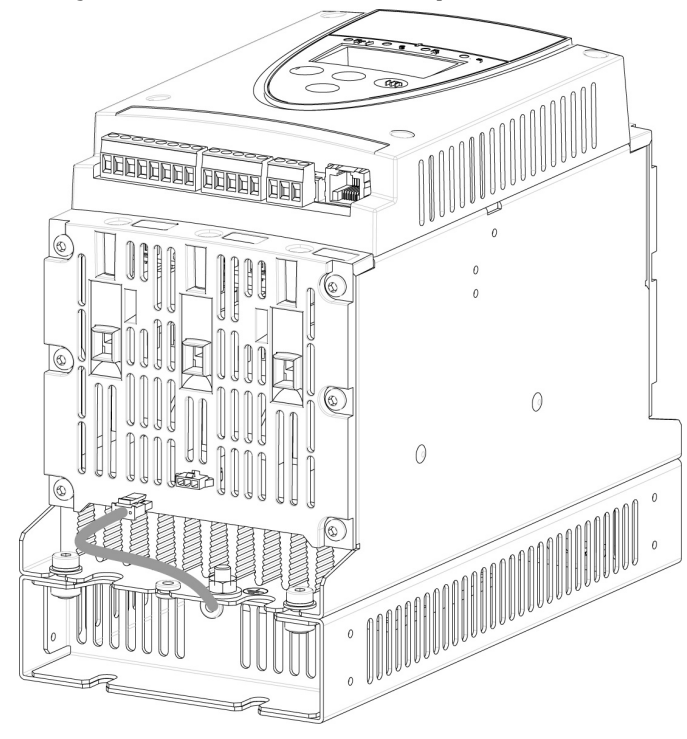

<span id="page-19-0"></span>**Модуль вентиляции для габаритов A, B и C**

## **Соединения между модулем вентиляции и устройством ATS22**

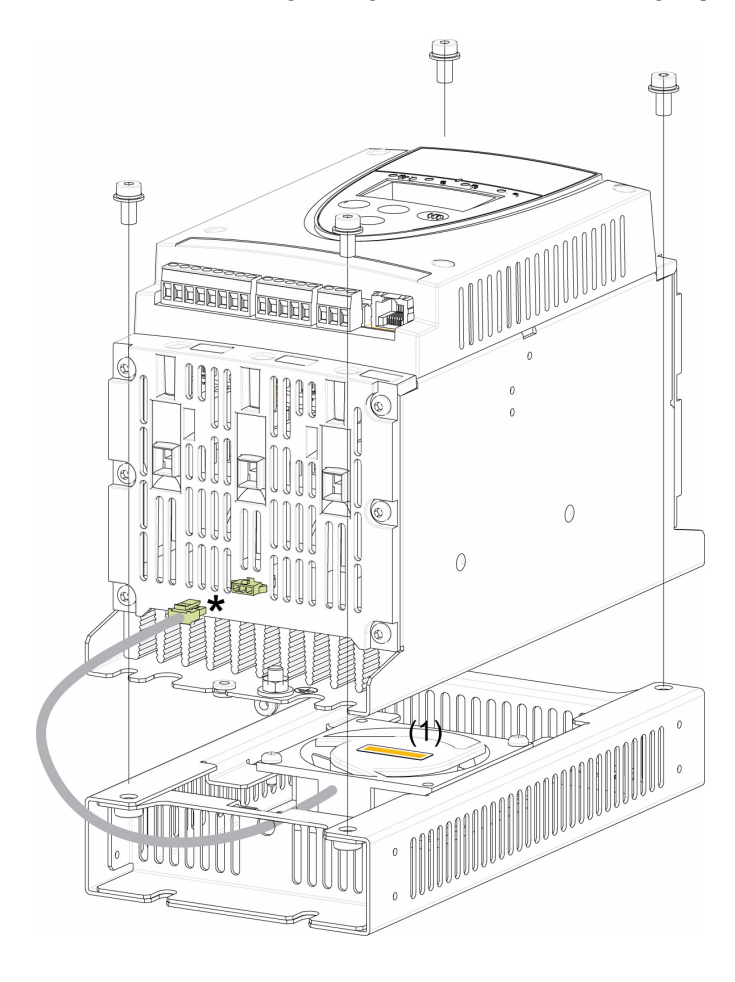

Устройство ATS22••• Q или ATS22••• S6: Питание вентилятора 230 В Устройство ATS22••• S6U: Питание вентилятора 110 В

Момент затяжки: 3.5 Нм (31 фунт\*дюйм)

\* Поскольку в соответствии с различным напряжением цепей управления устройства ATS22 (110 или 230 В) подключаемый модуль должен иметь соответствующее напряжение питания, во избежание ошибки разъемы на корпусе устройства ATS22 выполнены различными

(1) Напряжение вентилятора должно соответствовать напряжению питания цепей управления устройства ATS22

**Размеры дополнительного модуля вентиляции для типоразмеров от ATS22D17 до C17**

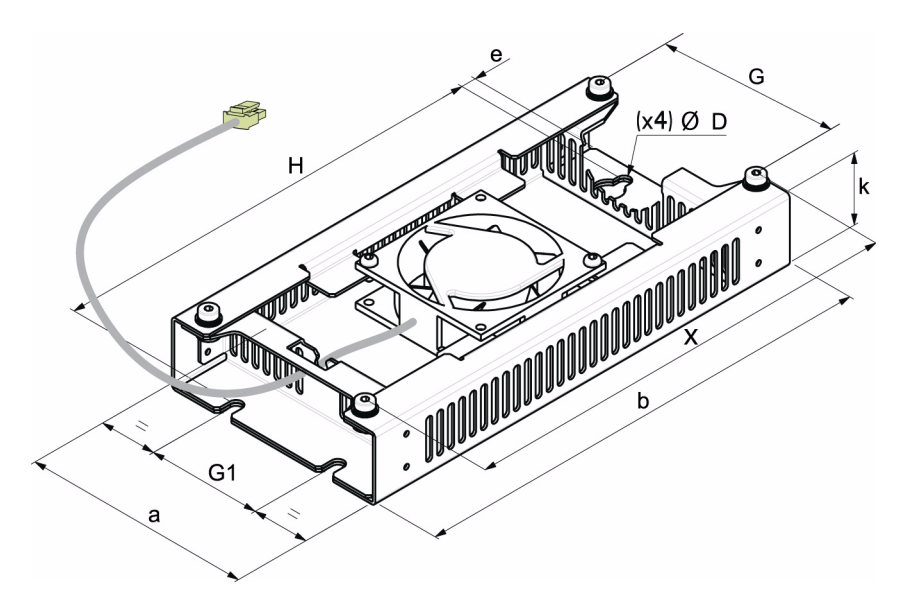

Для типоразмеров устройства ATS22 с D17 по C17 вентилятор заказывается отдельно (1)

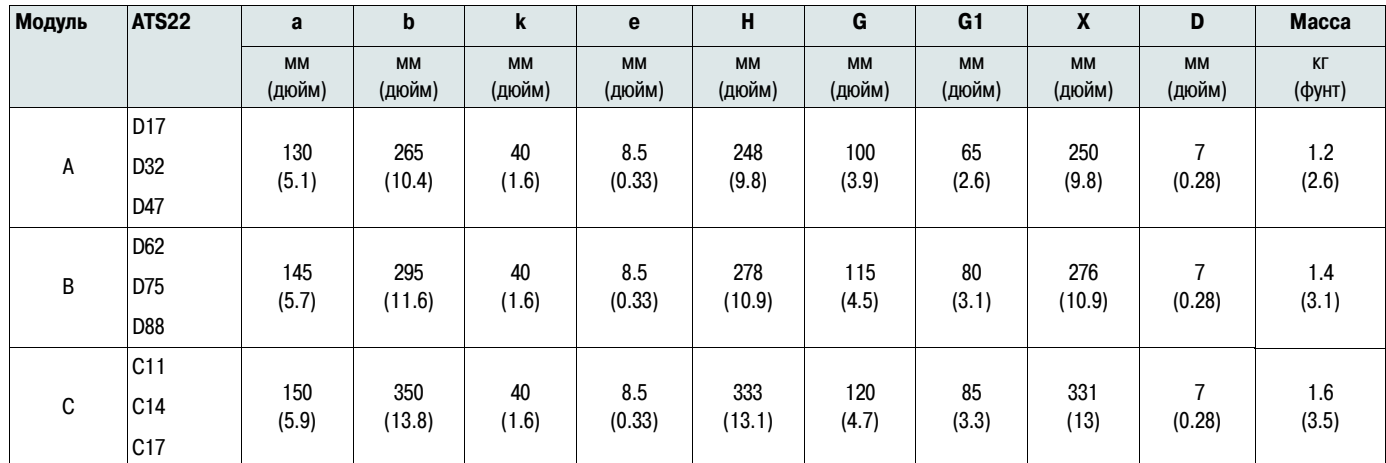

(1) Напряжение питания вентилятора должно соответствовать напряжению питания цепей управления устройства ATS 22:

ATS22oooQ или ATS22oooS6: вентилятор с напряжением питания 230 В (WV3G22ooo, ooo = 400 для габарита А, 401 для габарита В или 402 для габарита C) ATS22oooS6U: вентилятор с напряжением питания 110 В (WV3G22Uooo, ooo = 400 для габарита А, 401 для габарита В или 402 для габарита C)

## <span id="page-21-0"></span>**Тепловая защита устройства ATS22**

Тепловая защита обеспечивается датчиком температуры, установленным на радиаторе.

### **Тепловая защита электродвигателя**

Стандартом МЭК 60947-4-2 даются определения классов защиты, определяющих пусковые возможности двигателей (пуск из холодного или горячего состояния) без неисправности по превышению теплового состояния. Различные классы защиты приводятся для ХОЛОДНОГО (соответствующего установившемуся тепловому состоянию двигателя при снятом питании) и для ГОРЯЧЕГО (соответствующего установившемуся тепловому состоянию двигателя при работе на номинальной мощности) состояния.

- В заводских настройках класс защиты устанавливается на 10
- Класс защиты может быть изменен при помощи параметра **tHP** в меню **SEt**
- Тепловое состояние двигателя сохраняется в памяти. Оценка охлаждения двигателя не выполняется, если отсутствует питание цепей управления
- Активируется сигнализация перегрузки, если тепловое состояние двигателя превышает 110%
- Появляется аварийное сообщение **OLF** и двигатель останавливается, если тепловое состояние превышает 125%
- Если защита двигателя не дезактивирована, отключение по превышению теплового состояния может индицироваться с помощью реле в зависимости от назначения релейных выходов
- После остановки двигателя или снятия питания с устройства ATS22, тепловое состояние сохраняется. При следующем пуске, или при подаче питания, значение теплового состояния восстанавливает свое значение
- При использовании специальных двигателей (взрывозащищенные, погружные, и т.д.), должна предусматриваться защита по тепловому состоянию при помощи датчиков PTC

## **ВНИМАНИЕ**

#### **ОПАСНОСТЬ ВЫХОДА ИЗ СТРОЯ ЭЛЕКТРОДВИГАТЕЛЯ**

Требуется использование дополнительных внешних устройств защиты от перегрузки в следующих случаях: • Параллельная работа двигателей

- Номинальное значение тока двигателя менее чем 40% номинального тока устройства ATS22
- Переключение двигателей
- Использование специальных двигателей (взрывозащищенные, погружные, и т.д.)

Несоблюдение данных инструкций может привести к повреждению оборудования

Подробно защита двигателя от превышения теплового состояния при помощи датчиков РТС рассмотрена на стр. [25](#page-24-0)

## **Характеристики пуска из холодного состояния**

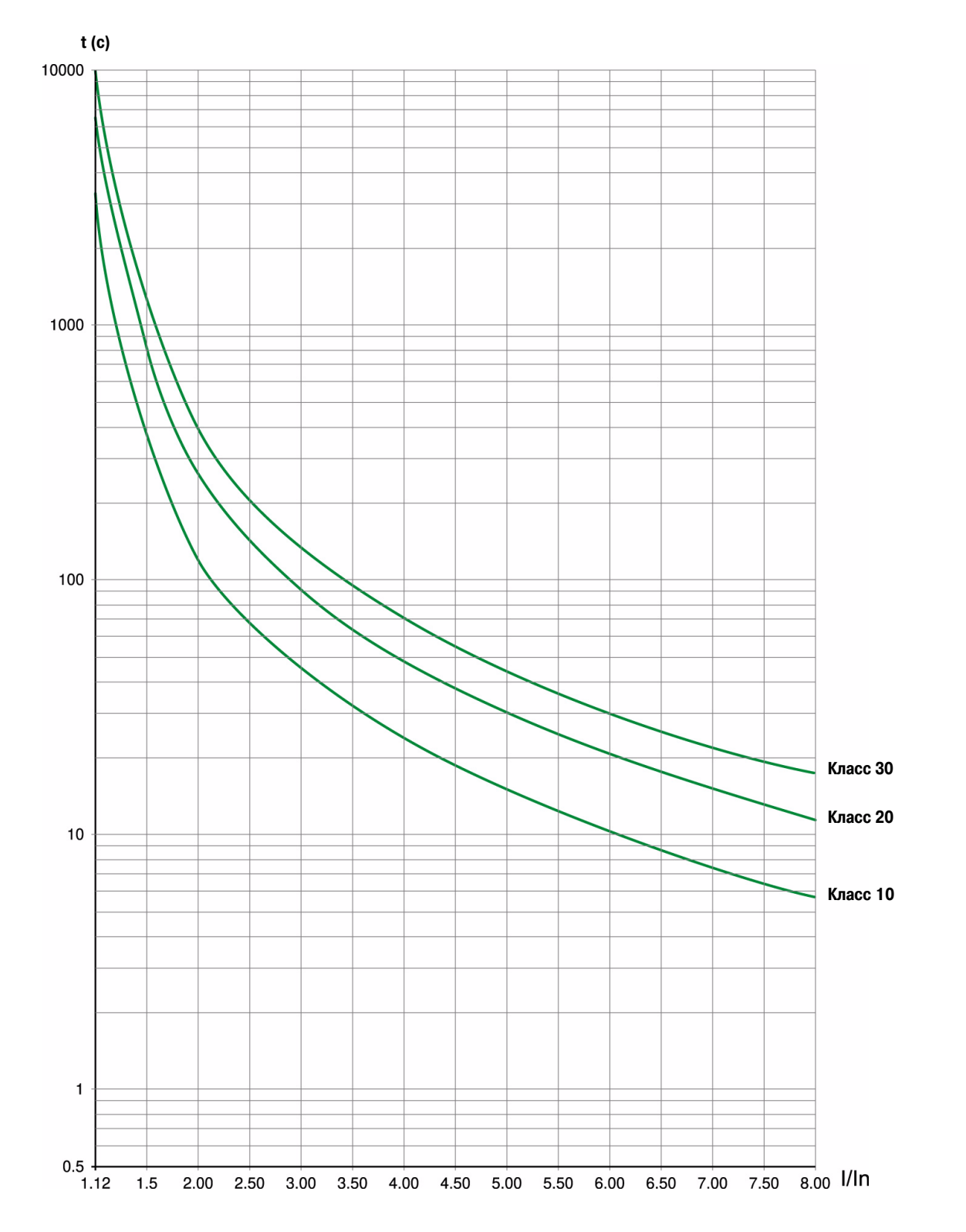

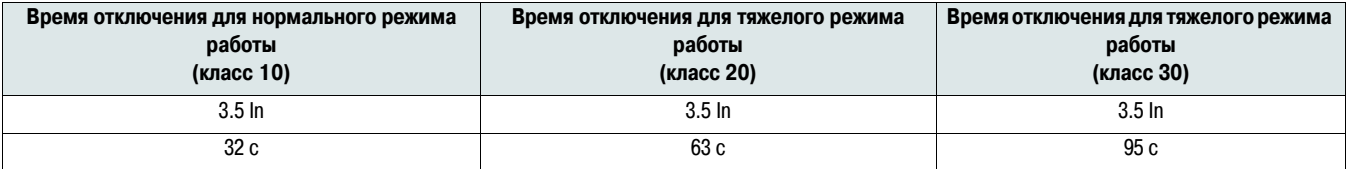

## **Характеристики пуска из горячего состояния**

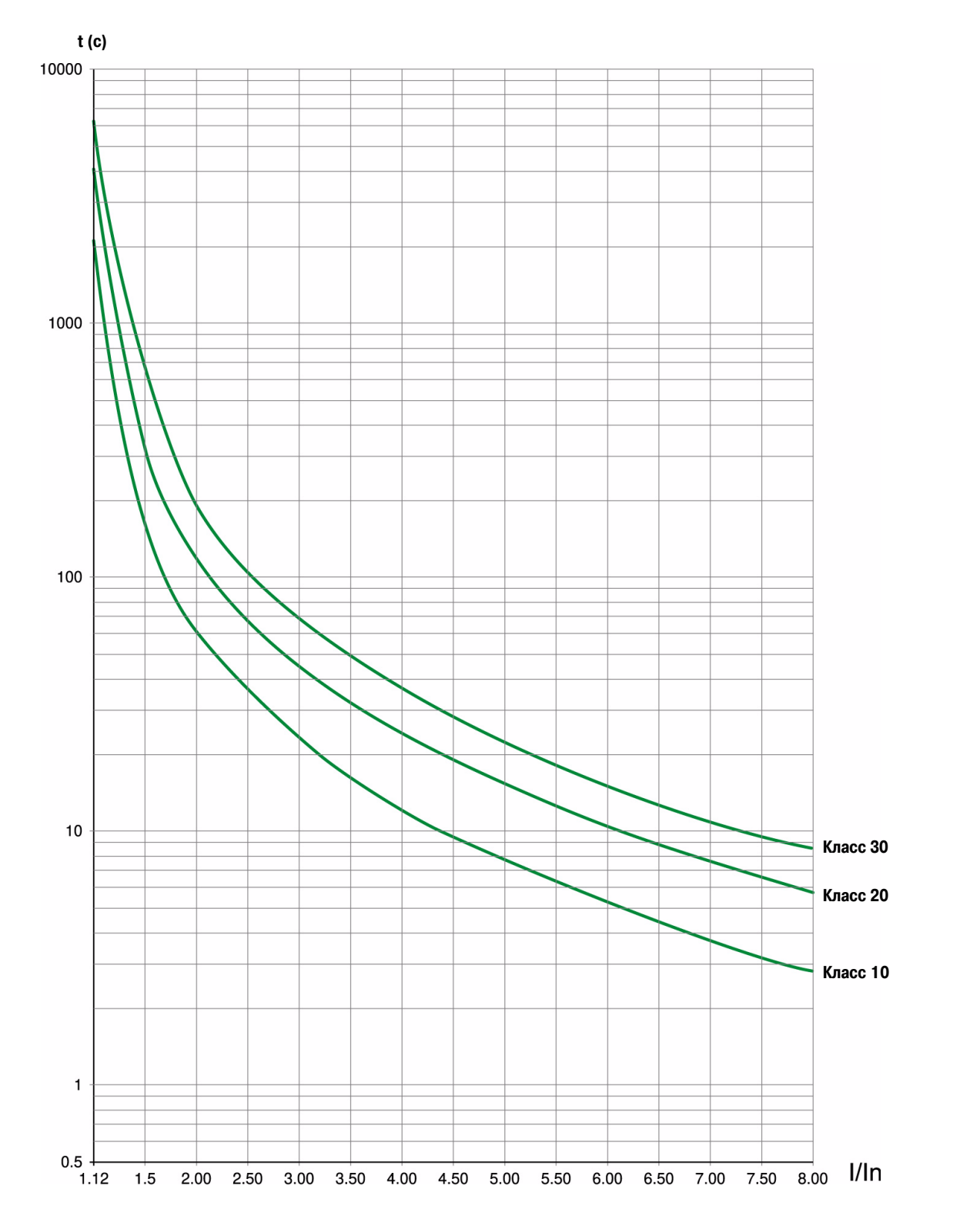

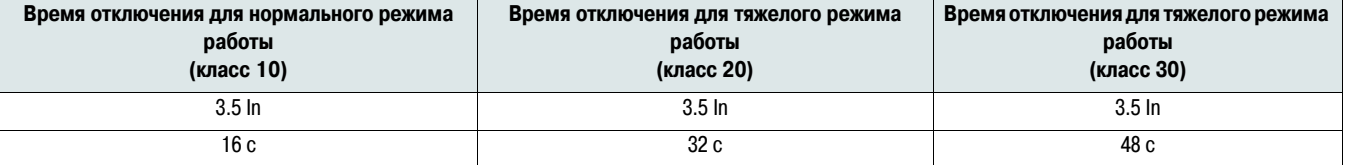

### <span id="page-24-0"></span>**Защита двигателя от превышения теплового состояния при помощи датчиков PTC**

Встроенные в обмотки электродвигателя и измеряющие их температуру датчики РТС могут быть подключены к клеммнику блока управления устройства ATS22.

#### **Примечание:**

Защита с помощью датчиков температуры РТС не исключает защиту от превышения теплового состояния, параметры которой рассчитываются устройством ATS22. Обе защиты могут использоваться одновременно.

#### **Подключение датчиков PTC**

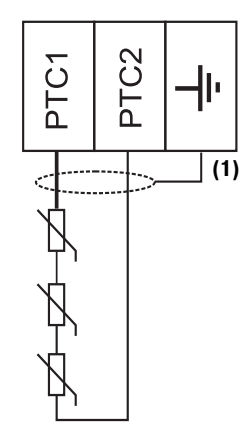

(1) Экранированный кабель заказывается дополнительно

#### **Характеристики**

Полное сопротивление цепи с датчиками температуры: 750 Ом при 25°C (77°F) Срабатывание: между 2700 Ом и 3100 Ом

## <span id="page-25-0"></span>**Меры предосторожности**

## **ОПАСНО**

#### **ОПАСНОСТЬ ПОРАЖЕНИЯ ЭЛЕКТРИЧЕСКИМ ТОКОМ, ВЗРЫВА ИЛИ ВОЗНИКНОВЕНИЯ ДУГИ**

Перед установкой или запуском устройства плавного пуска и торможения Altistart 22 следует внимательно изучить данное руководство. Установка, настройка, обслуживание и ремонт должны выполняться квалифицированным персоналом

- Пользователь ответственен за выполнение защитных заземлений всех устройств в соответствии с международными и национальными стандартами
- Многие элементы данного устройства плавного пуска и торможения, включая печатные платы, подключены к сетевому питанию. НЕ ПРИКАСАТЬСЯ. Для выполнения работ должен использоваться инструмент с соответствующей изоляцией
- При наличии напряжения НЕ ПРИКАСАЙТЕСЬ к неизолированным элементам клеммников с винтовыми зажимами
- Перед выполнением сервисных работ следует:
	- Отключить все питание устройства, включая внешнее питание цепей управления
	- На выключателях питания разместить таблички "НЕ ВКЛЮЧАТЬ РАБОТАЮТ ЛЮДИ"
	- Заблокировать все разъединители питания в отключенном положении
- Перед подачей питания необходимо установить и закрыть все защитные крышки и двери шкафов

Несоблюдение данных инструкций может привести к смерти или тяжелым травмам

При выполнении подключения требуется раздельная прокладка цепей управления и силовых (питания и нагрузки) цепей. Силовой кабель подачи питания на двигатель должен находиться на максимальном удалении от других силовых цепей, не следует прокладывать их в одном кабельном канале. Такое разделение снижает вероятность появления электромагнитных помех в цепях управления.

При монтаже устройства ATS22 соблюдайте следующие требования:

- Параметры напряжения и частоты питающей сети должны соответствовать характеристикам устройства ATS22
- Разъединитель должен устанавливаться между питающей сетью и устройством ATS22

## **ОПАСНО**

#### **ОПАСНОСТЬ ПОРАЖЕНИЯ ЭЛЕКТРИЧЕСКИМ ТОКОМ, ВЗРЫВА ИЛИ ВОЗНИКНОВЕНИЯ ДУГИ**

- Закрытое состояние силовых элементов устройства ATS22 не обеспечивает полного изолирования от сети переменного тока. Вследствие возможных токов утечки,на стороне нагрузки устройства ATS22 может присутствовать опасное напряжение всякий раз, когда на устройство плавного пуска подано силовое питание
- Перед выполнением любых работ с устройством ATS22 или двигателем отключите силовое питание и питание цепей управления

Несоблюдение данных инструкций может привести к смерти или тяжелым травмам

- При использовании в качестве устройства изолирования линейного контактора, он должен включаться раньше или одновременно с подачей команды пуска. Если напряжение на силовых клеммах L1, L2 и L3 устройства ATS22 отсутствует в течение 500 мс после подачи команды пуска, происходит отключение в результaте срабатывания защиты по обрыву фазы (PHF)
- Внешние устройства защиты от перегрузки по току (overcurrent protection devices OCPD), предохранители либо автоматический выключатель, должны устанавливаться со стороны подключения к сети устройства ATS22. Максимальные рекомендованные типоразмеры OCPD, выбранные в соответствии с расчетным током короткого замыкания устройства ATS22, приведены на стр. [84](#page-83-1)

## **ПРЕДУПРЕЖДЕНИЕ**

#### **НЕУДОВЛЕТВОРИТЕЛЬНАЯ РАБОТА ЗАЩИТЫ ОТ ПЕРЕГРУЗКИ ПО ТОКУ**

- Внешние устройства защиты от перегрузки по току должны устанавливаться со стороны подключения к сети устройства ATS22, соответствуя ожидаемомутоку короткого замыкания
- Не следует завышать типоразмер устройства защиты от перегрузки по току. Выбор устройств осуществляется в соответствии с таблицей на стр. [84](#page-83-1)
- Не подключайте устройство ATS22 к силовому кабелю, расчетная мощность токов короткого замыкания в котором превышает аналогичную величину для устройства ATS22, приведенную в таблице на стр. [84](#page-83-1)

Несоблюдение данных инструкций может привести к смерти, тяжелым травмам или повреждению оборудования

• К электродвигателю, управляемому устройством ATS22, не могут подключаться конденсаторные устройства компенсации реактивной мощности. Если необходима коррекция коэффициента мощности, конденсаторные установки могут устанавливаться на стороне питающей сети. Необходимо использовать отдельный контактор для отключения конденсаторной установки, когда электродвигатель остановлен, либо во время разгона и торможения. Данное требование содержится в извещении No 8638PD9603

## **ВНИМАНИЕ**

#### **ВОЗМОЖНОСТЬ ВЫХОДА ИЗ СТРОЯ УСТРОЙСТВА ATS22**

• Не подключайте конденсаторные установки компенсации реактивной мощности на стороне нагрузки устройства ATS22.

• Не подключайте к устройству ATS22 другую нагрузку, кроме электродвигателей (например, запрещается подключение трансформаторов и резистивной нагрузки).

Несоблюдение данных инструкций может привести к повреждению оборудования.

• Для управления электродвигателем в устройстве ATS22 используются силовые полупроводниковые элементы. При проверке состояния кабельных трасс или изоляции двигателя не следует подключать устройства измерения сопротивления изоляции или оборудование для испытания сопротивления изоляции током высокого напряжения к устройству ATS22, поскольку испытательное напряжение может его повредить. Необходимо всегда отключать устройство ATS22 от питающих кабелей или двигателя до начала проведения таких проверок

## **ВНИМАНИЕ**

#### **ВОЗМОЖНОСТЬ ВЫХОДА ИЗ СТРОЯ УСТРОЙСТВА ATS22**

- Не следует выполнять проверку сопротивления изоляции цепей с помощью оборудования для испытания сопротивления изоляции током высокого напряжения, если данные цепи имеют соединения с устройством АTS22
- В случае необходимости выполнения таких проверок следует отключить устройство ATS22 от сети до начала их проведения

Несоблюдение данных инструкций может привести к повреждению оборудования

- Устройство ATS22 содержит электронные цепи контроля, контролирующие состояние силовых полупроводниковых элементов
- Поскольку полупроводниковые силовые элементы могут оказаться неспособными полностью прекратить подачу энергии на двигатель в случае неисправности устройства ATS22, требуется дополнительное устройство изолирования на стороне питающей сети. Для этой цели может использоваться либо автоматический выключатель с независимым расцепителем, либо контактор. Управление устройством изолирования осуществляет реле неисправности устройства ATS22. При появлении неисправности данное реле размыкает свой контакт, что приводит к гарантированному отключению устройства изолирования и прекращению подачи питания на пусковое устройство и двигатель. Характеристики устройства изолирования должны обеспечивать возможность прерывания тока двигателя при заторможенном роторе

Примеры логики управления устройствами изолирования посредством реле неисправности приведены в прикладных схемах в данном Руководстве.

## **ВНИМАНИЕ**

#### **ОПАСНОСТЬ ВЫХОДА ИЗ СТРОЯ ЭЛЕКТРОДВИГАТЕЛЯ**

В случае выхода из строя полупроводниковых силовых элементов устройства ATS22 возможна работа двигателя в однофазном режиме

- Используйте устройство изолирования (автоматический выключатель с независимым расцепителем или контактор) для отключения питающего напряжения от устройства ATS22
- Характеристики устройства изолирования должны обеспечивать возможность прерывания тока двигателя при заторможенном роторе
- Подключите реле неисправности устройства ATS22 таким образом, чтобы при появлении неисправности самого пускового устройства происходило размыкание устройства изолирования

Несоблюдение данных инструкций может привести к тяжелым травмам или повреждению оборудования

## **А ПРЕДУПРЕЖДЕНИЕ**

#### **НЕПРАВИЛЬНО ВЫПОЛНЕННОЕ РАБОЧЕЕ ЗАЗЕМЛЕНИЕ - ПОВРЕЖДЕНИЕ УЧАСТКА ЦЕПИ**

Если система рабочего заземления не обеспечивает срабатывание аппаратов защиты при возникновении замыкания на землю, используется соответствующим образом скоординированная внешняя система защиты от замыкания на землю. Рекомендуемые решения включают:

- Инерционные предохранители, выбранные для тока, равного125% от номинального тока двигателя (FLA)
- Корректно выбранные внешние реле перегрузки

Несоблюдение данных инструкций может привести к смерти, тяжелым травмам или повреждению оборудования

#### **Рабочее заземление**

Если существующая система рабочего заземления не способна справляться с токами замыкания на землю, которые могут достигать величины 1300% номинального тока двигателя (FLA), то данное устройство может не защитить участок сети, в котором оно установлено. В этом случае, с существующей системой должна соответствующим образом координироваться внешняя система защиты от замыкания на землю. Рекомендуемые решения включают:

- Инерционные предохранители, выбранные для тока, равного125% от номинального тока двигателя (FLA). Предохранители перечислены в Приложении 2: "Расчетная мощность короткого замыкания и защита ответвлений", они обеспечивают необходимую координацию и могут использоваться для механизмов с временем пуска не более 50 секунд при ограничении тока 300%, или в течение 20 секунд при ограничении тока 500%
- Внешнее реле перегрузки. Для многодвигательных механизмов, механизмов, в которых типоразмер двигателя не соответствует типоразмеру устройства ATS22, или при использовании внешней байпасной схемы питания двигателя, внешнее реле перегрузки может защитить данный участок цепи в случае замыкания на землю через большое сопротивление

#### **Общие правила подключения**

При подключении устройства ATS22 следует соблюдать требования общегосударственных и отраслевых норм и стандартов. Кроме того, рекомендуется следовать следующим принципам:

- Использовать при подключении только металлические кабельные лотки или кабелепроводы. Не следует прокладывать в одном лотке кабели силовых цепей и цепей управления
- Металлические кабельные лотки и кабелепроводы для кабелей силовых цепей и кабелей цепей управления должны находиться друг от друга на расстоянии не менее 80 мм
- В случае использования неметеллические кабельных лотков или кабелепроводов для прокладки силовых кабелей, расстояние от них до металлических лотков и кабелепроводов, используемых для прокладки кабелей цепей управления, должно быть не менее 305 мм
- Силовые кабели и кабели управления должны пересекаться под прямым углом
- Расстояние между силовыми кабелями и кабелями цепей управления должно быть настолько большим, насколько это возможно

#### **Адаптация к напряжению питания**

Цепи управления являются полностью независимыми от силовых цепей. Чтобы подать питание на цепи управления, необходимо следовать инструкциям на наклейке, расположенной на клеммной колодке устройства ATS22. Однофазное напряжение питание 110 или 230 В переменного тока подается на клеммы CL1 и CL2.

Адаптация силовых цепей к напряжению питания происходит автоматически, если напряжение питания на входе находится в диапазоне от 230 до 440 В для устройств ATS22●●●Q, и от 208 до 600 В для устройств ATS22●●●S6 и ATS22●●●S6U.

## <span id="page-28-0"></span>**Требования к питающей сети**

Подключите питание цепей управления на клеммы CL1 и CL2 в соответствии с моделью устройства ATS22. Перед подключением убедитесь, что напряжение на проводниках отсутствует.

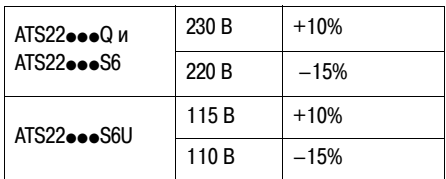

Подключите силовое питание на клеммы 1/L1-3/L2-5/L3 в соответствии с моделью устройства ATS22. Перед подключением убедитесь, что напряжение на проводниках отсутствует.

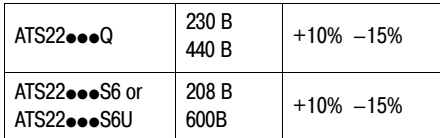

Подключите кабель питания двигателя к клеммам 2/T1 - 4/T2 - 6/T3, предварительно убедившись, что напряжение питания сети соответствует напряжению питания двигателя.

.<br>**Примечание:** При использовании устройства ATS22●●●Q в обмотках двигателя, соединенных треугольником, следуйте рекомендациям на стр. [12](#page-11-0) и схемам на стр. [30](#page-29-1)

## **Байпасный контактор**

В устройстве ATS22 используется встроенная байпасная контактная система, для краткости называемая байпасным контактором.

Контактор включается при следующих условиях: I двигателя < 120% In

И

U двигателя = 100% линейного напряжения на входе.

## **Структурная схема силовой части устройства Altistart 22**

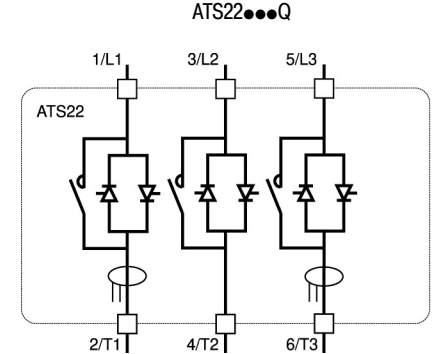

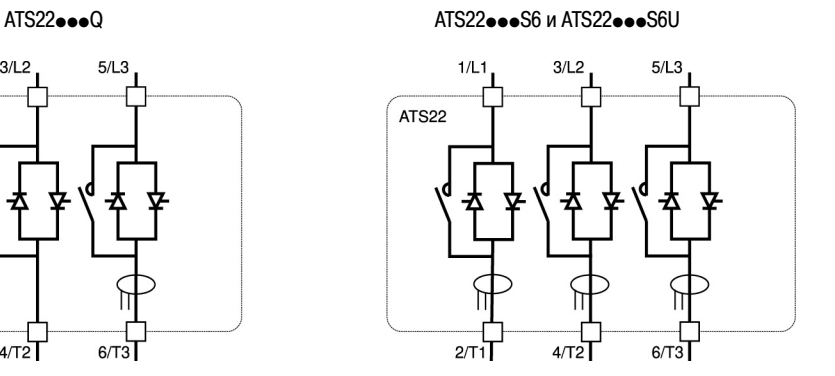

<span id="page-29-0"></span>Устройство ATS22•••Q (230-440 В) может подключаться как в цепь питания двигателя, так и в обмотки двигателя, соединенные треугольником.

#### **Устройство Altistart 22, подключаемое в цепь питания двигателя**

Соединения в клеммнике двигателя зависят от напряжения питающей сети. Возможны два варианта соединений: "звезда" или "треугольник".

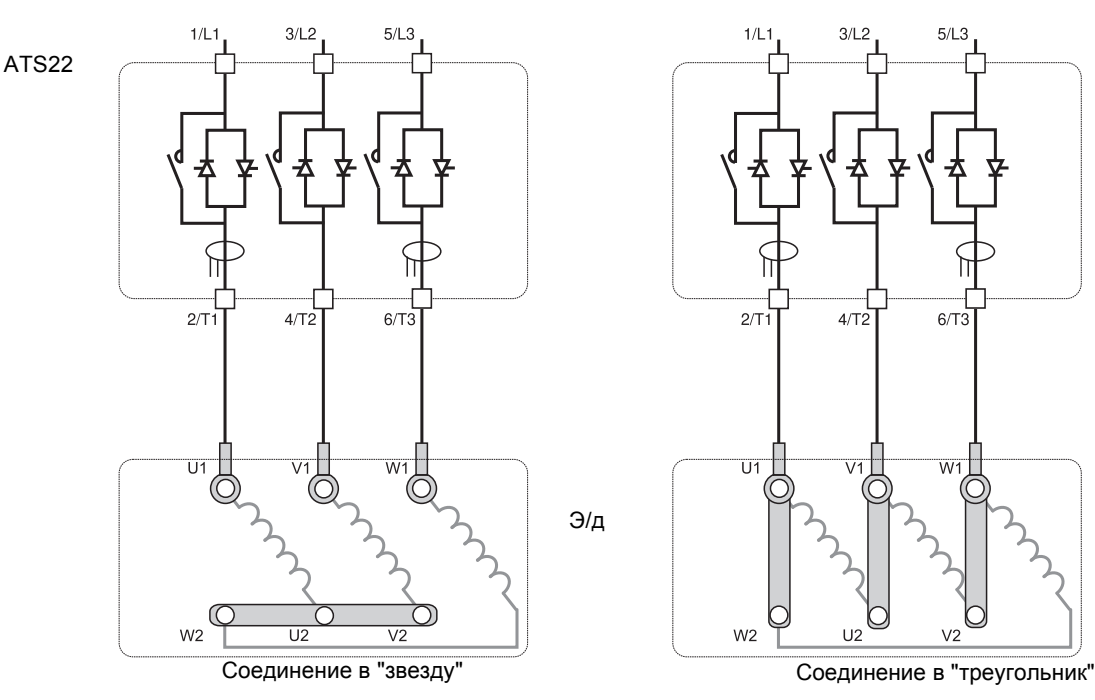

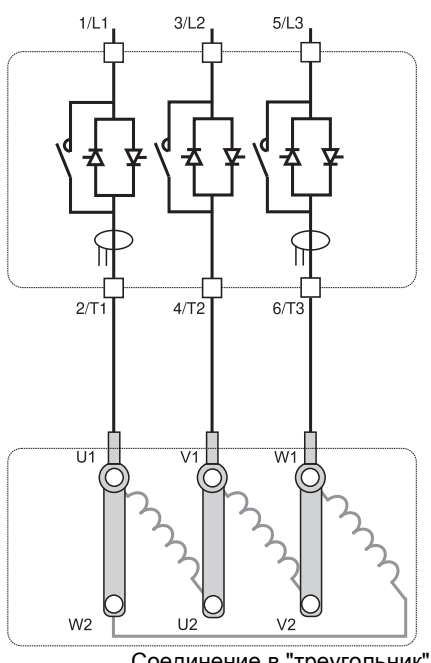

### <span id="page-29-1"></span>**Устройство Altistart 22, подключаемое в обмотки двигателя, соединенные треугольником**

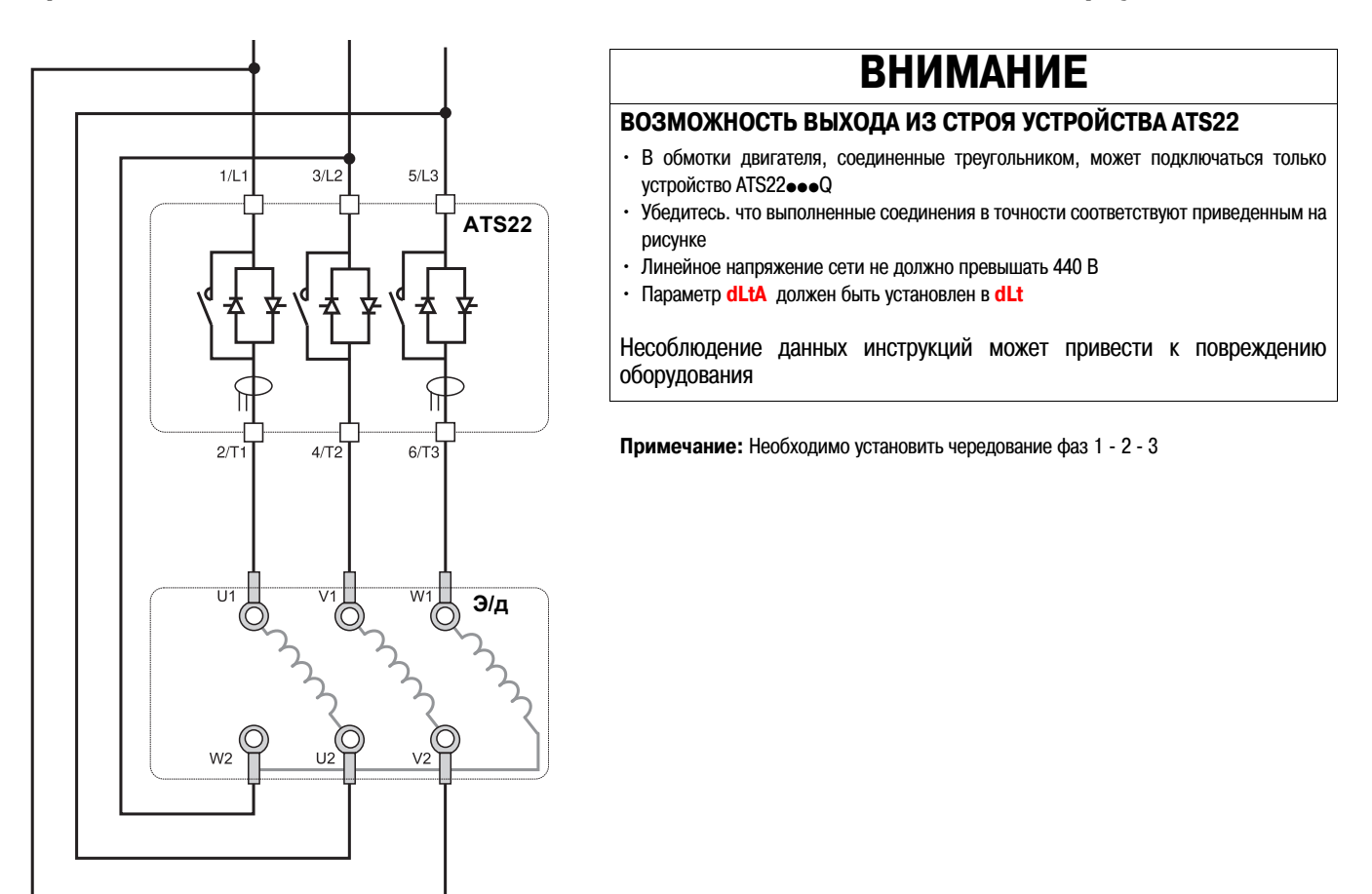

## **Устройство ATS22•••Q, подключаемое в обмотки двигателя, соединенные треугольником**

Устройство ATS22••• Q может подключаться в обмотки двигателя, соединенные треугольником. Данная функция может быть реализована только при использовании модельного ряда ATS22•••Q. Необходимо установить параметр dLtA равным dLt.

Более подробная информация о возможных комбинациях "устройство ATS22 - двигатель" приведена в таблице на стр. [12.](#page-11-0)

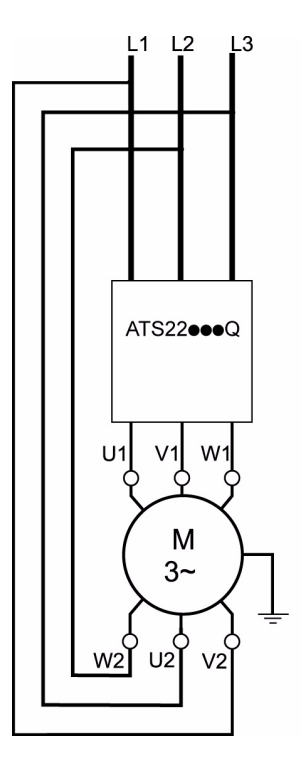

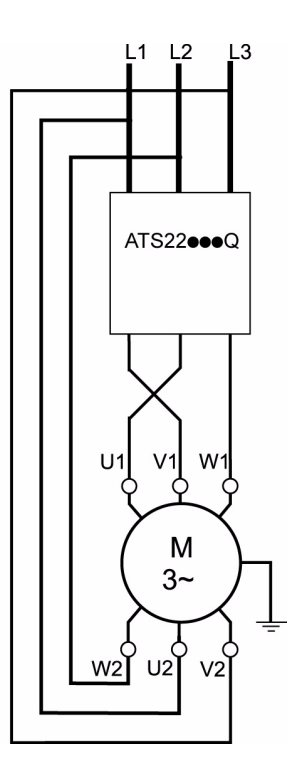

**Примечание:** Изменить направление вращения двигателя можно так, как показано на рисунке:

- поменяв местами два выхода U1 и V1
- поменяв местами два входа L1 и L3

### <span id="page-31-0"></span>**Силовое питание**

Сечение кабеля должно соответствовать рекомендованному в документации.

Устройство ATS22 должно быть заземлено для должной работы защиты по токам утечки. Если на одной линии питания устанавливается несколько устройств ATS22, каждое из них заземляется отдельно.

Силовые кабели должны прокладываться отдельно от цепей с низким уровнем сигнала (датчики, контроллеры, приборы измерения, видеонаблюдение, телефония).

## **Зажимы для подключения, габариты A и B**

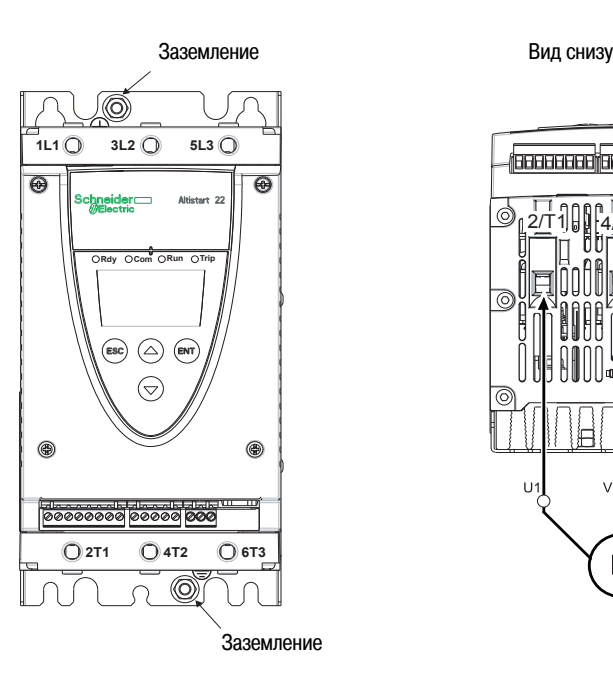

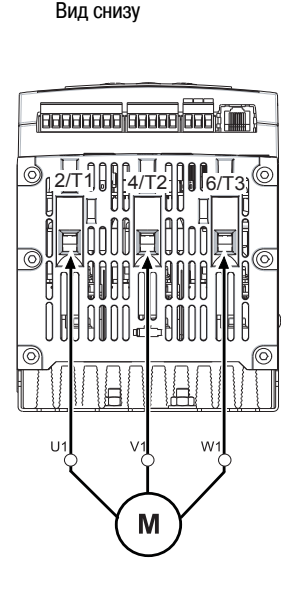

### **Заземление, размер болта**

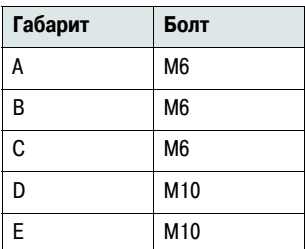

### **Силовые клеммы, минимальное и максимальное сечение кабеля, момент затяжки**

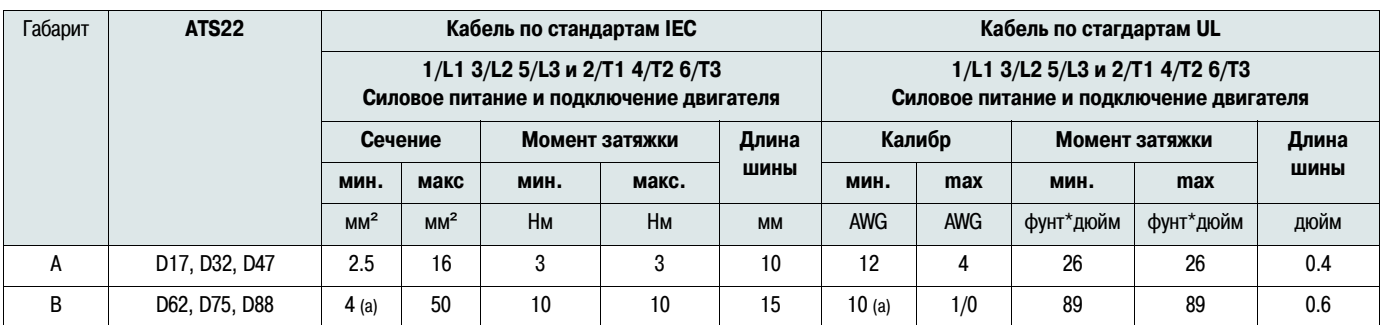

(a) От сечения провода зависит степень защиты (IP) устройства ATS22. Для сохранения степени защиты IP20 при подключении кабеля к габариту B, минимальное сечение (или калибр) кабеля должно быть: 16 мм² или 4 AWG.

Для подключения вместе с устройством ATS22 габарита В поставляется шестигранный ключ.

## **ОПАСНО**

**ВОЗМОЖНОСТЬ ВОЗГОРАНИЯ ИЗ-ЗА НЕДОСТАТОЧНОГО МОМЕНТА ЗАТЯЖКИ**

• Убедитесь, что клеммы силовых кабелей затягиваются с соответствующим моментом

• Для типоразмера B пользуйтесь шестигранным ключом, поставляемым вместе с устройством

Несоблюдение данных инструкций может привести к смерти или тяжелым травмам

## **Шинные соединения для габаритов C, D и Е**

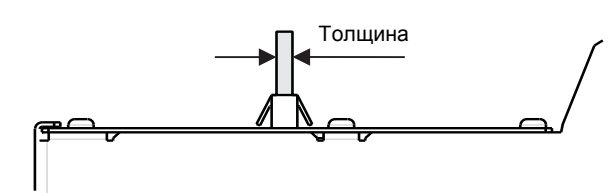

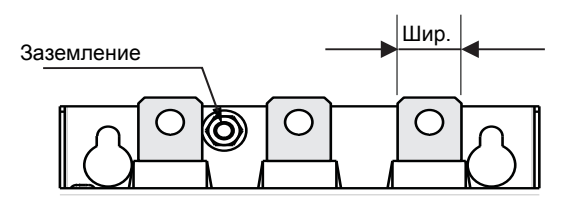

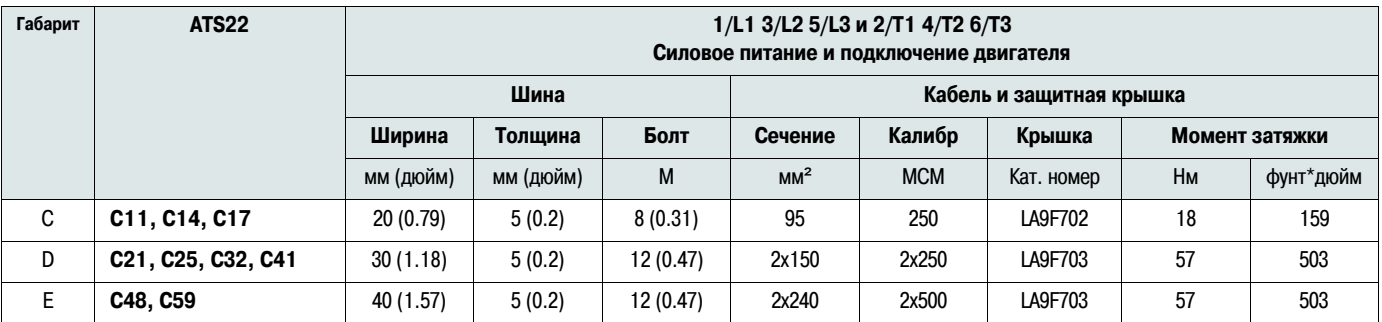

Более подробная информация приведена в разделе "[Размеры](#page-13-0) и масса" на стр. [14](#page-13-0)

## **Силовые клеммы, минимальное сечение (калибр) кабеля**

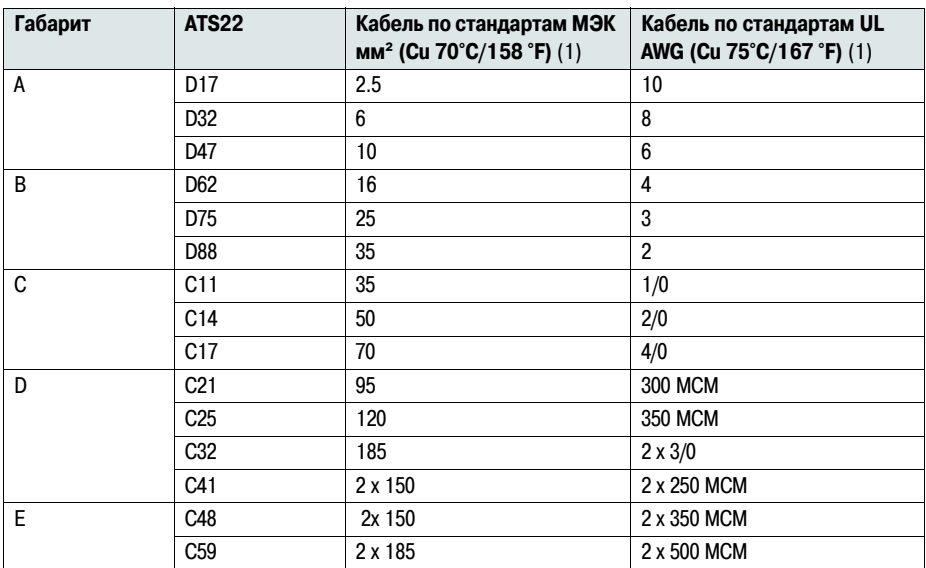

(1) При максимальной температуре окружающей среды 40°C (104 °F)

#### <span id="page-34-0"></span>Электрические характеристики для ATS22•••S6 и ATS22•••Q (управление 230В AC, дискретные входы 24 В DC)

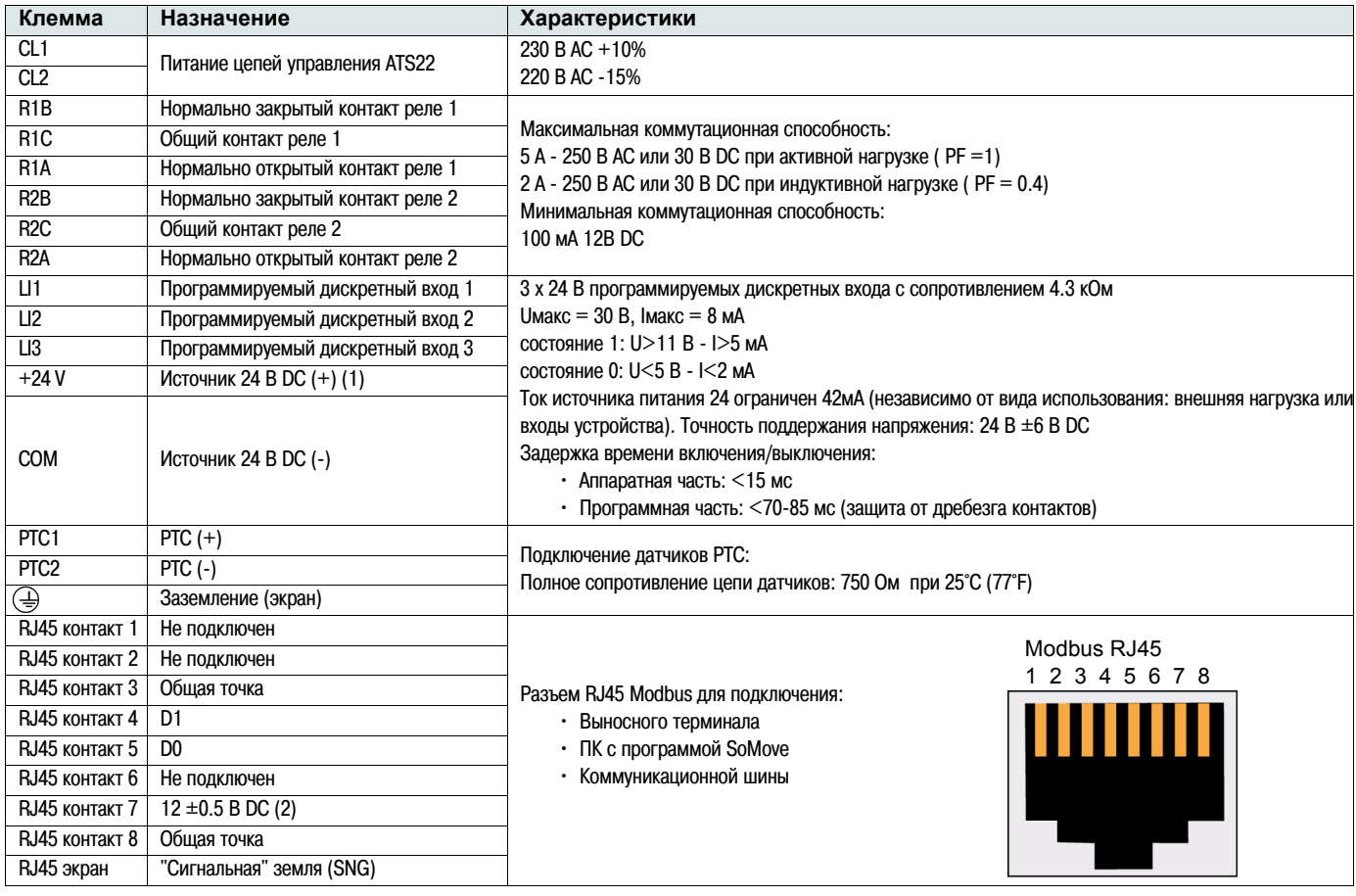

(1) Ток источника 24В DC ограничен величиной 42 мА ±10%

(2) При обмене данными по шине напряжение составляет11.8 В ±0.5 В. Максимальный выходной ток равен 100 мА

#### **Схема клеммника цепей управления**

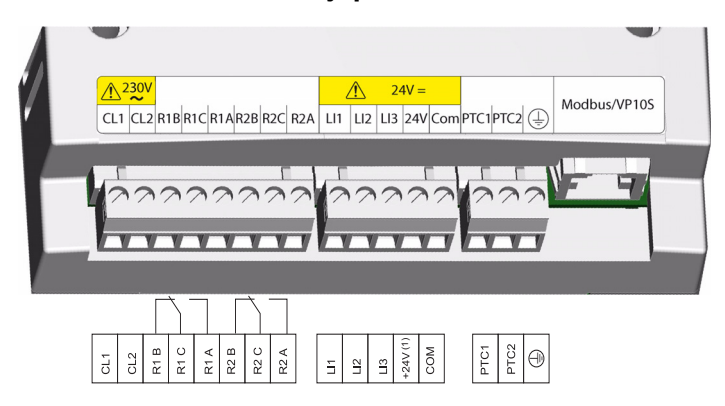

К разъемам цепей управления устройства ATS22 присоединяются съемные клеммники с защитой от неправильного подключения. Максимальное сечение проводников: 2.5 мм² (12 AWG)

Максимальный момент затяжки: 0.5 Нм (4.5 фунтов\*дюйм)

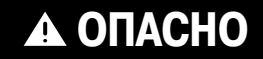

#### **НЕПРЕДСКАЗУЕМАЯ РАБОТА ОБОРУДОВАНИЯ**

Обязательно:

- Один из релейных выходов (R1 или R2) должен конфигурироваться как **trIP**

- Реле R1 или R2, сконфигурированные на отключение, должны подключаться, как показано на схемах на стр. с  $38$  по  $41$ 

Несоблюдение данных инструкций может привести к смерти или тяжелым травмам

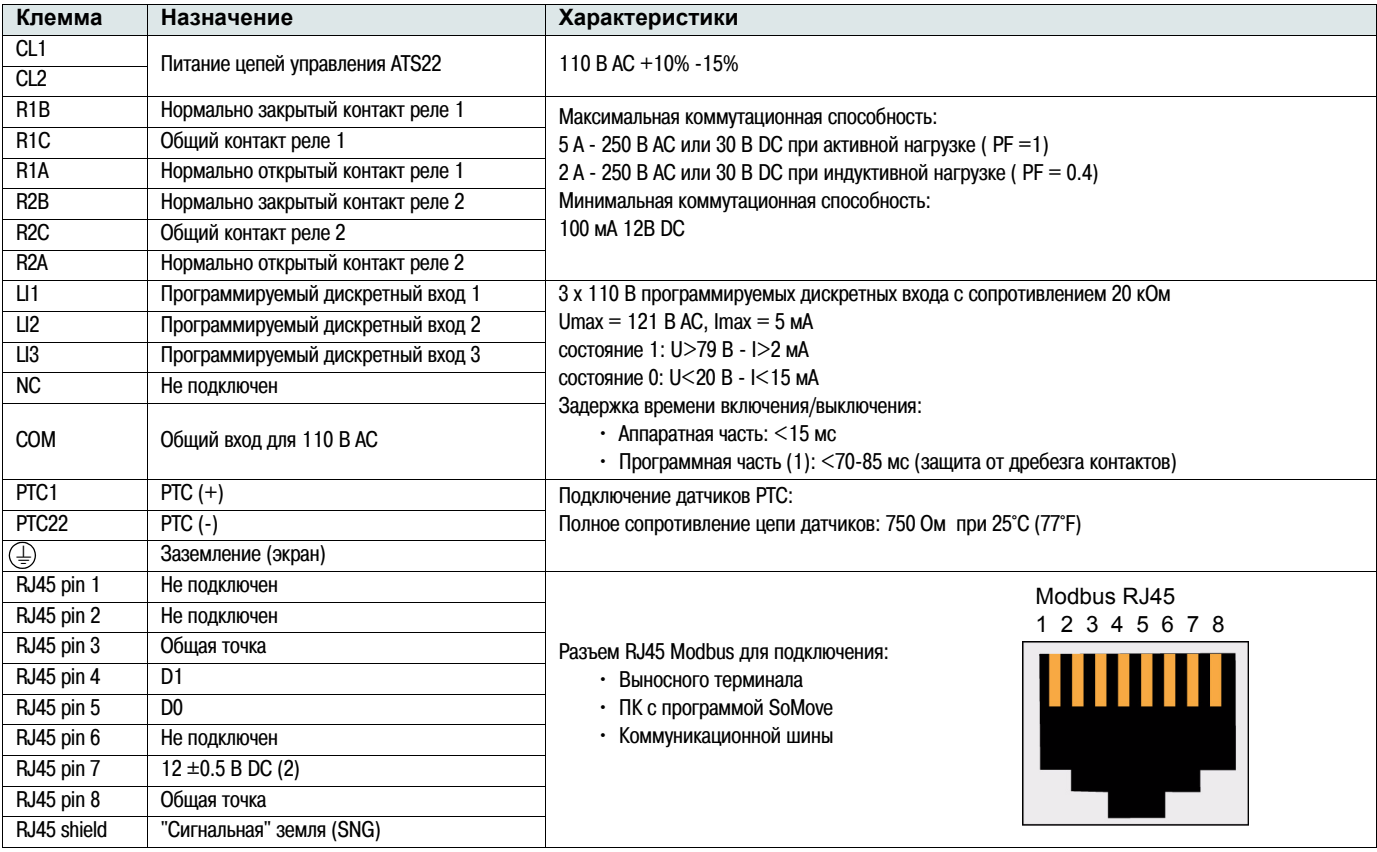

#### **Электрические характеристики для ATS22•••S6U (управление 110<sup>В</sup> АС, дискретные входы 110<sup>В</sup> АС)**

(1) Задержка времени программной части равна пятикратному времени опроса каждого дискретного входа по величине входного напряжения. Опрос производится с периодичностью около16.7 мс. Таким образом, время задержки реакции программного обеспечения устройства ATS22 составляет 70 - 85 мс

(2) При обмене данными по шине напряжение составляет 11.8 В ±0.5 В. Максимальный выходной ток равен 100 мА

#### **Схема клеммника цепей управления**

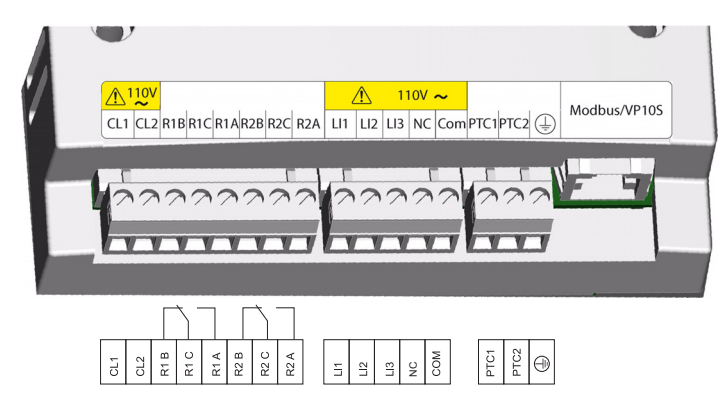

К разъемам цепей управления устройства ATS22 присоединяются съемные клеммники с защитой от неправильного подключения.

Максимальное сечение проводников: 2.5 мм² (12 AWG)

Максимальный момент затяжки: 0.5 Нм (4.5 фунтов\*дюйм)

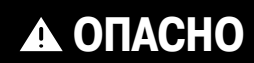

#### **НЕПРЕДСКАЗУЕМАЯ РАБОТА ОБОРУДОВАНИЯ**

Обязательно:

- Один из релейных выходов (R1 или R2) должен конфигурироваться как **trIP**

- Реле R1 или R2, сконфигурированные на отключение, должны подключаться, как показано на схемах на стр. с  $38$  по  $41$ 

Несоблюдение данных инструкций может привести к смерти или тяжелым травмам
### **Типы управления**

### **Свойства дискретного входа LI1 (СТОП)**

Дискретный вход LI1 назначен на выполнение команды "СТОП", это назначение не может быть отменено при использовании устройства HMI или сетевого управления.

Работа разрешается при высоком уровне сигнала на входе (Низкий уровень (0) = СТОП).

### **Управление командами RUN (РАБОТА) и START (ПУСК)**

Команды RUN и START могут назначаться только на дискретный вход LI2 (но не на LI3).

#### **При двухпроводном управлении**

При подаче питания или после ручного сброса состояния неисправности двигатель запустится, если на входе присутствует команда RUN (РАБОТА).

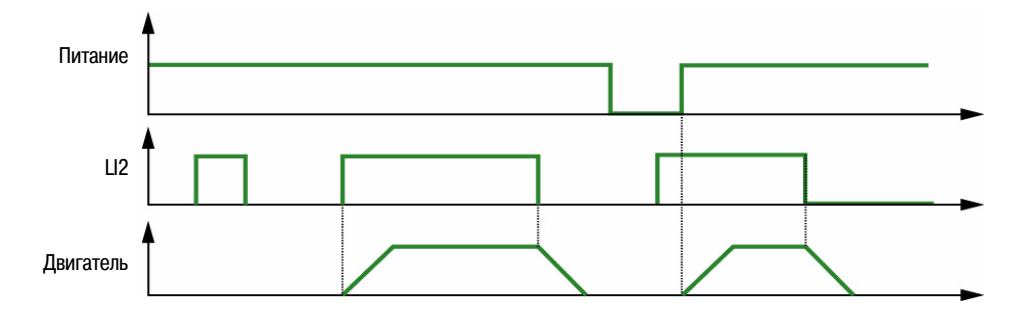

#### **При трехпроводном управлении**

При подаче питания, или после ручного сброса состояния неисправности, или после ранее поданной команды Стоп, или после изменения настроек управления, двигатель запустится только в том случае, если перед подачей команды START (Пуск), состояние "1", вход LI2 уже находился в состоянии "0".

При переключении с дистанционного на местное управление, если команда START (Пуск) имеется на клеммнике, при трехпроводном управлении двигатель не запустится: необходимо снять команду START (Пуск), и подать ее вновь.

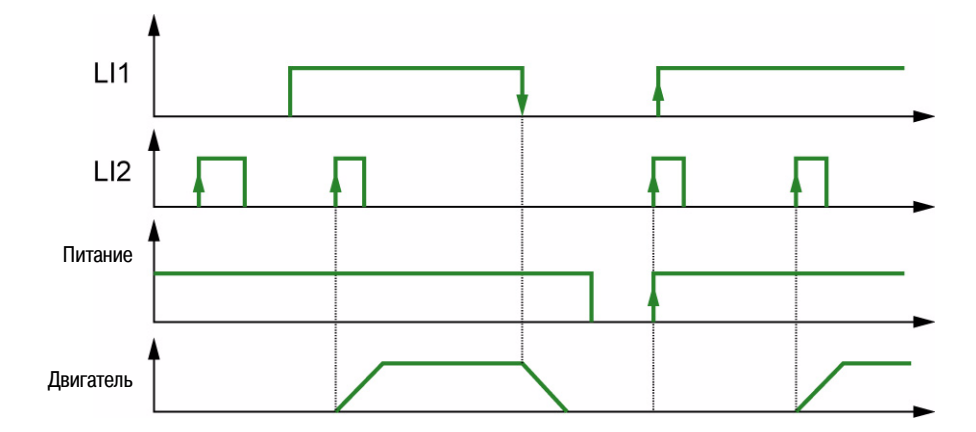

<span id="page-37-0"></span>**ATS22•••Q и ATS22•••S6: цепи управления 230 В АС, дискретные входы (LI) 24 В DC, трехпроводное управление**

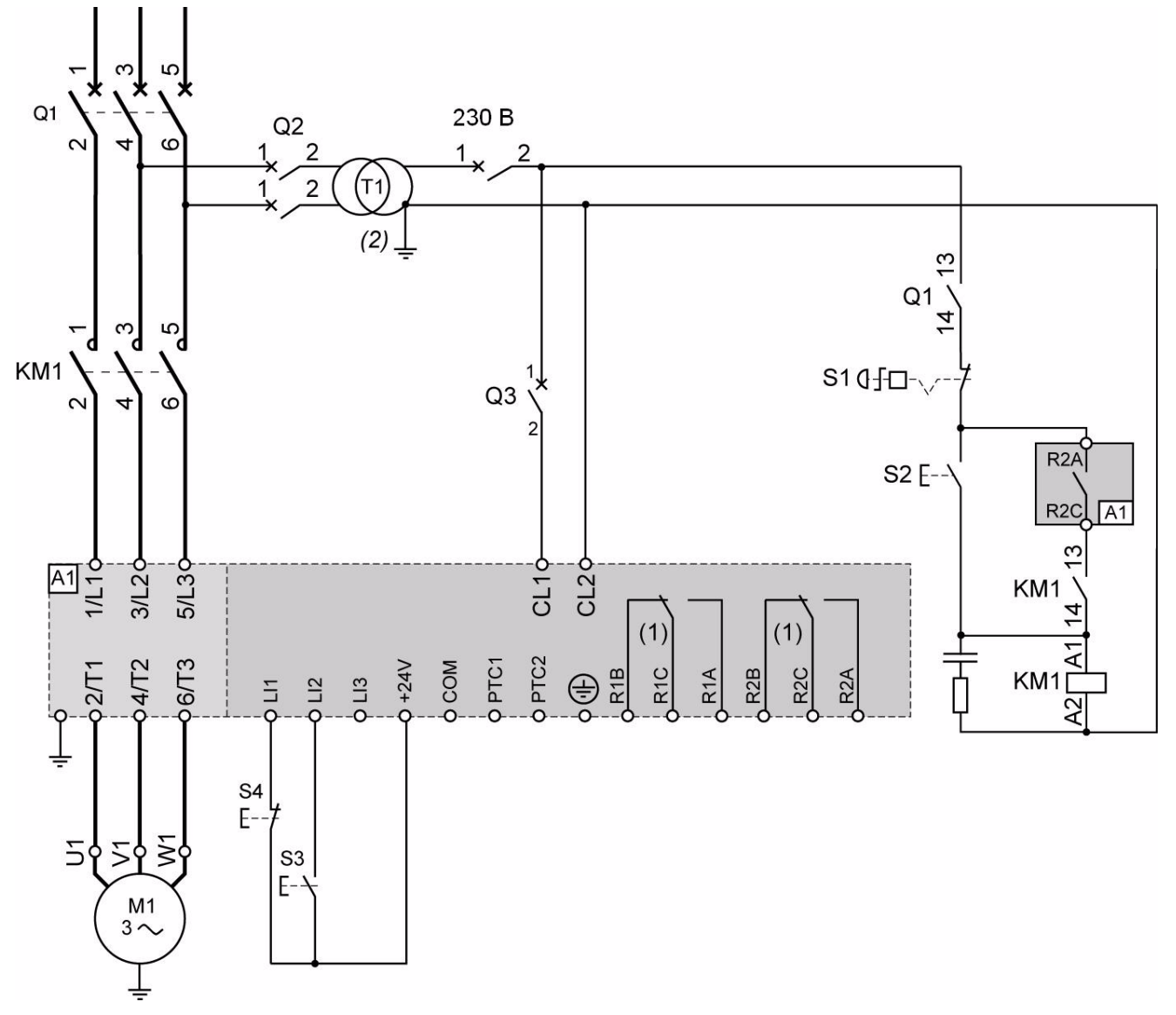

(1) Обратите внимание на коммутационную способность контактов, например, при установке совместно с контакторами большего типоразмера. См. "Электрические характеристики" на стр. [35](#page-34-0)

(2) Выбирайте трансформатор напряжения в соответствии с напряжением питающей сети

#### **Настройки трехпроводного управления**

В Расширенном меню входов/выходов **IO** сконфигурируйте следующие параметры:

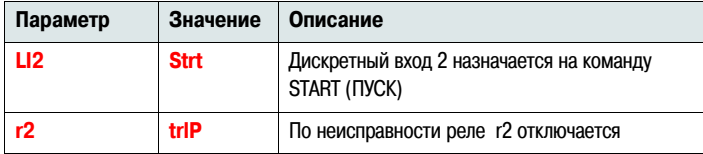

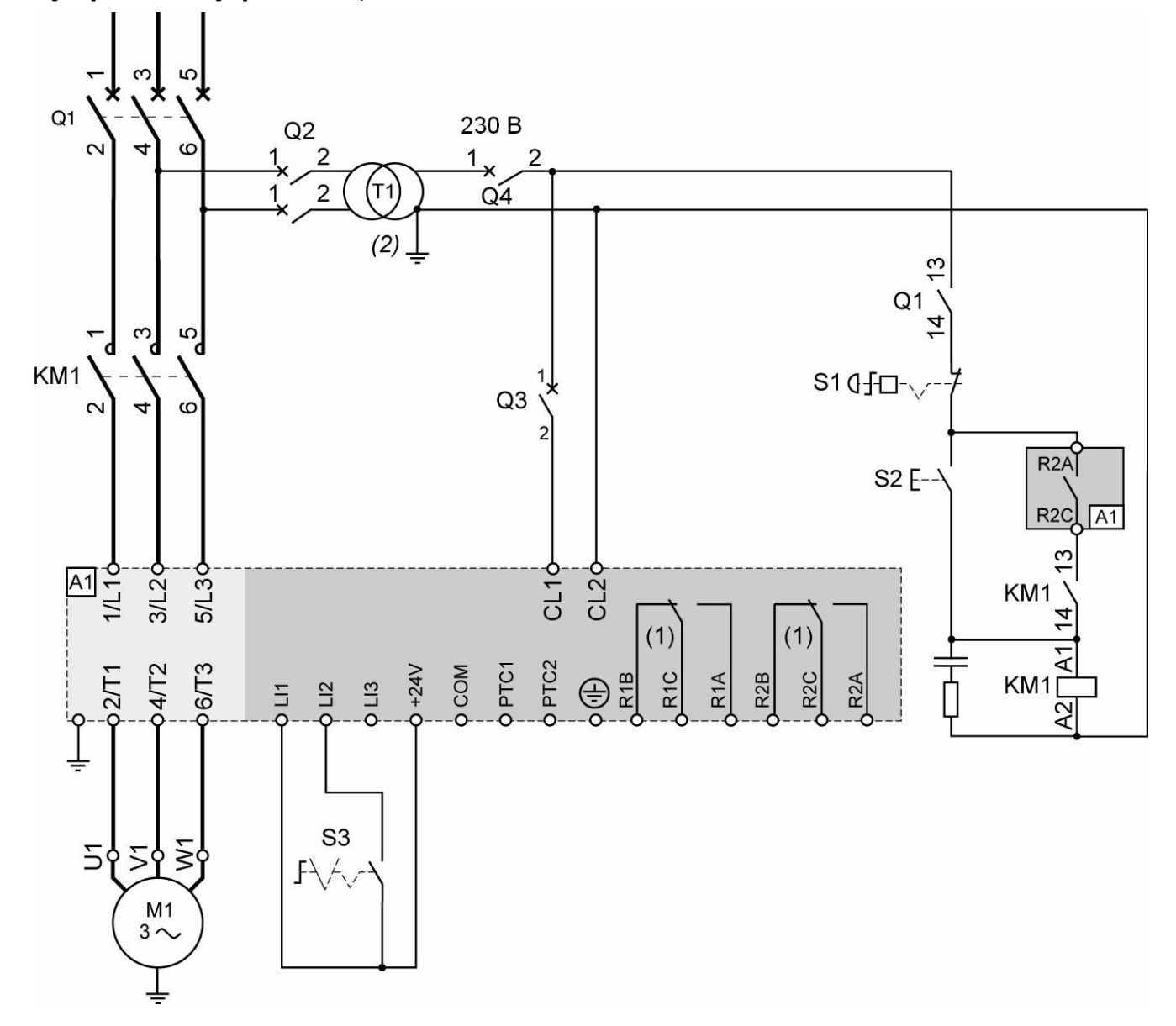

### **ATS22•••Q и ATS22•••S6: цепи управления 230 В АС, дискретные входы (LI) 24 В DC, двухпроводное управление, остановка на выбеге**

- (1) Обратите внимание на коммутационную способность контактов, например, при установке совместно с контакторами большего типоразмера. См. "Электрические характеристики" на стр. [35](#page-34-0)
- (2) Используйте трансформатор напряжения, если напряжение питающей сети выше, чем допустимое значение для цепей управления устройства Altistart 22. Характеристики: минимальная мощность 100 ВА, см. стр. [13](#page-12-0)

### **Настройки двухпроводного управления**

В Расширенном меню входов/выходов **IO** сконфигурируйте следующие параметры:

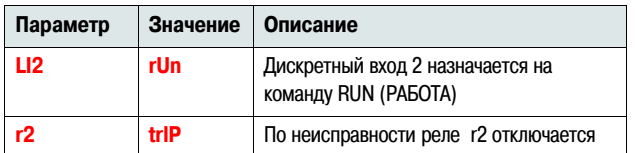

**Примечание:** Схема соответствия стандарту UL508 приведена на стр. [82](#page-81-0)

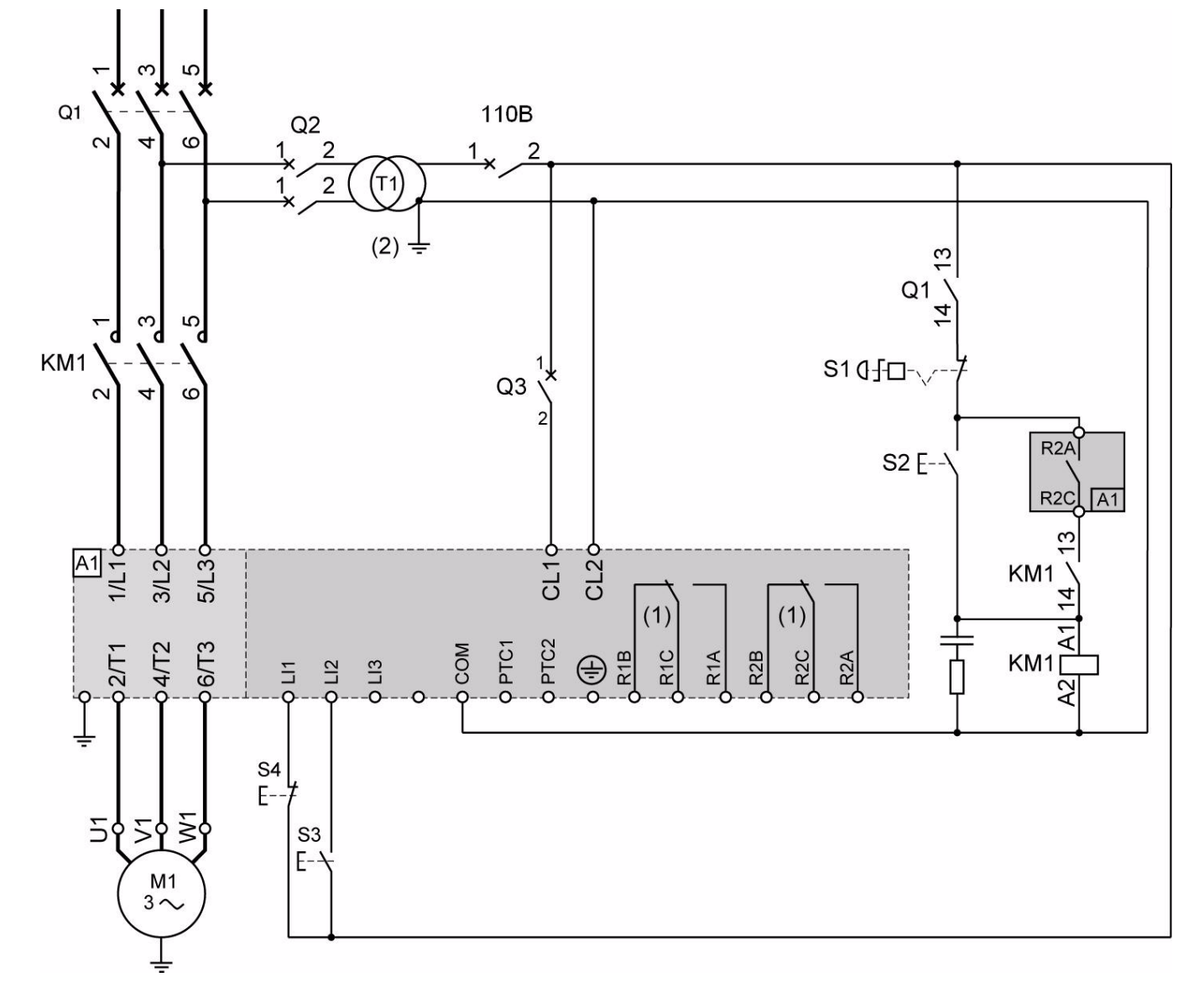

**ATS22•••S6U: цепи управления 110 В АС, дискретные входы (LI) 110 В АС, трехпроводное управление**

- (1) Обратите внимание на коммутационную способность контактов, например, при установке совместно с контакторами большего типоразмера. См. "Электрические характеристики" на стр. [36](#page-35-0)
- (2) Используйте трансформатор напряжения, если напряжение питающей сети выше, чем допустимое значение для цепей управления устройства Altistart 22. Характеристики: минимальная мощность 100 ВА, см. стр. [13](#page-12-0)

### **Настройки трехпроводного управления**

В Расширенном меню входов/выходов **IO** сконфигурируйте следующие параметры:

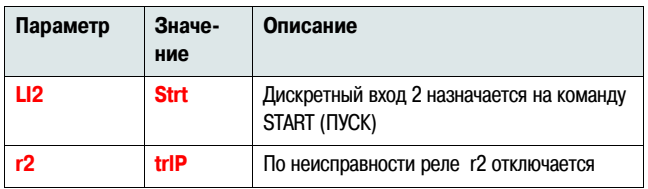

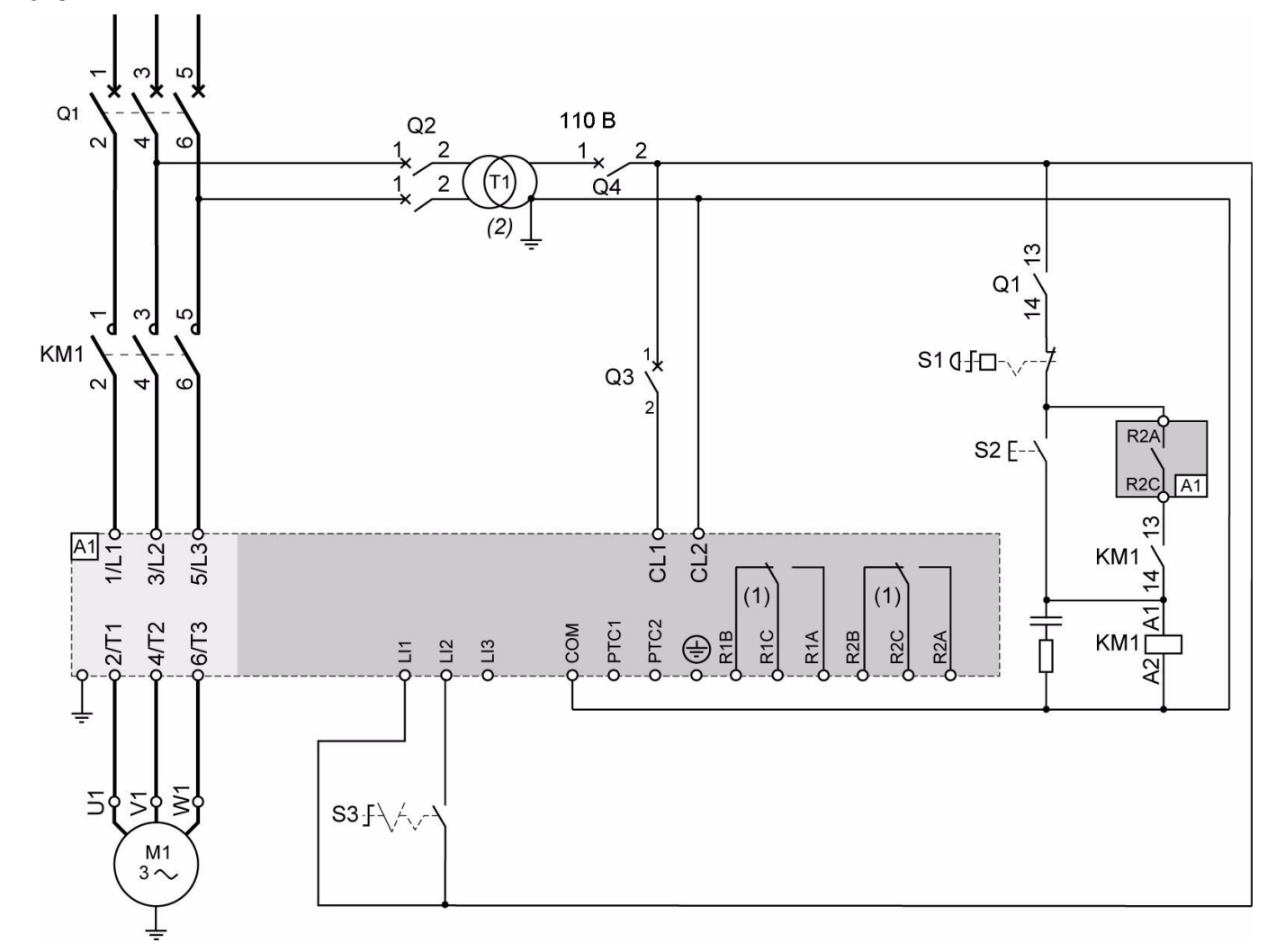

<span id="page-40-0"></span>**ATS22•••S6U: цепи управления 110 В АС, дискретные входы (LI) 110 В АС, двухпроводное управление, остановка на выбеге**

- (1) Обратите внимание на коммутационную способность контактов, например, при установке совместно с контакторами большего типоразмера. См. "Электрические характеристики" на стр. [36](#page-35-0)
- (2) Используйте трансформатор напряжения, если напряжение питающей сети выше, чем допустимое значение для цепей управления устройства Altistart 22. Характеристики: минимальная мощность 100 ВА, см. стр. [13](#page-12-0)

#### **Настройки двухпроводного управления**

В Расширенном меню входов/выходов **IO** сконфигурируйте следующие параметры:

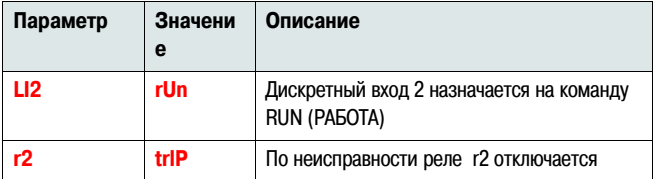

**Примечание:** Схема соответствия стандарту UL508 приведена на стр.[83](#page-82-0)

### Функции клавиш и дисплея

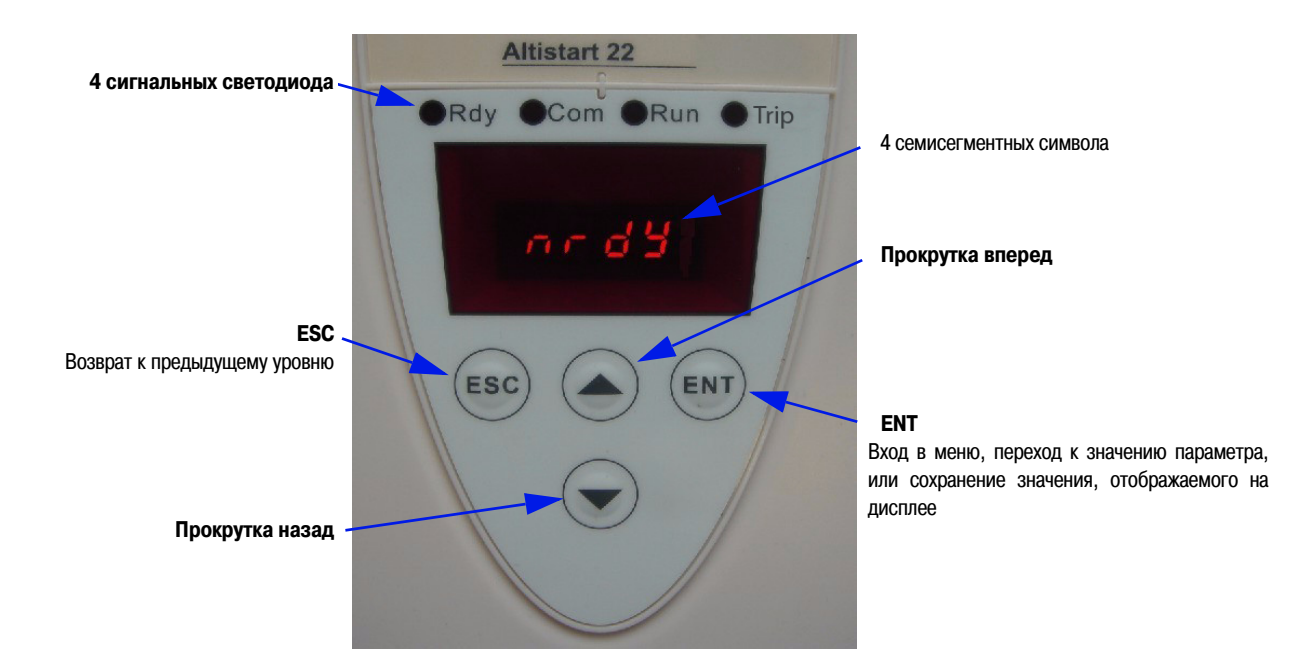

### Процедура выбора параметров

Процедура выбора и изменения параметра включает три этапа:

1. С помощью клавиш прокрутки выберите нужное меню и нажмите клавишу ENT

2. В меню при помощи клавиш прокрутки найдите необходимый параметр и нажмите клавишу ENT

3. Измените значение параметра при помощи клавиш прокрутки и нажмите клавишу ENT для сохранения значения параметра. Измененное значение параметра становится действительным немедленно после нажатия клавиши ENT

Это означает, что, например, при увеличении значения токоограничения во время процесса пуска, ток двигателя вырастет немедленно (максимум на 15 секунд). Определив корректное значение параметра, можно либо сохранить его, (нажав клавишу ENT), либо вернуть устройство Altistart 22 к предыдущему значению параметра (нажав клавишу ESC или подождав 15 секунд).

### Особые комбинации клавиш

Для выполнения некоторых команд используются специальные комбинации клавиш, как показано ниже:

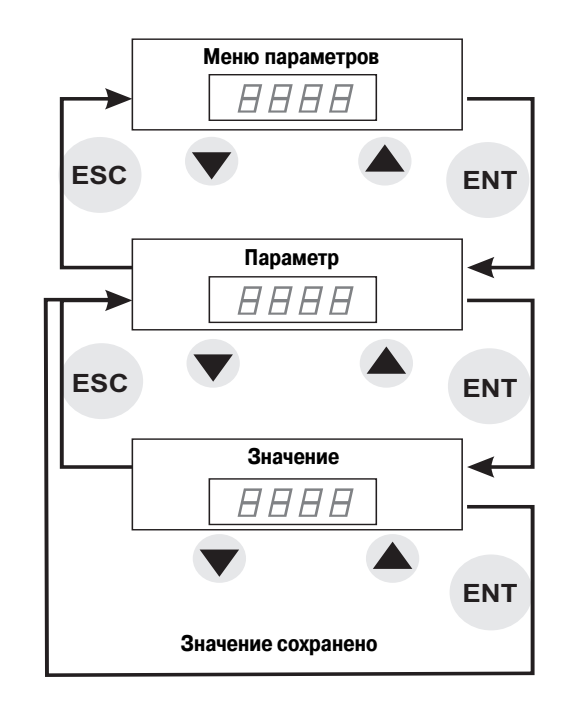

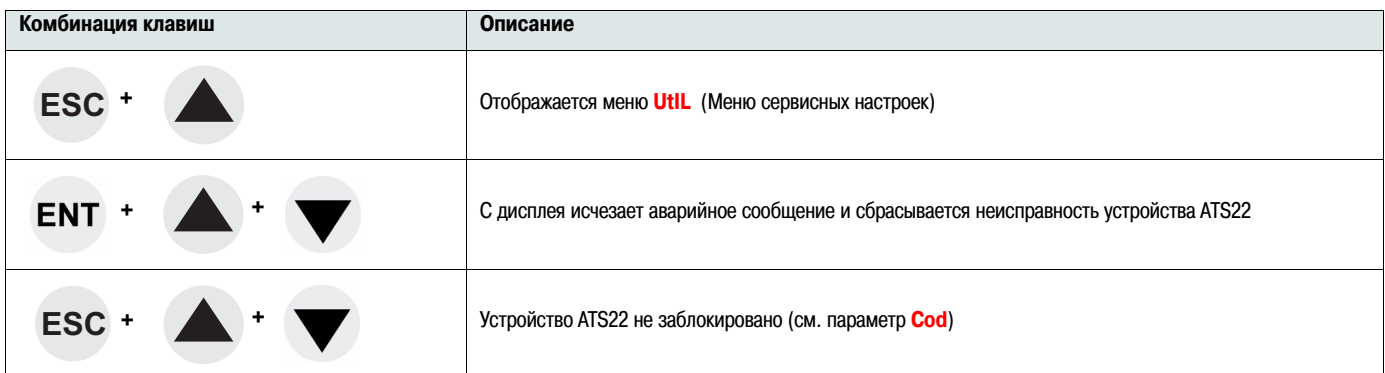

### **Сигнальные светодиоды**

На лицевой панели блока управления над семисегментным дисплеем расположены 4 светодиода, отображающие состояние и работу устройства Altistart 22.

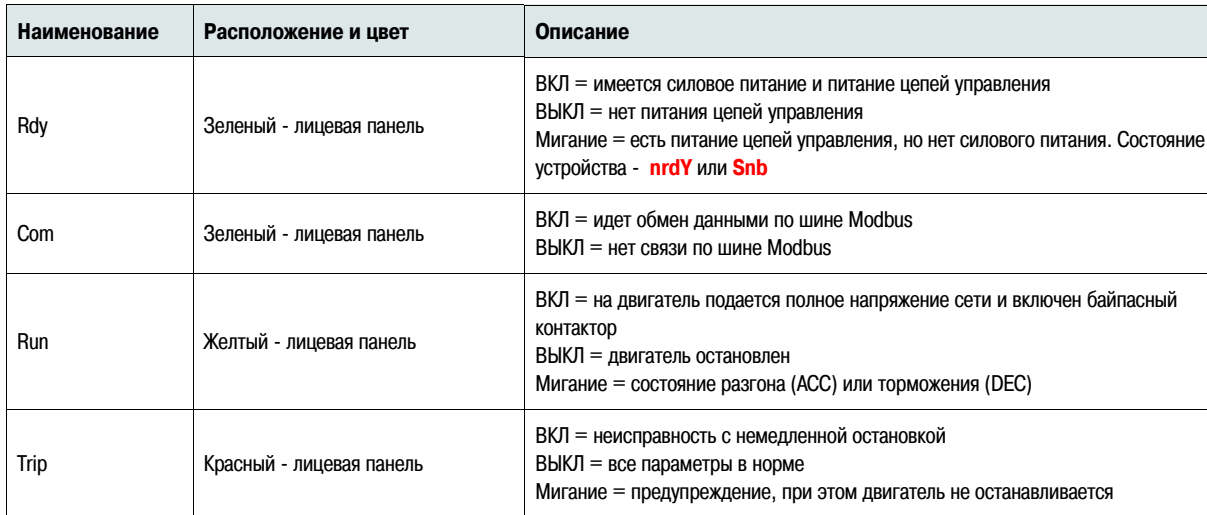

**Примечание**: адресация состояния светодиодов при запросе по Modbus приведена на стр. [78](#page-77-0)

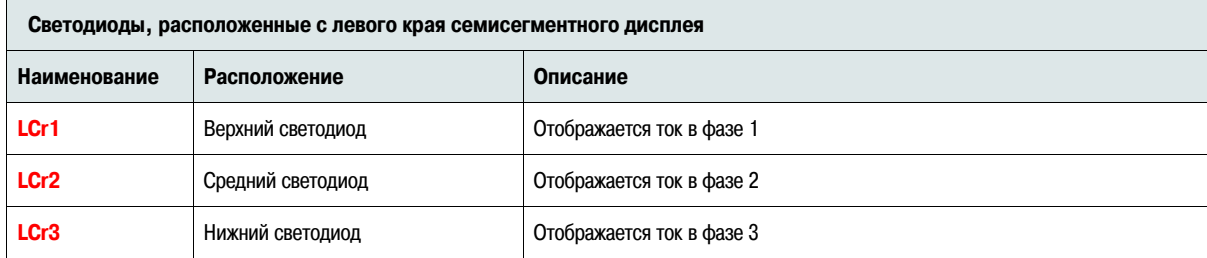

Пример: **LCr1**= 88 A

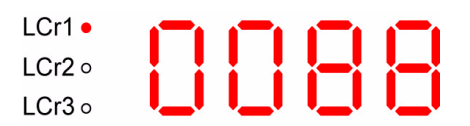

**Примечание:** Если устройство ATS22 включено в обмотки двигателя, соединенные треугольником, значения LCr1, LCr2, LCr3 являются фазными токами . При этом линейный ток определяется: LCr x √3

## **Дополнительное оборудование - выносной терминал**

Выносные терминалы VW3G22101 со степенью защиты IP54 или VW3G22102 со степенью защиты IP65 могут монтироваться на дверь шкафа настенного или напольного исполнения, степень защиты IP 65 уплотнения установки обеспечивается VW3A1008. Любые изменения, внесенные с помощью выносного терминала в настройки устройства ATS22, остаются в силе после отключения выносного терминала, или после снятия питания с устройства ATS22.

**Примечание**: Для связи с выносным терминалом необходимо установить:  $\cdot$  Скорость обмена данными по шине Modbus = 19.2 кбит/с (см. **[tbr](#page-61-0))** 

 $\cdot$  Формат обмена данными по шине Modbus = 8E1, 8 бит, проверка четности, 1 стоповый бит (см. **[For](#page-61-1)**)

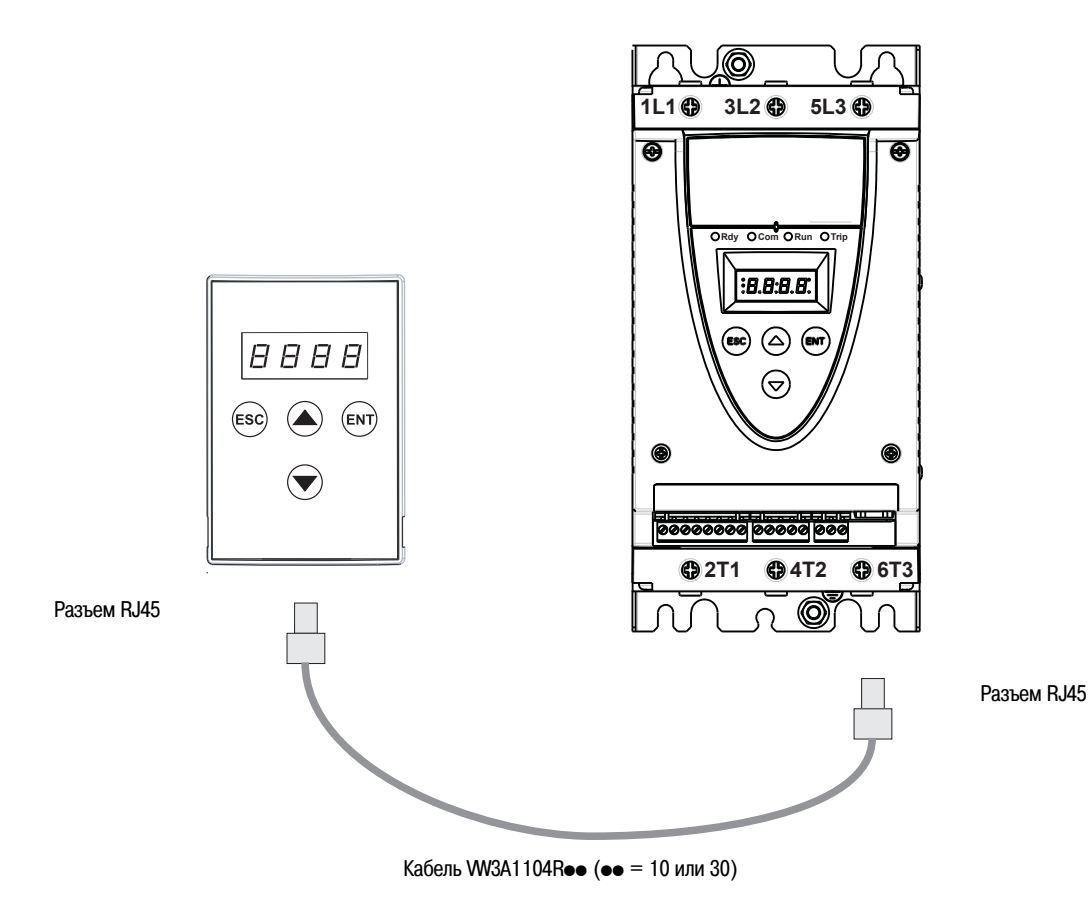

### Программирование и задание уставок

Меры предосторожности

# А ПРЕДУПРЕЖДЕНИЕ

### ПОТЕРЯ УПРАВЛЕНИЯ

- Разработчик любой схемы управления должен:
	- рассматривать возможную опасность выбранного режима управления и, для выбранного режима управления, обеспечить возможность перехода в безопасное состояние при появлении неисправности или в любой последующий момент
- Примером функции, критической для управления, является аварийная остановка
- Для критических функций должны быть предусмотрены раздельные или дублированные каналы управления
- Каналы управления могут включать в себя управление по сетевым протоколам. Должен быть выполнен анализ возможных последствий в результате внезапных задержек в передаче данных или обрыва линии связи (1)
- · Каждая установка с использованием устройства ATS22 должна разрабатываться индивидуально, соответствующую работу оборудования необходимо проверять до установки и ввода в эксплуатацию непосредственно на объекте

Несоблюдение данных инструкций может привести к смерти, тяжелым травмам или повреждению оборудования

(1) С дополнительной информацией можно ознакомиться в NEMA ICS 1.1 (последнее издание), "Safety Guidelines for the Application, Installation, and Maintenance of Solid State Control"

При изменении заводских настроек рекомендуется сохранять измененные значения в Перечне параметров и таблице адресации Modbus, начальная страница 77

## Структура меню

Имеются два уровня меню.

#### Уровень меню "Ускоренный запуск" - заводские настройки

Доступ к основным параметрам, определяющим характеристики применения: время разгона, уровень повышенного напряжения, ....

### <span id="page-45-0"></span>"Расширенное" меню

Доступ к специализированным параметрам, определяющим характеристики защиты двигателя, каналы управления, сетевые настройки,... В этом случае добавляется ряд подменю, и, как в частном случае с Меню отображения параметров, добавляется ряд настроек.

#### Выбор уровня меню: "Ускоренный запуск" или "Расширенное"

- 1. Изменяйте отображаемые на дисплее параметры с помощью клавиш прокрутки "вперед" или "назад" до появления на дисплее символов соп**F** и нажмите клавишу ENT. Вы находитесь в Меню конфигурации
- 2. Изменяйте отображаемые на дисплее параметры с помощью клавиш прокрутки "вперед" или "назад" до появления на дисплее параметра LAC в Меню конфигурации **conF**, нажмите клавишу ENT
- 3. Выберите необходимое значение параметра (оFF для меню "Ускоренного запуска" или Оп для "Расширенного" меню) и нажмите клавишу ENT. Данные
- действия повторяются для каждого уровня подменю или значения параметра, до тех пор, пока на дисплее не отображается требуемый параметр или его значение 4. Нажмите клавишу ENT для сохранения значения параметра

Примечание: Значение параметра становится активным немедленно после его изменения. Если нажата клавиша ESC, в ЕЕРROM остается предыдущее сохраненное значение параметра

#### Описание меню

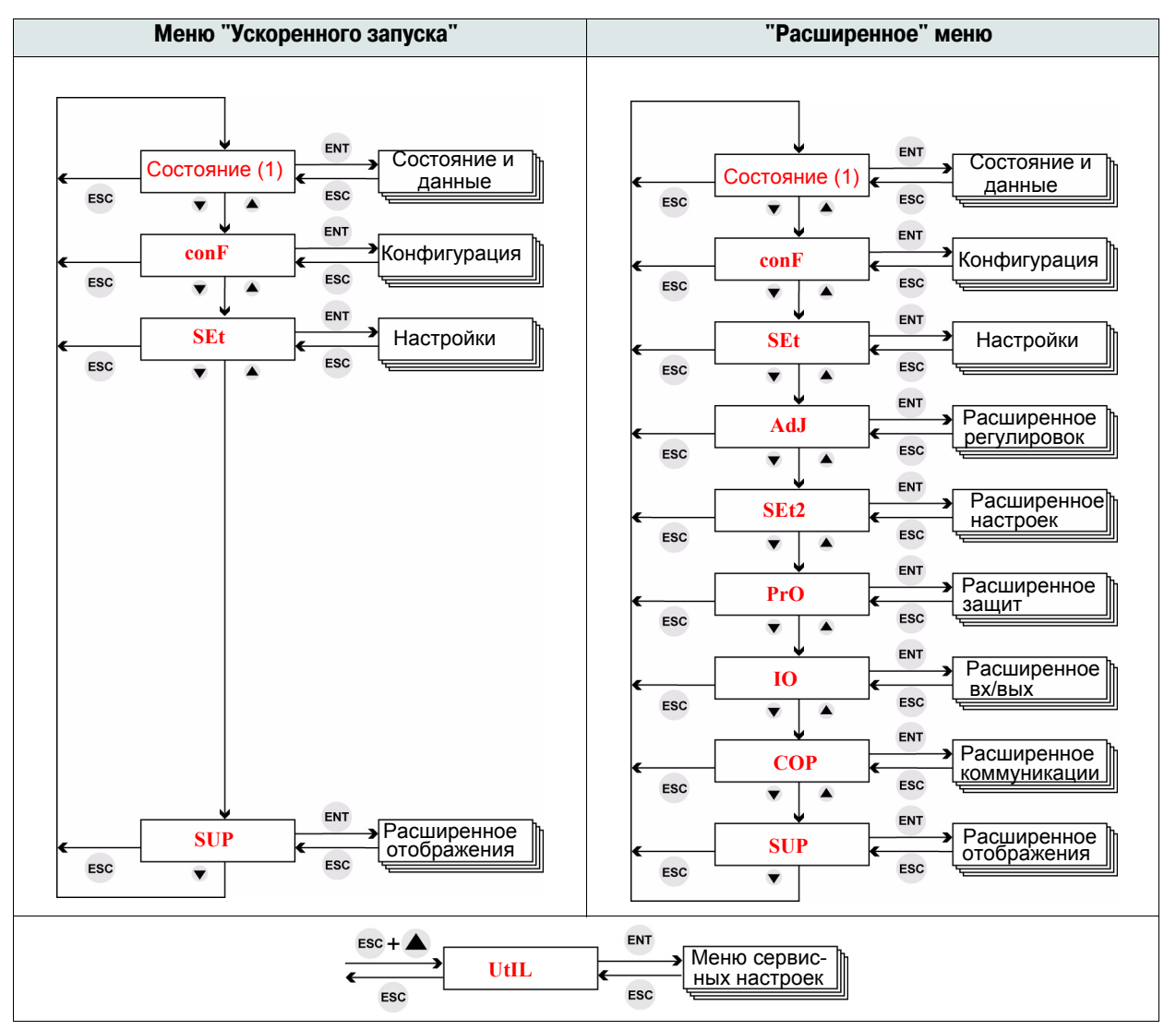

(1) На дисплее отображается фактическое состояние устройства ATS22: rdY, nrdY, rUn Описание меню состояния приведено на следующей странице

Состояние

#### **ACC** J ENT ENT LCr1 Отображается значение тока в фазе 1, в амперах  $\overline{H}$ A A **USF** z ESC ESC nrd \  $\overline{\textbf{v}}$  $\blacktriangle$  $\overline{\phantom{a}}$  $\blacktriangle$ rdY ENT Отображается значение тока в фазе 2, в амперах  $rUN$  $LCr2$  $H$  $H$ Ĥ ESC  $\blacktriangle$  $\overline{\textbf{v}}$  $\blacktriangle$  $\overline{\mathbf{v}}$  $\blacktriangle$  $\blacksquare$ ENT  $\overline{H}$  $\overline{H}$ Отображается значение тока в фазе 3, в амперах  $\Box$ LCr3 ESC  $\overline{\textbf{v}}$  $\blacktriangle$  $\blacktriangle$  $\overline{\phantom{a}}$ Состояние дискретных входов: LI3 LI2 LI1 ENT 1 = вход активен Пример: ЦЗ вкл., Ц2 выкл., Ц1 выкл.  $\overline{H}$ П  $\mathbf{L}$ 0= вход не активен  $H$   $H$ ESC  $\blacktriangle$  $\blacktriangle$  $\overline{\textbf{v}}$ Состояние релейных выходов (r2 и r1): R<sub>2</sub> R<sub>1</sub> ENT L<sub>0</sub> A 1 = реле включено Пример: R2 вкл., R1 выкл. 0= реле выключено ESC 1 H  $\overline{\mathbf{v}}$  |  $\blacktriangle$  $\overline{\bullet}$  $\overline{\textbf{v}}$

Фактические данные

#### <span id="page-46-0"></span>Контроль состояния и отображение фактических данных

Примечание: Если устройство ATS22 включено в обмотки двигателя, соединенные треугольником, значения LCr1, LCr2, LCr3 являются фазными токами. При этом линейный ток определяется: LCr  $x\sqrt{3}$ 

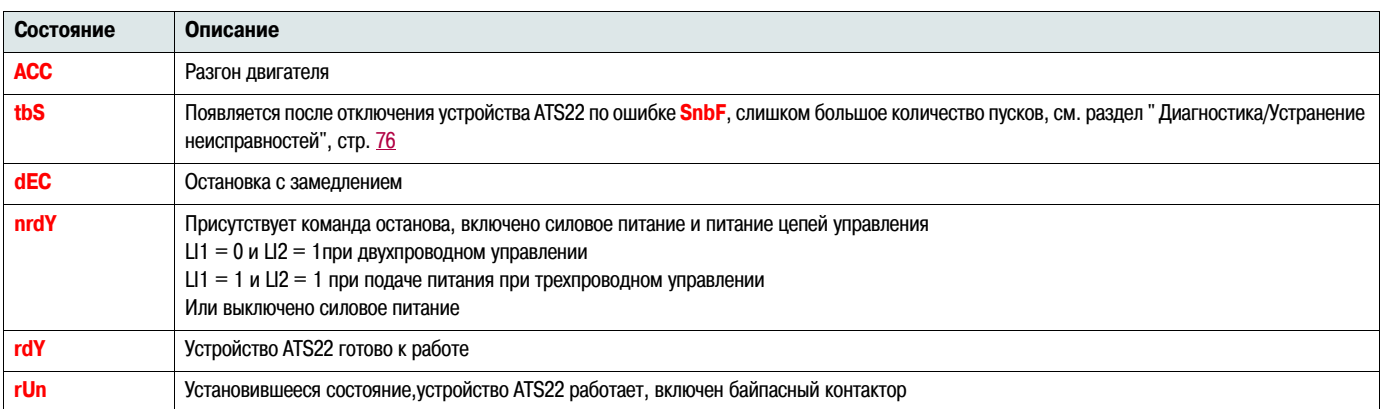

Коды неисправностей приведены в разделе "Диагностика/Устранение неисправностей", см. стр. 75

### **Возможность изменения параметров**

- R (Read): параметр доступен ТОЛЬКО для чтения
- R/W (Read/Write): значение параметра может быть изменено при работе двигателя (за исключением состояния разгона или торможения при управлении по Modbus)

 $\mathsf{I}$ 

• R/W\* (Read/Write): значение параметра может быть изменено только при остановленном устройстве ATS22

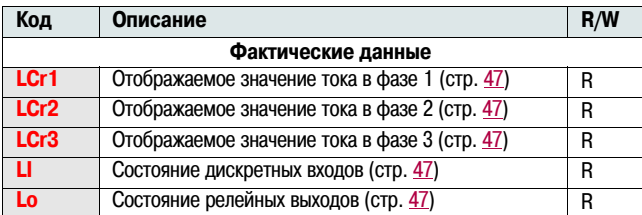

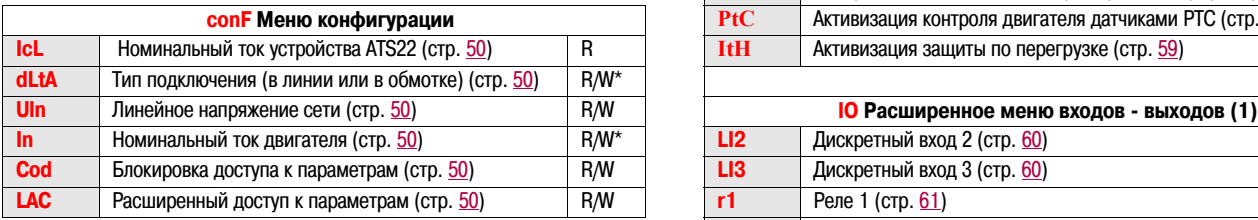

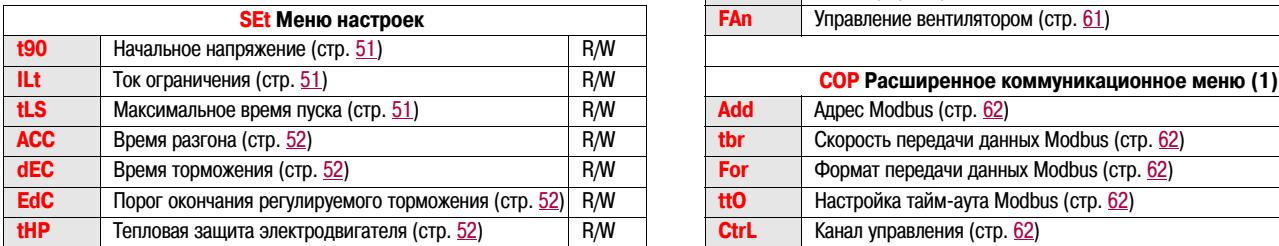

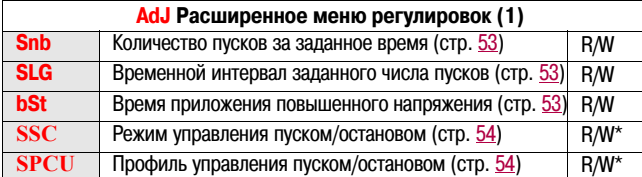

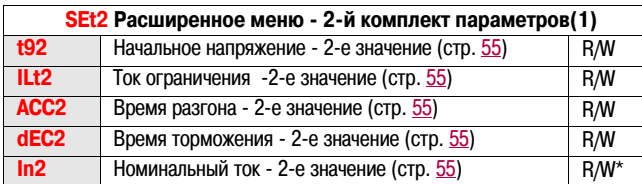

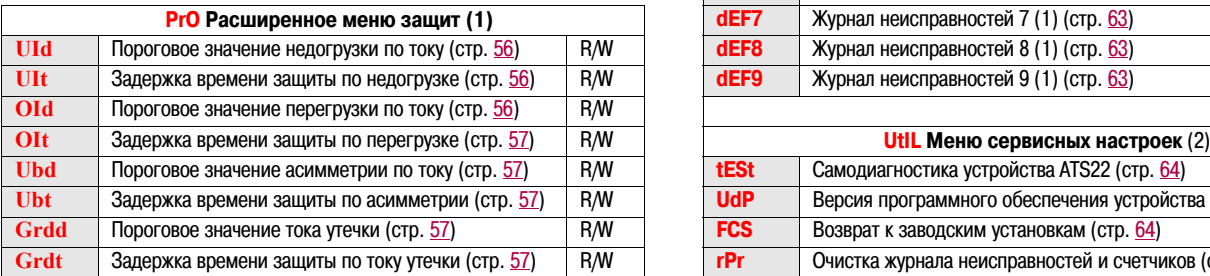

(1) Доступно, если выбран Расширенный режим ,параметр **LAC** на стр. [50](#page-49-0) (2) Доступ в меню осуществляется комбинацией клавиш сконфигурирован как **On**

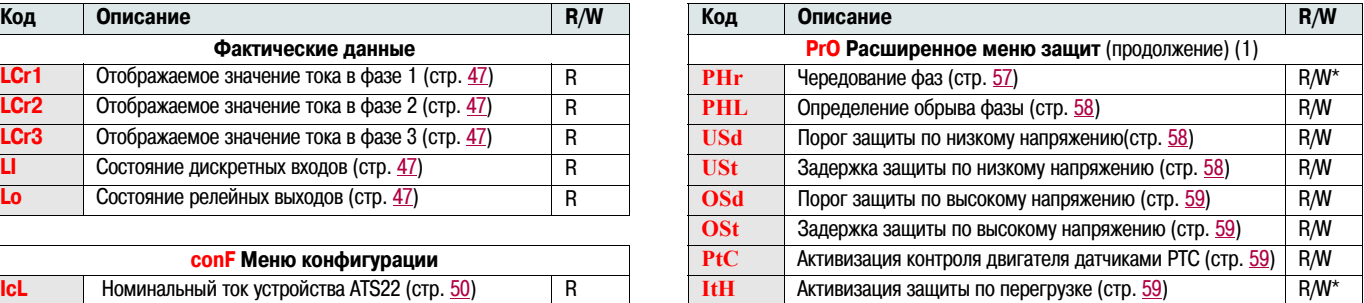

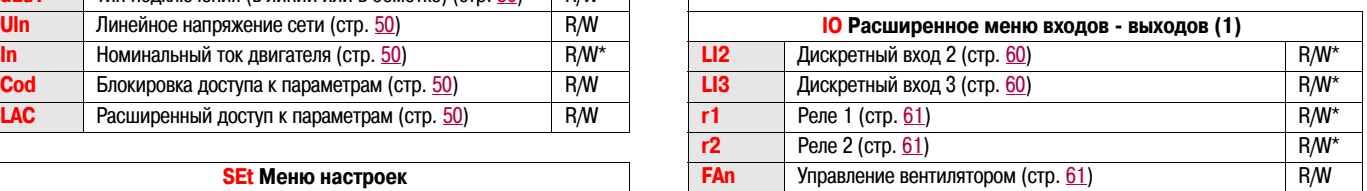

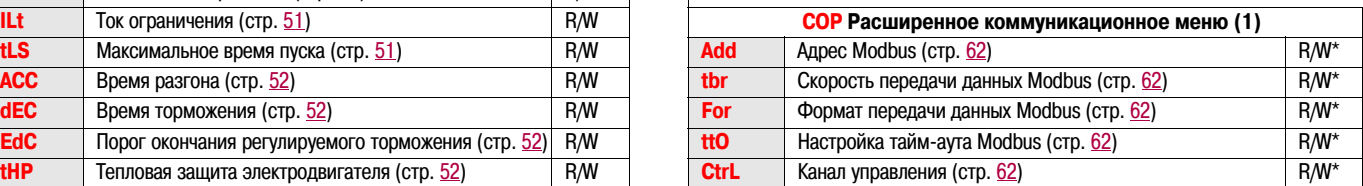

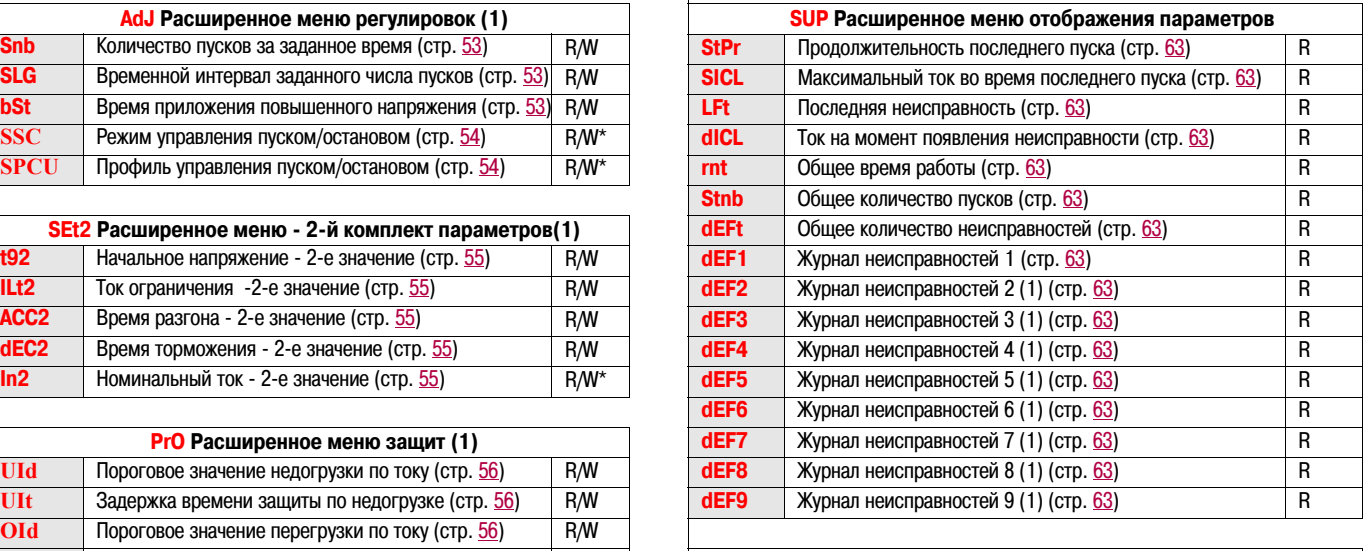

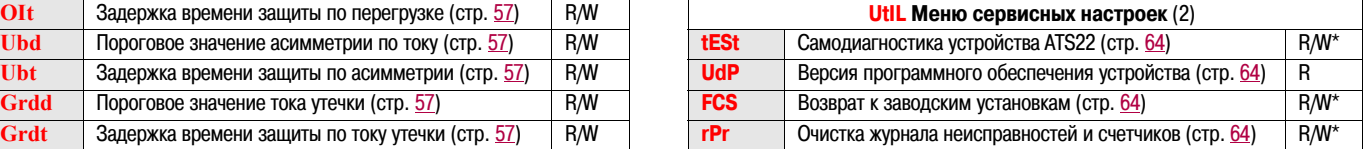

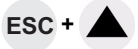

### **Структура таблицы описания параметров**

Таблица параметров содержит их описание в различных меню и пригодна при использовании как встроенного, так и выносного терминала.

#### **Пример:**

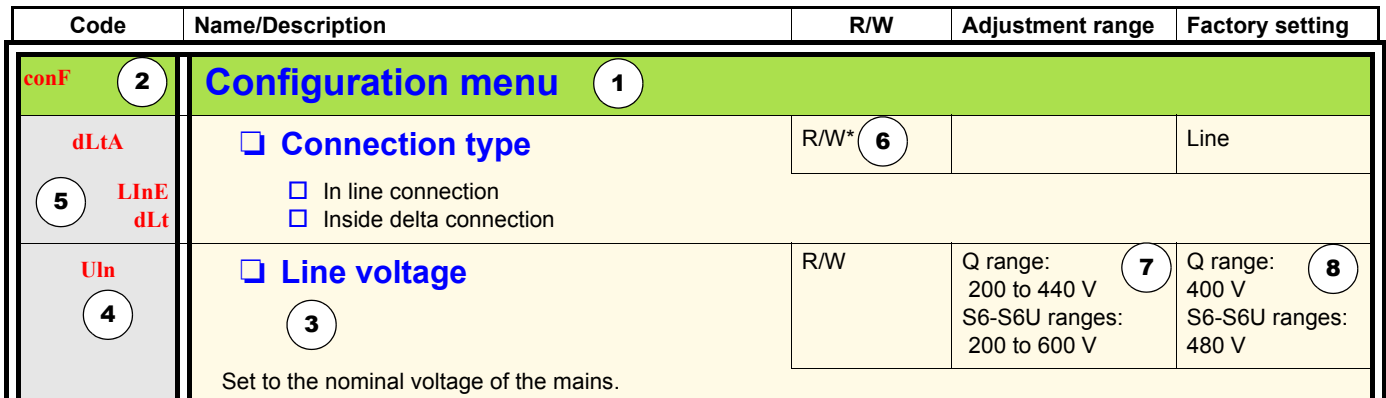

- 1. Наименование меню
- 2. Код меню на дисплее
- 3. Описание параметра и дополнительная информация
- 4. Код параметра на дисплее
- 5. Код(ы) значения параметра на дисплее
- 6. Возможность изменения параметров:
	- R (Read): параметр доступен ТОЛЬКО для чтения
	- R/W (Read/Write): значение параметра может быть изменено при работе двигателя (за исключением состояния разгона или торможения при управлении по Modbus)
	- R/W\* (Read/Write): значение параметра может быть изменено только при остановленном устройстве ATS22
	- Write (R/W): значение параметра может быть изменено, если устройство ATS22 работает
- 7. Диапазон регулирования параметра, при его наличии
- 8. Заводская настройка параметра, при наличии разрешения на изменение значения, пользователь может это реализовать

## **Меню конфигурации (ConF)**

<span id="page-49-2"></span><span id="page-49-1"></span>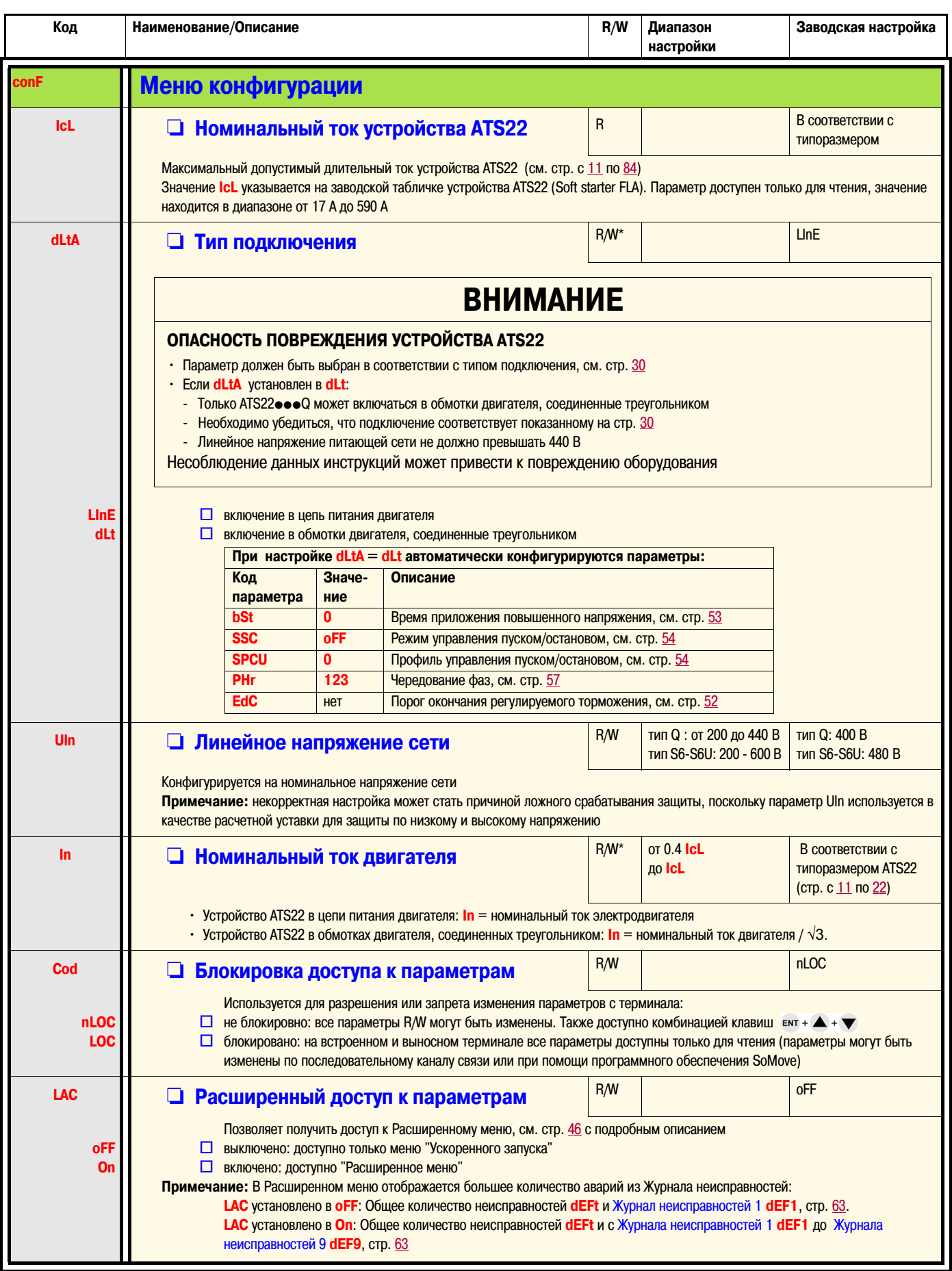

<span id="page-49-6"></span><span id="page-49-5"></span><span id="page-49-4"></span><span id="page-49-3"></span><span id="page-49-0"></span>\*: Запись возможна только при остановленном устройстве ATS22

## **Меню настроек (SEt)**

<span id="page-50-2"></span><span id="page-50-1"></span><span id="page-50-0"></span>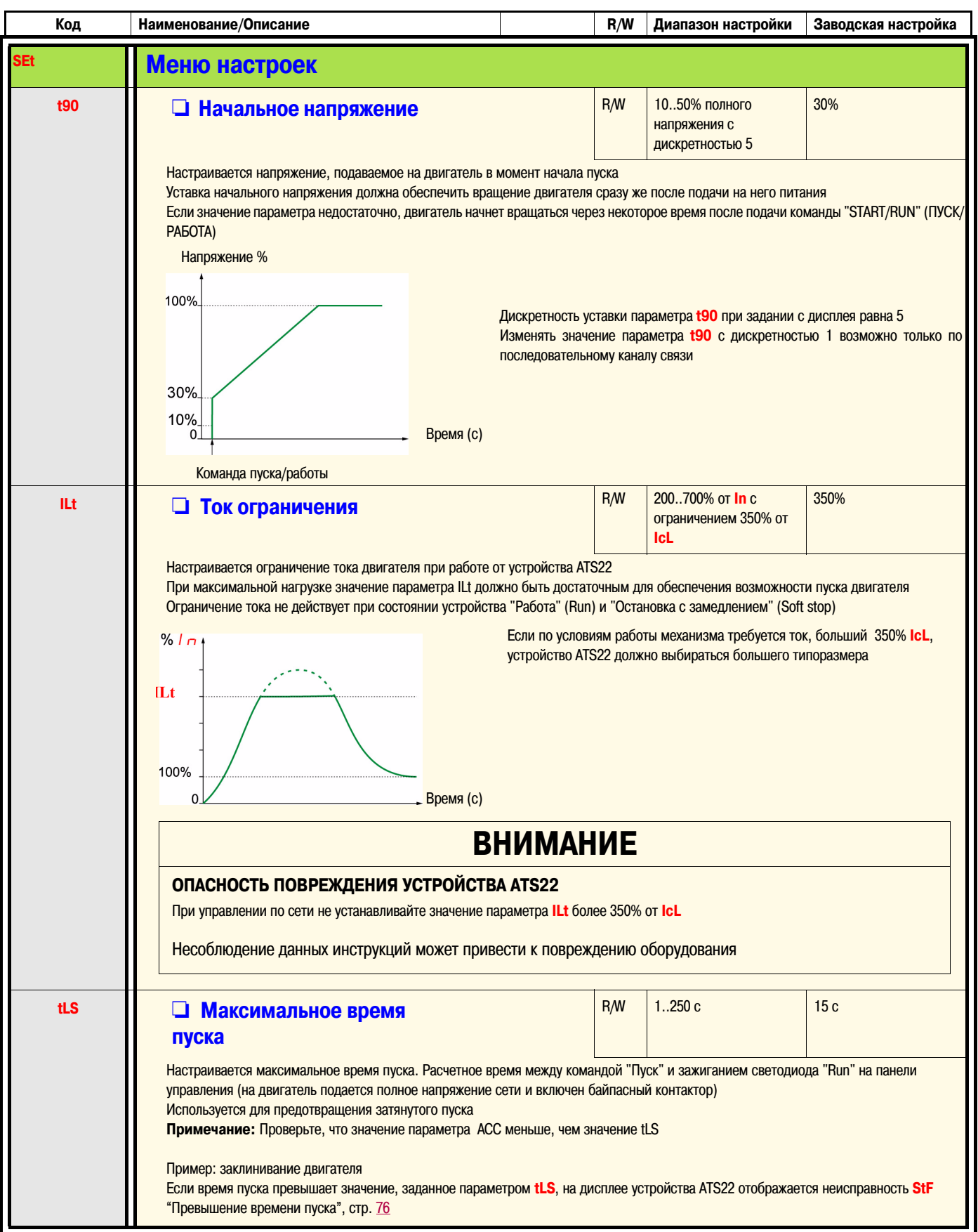

## Меню настроек (SEt)

<span id="page-51-5"></span><span id="page-51-4"></span><span id="page-51-3"></span><span id="page-51-2"></span><span id="page-51-1"></span><span id="page-51-0"></span>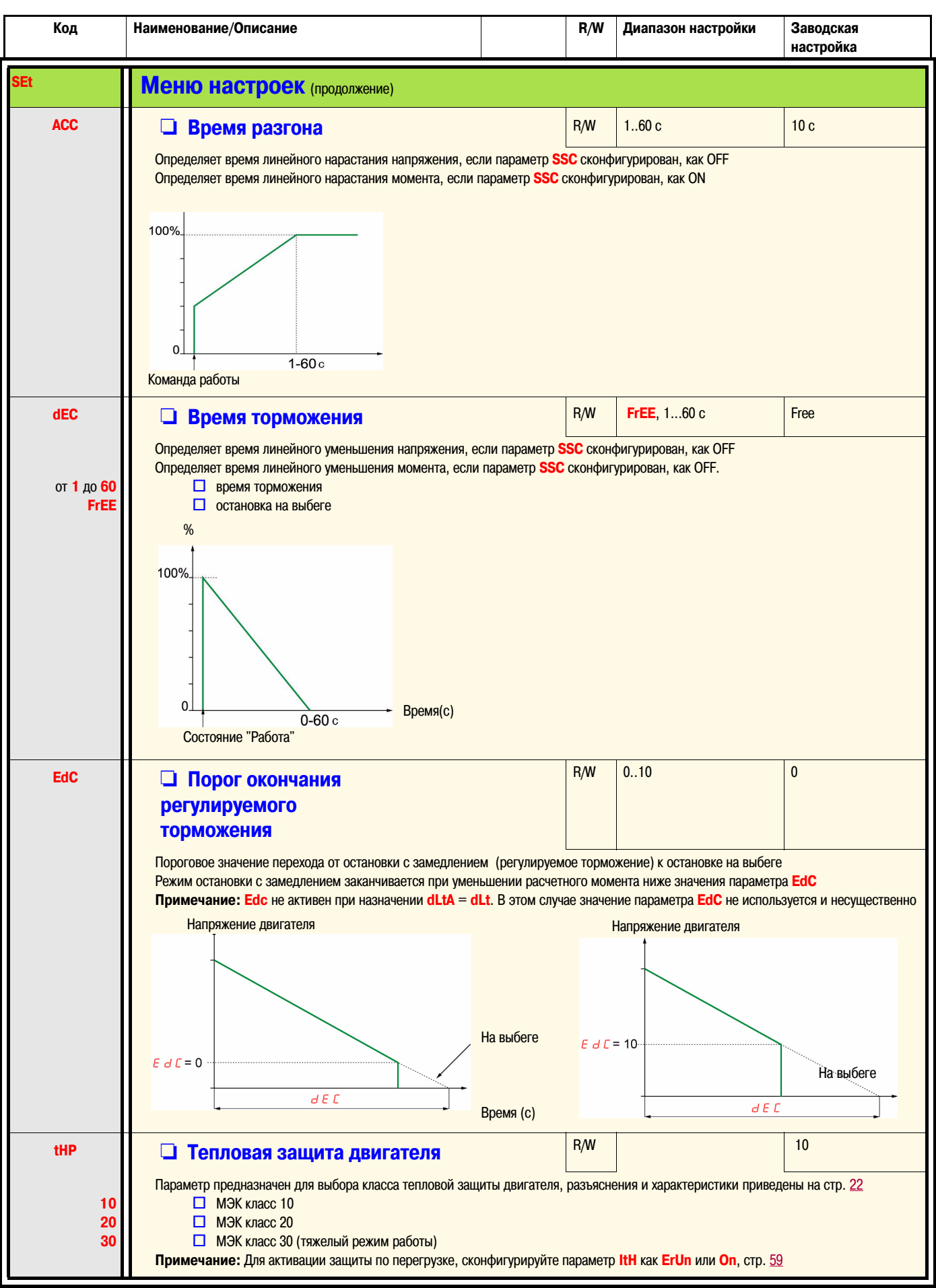

## **Расширенное меню регулировок (AdJ)**

<span id="page-52-2"></span><span id="page-52-1"></span>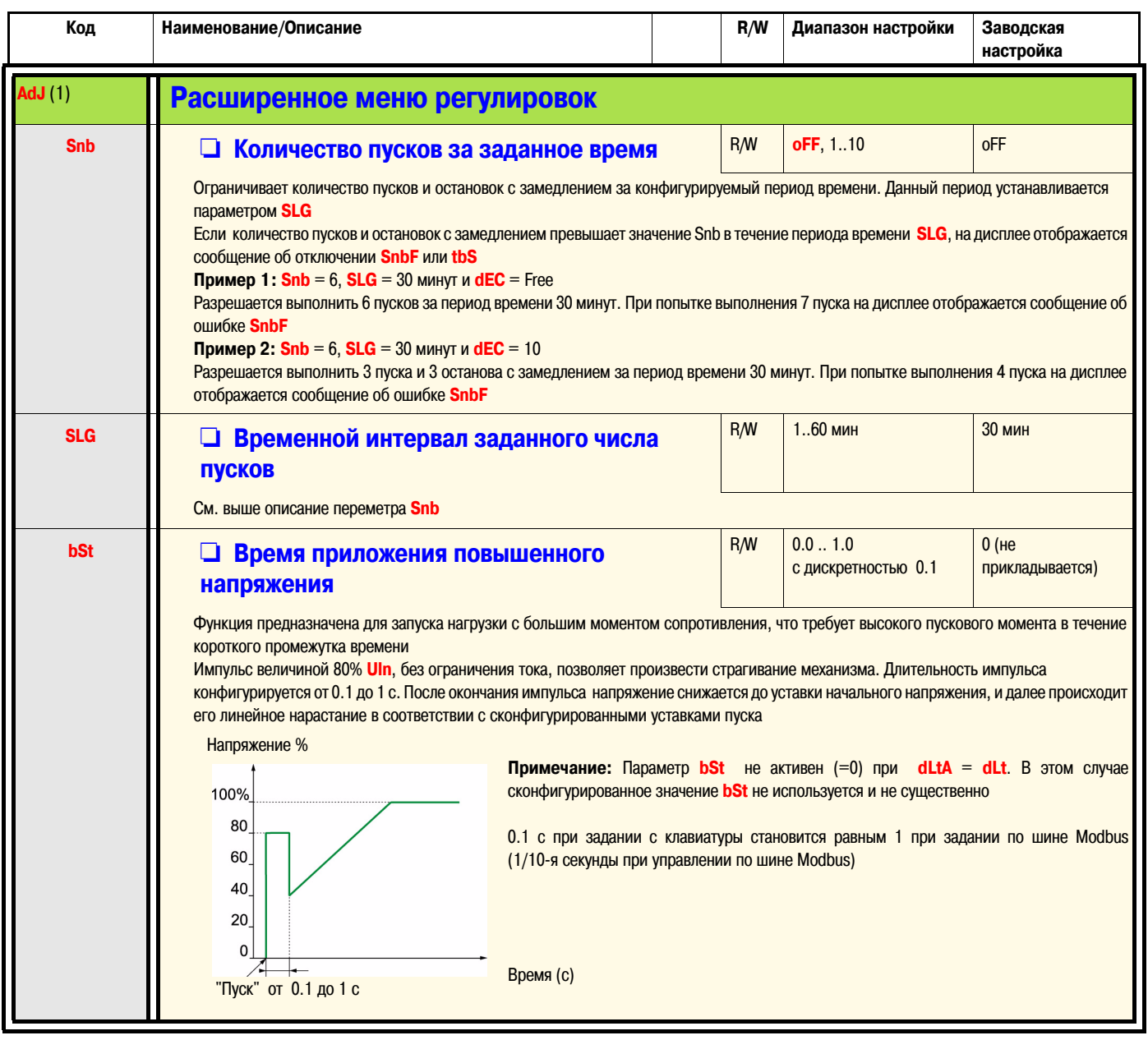

<span id="page-52-0"></span>(1) Доступно, если активен [Расширенный](#page-49-6) доступ к параметрам. **LAC** на стр. [50](#page-49-6) сконфигурирован как **On**

\*: Запись производится только при остановленном устройстве ATS22

## Расширенное меню регулировок (AdJ)

<span id="page-53-3"></span><span id="page-53-2"></span><span id="page-53-1"></span><span id="page-53-0"></span>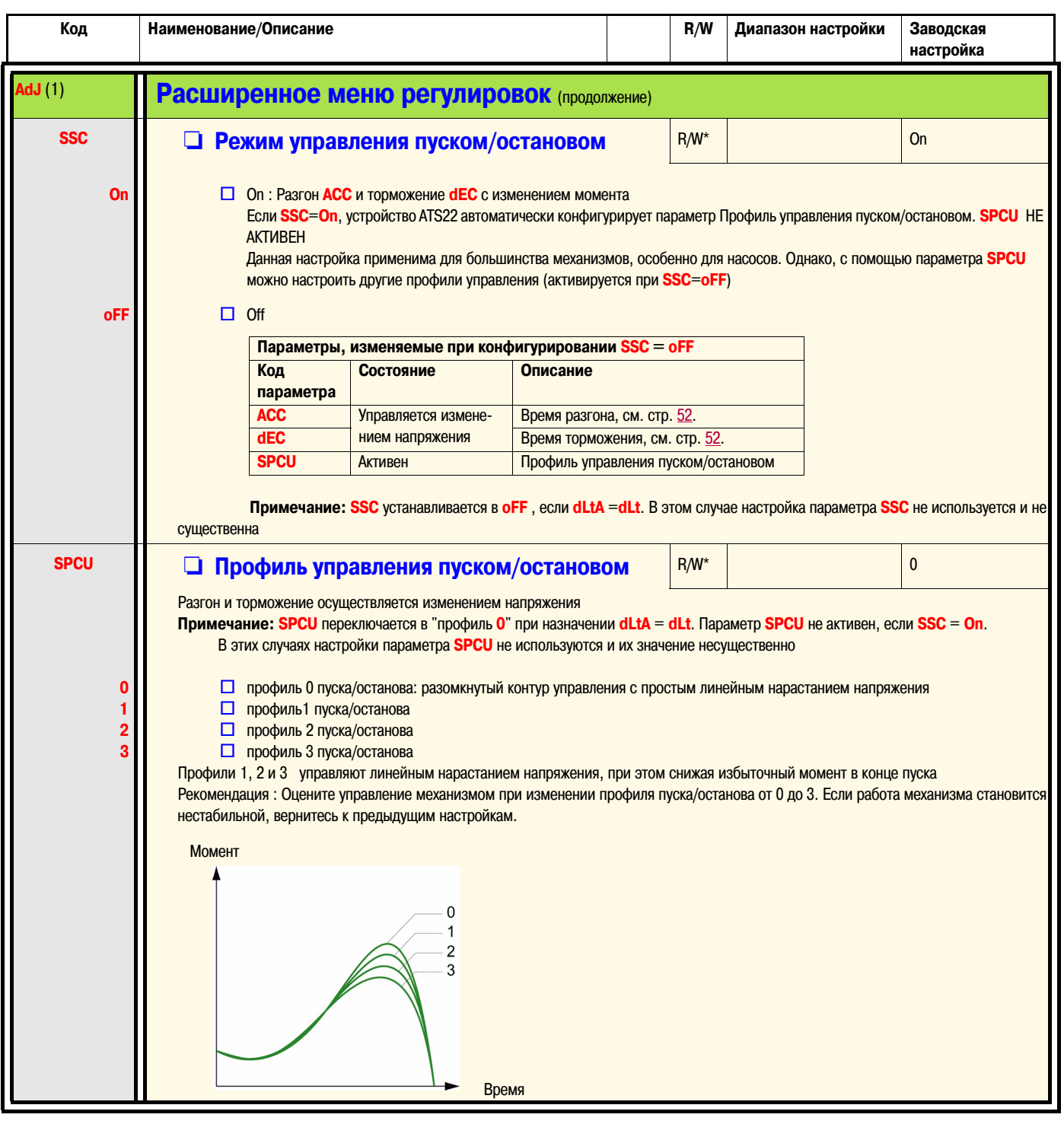

(1) Доступно, если активен Расширенный доступ к параметрам. LAC на стр. 50 сконфигурирован как On<br>\*: Запись производится только при остановленном устройстве ATS22

## **Расширенное меню - 2-й комплект параметров (SEt2)**

<span id="page-54-1"></span><span id="page-54-0"></span>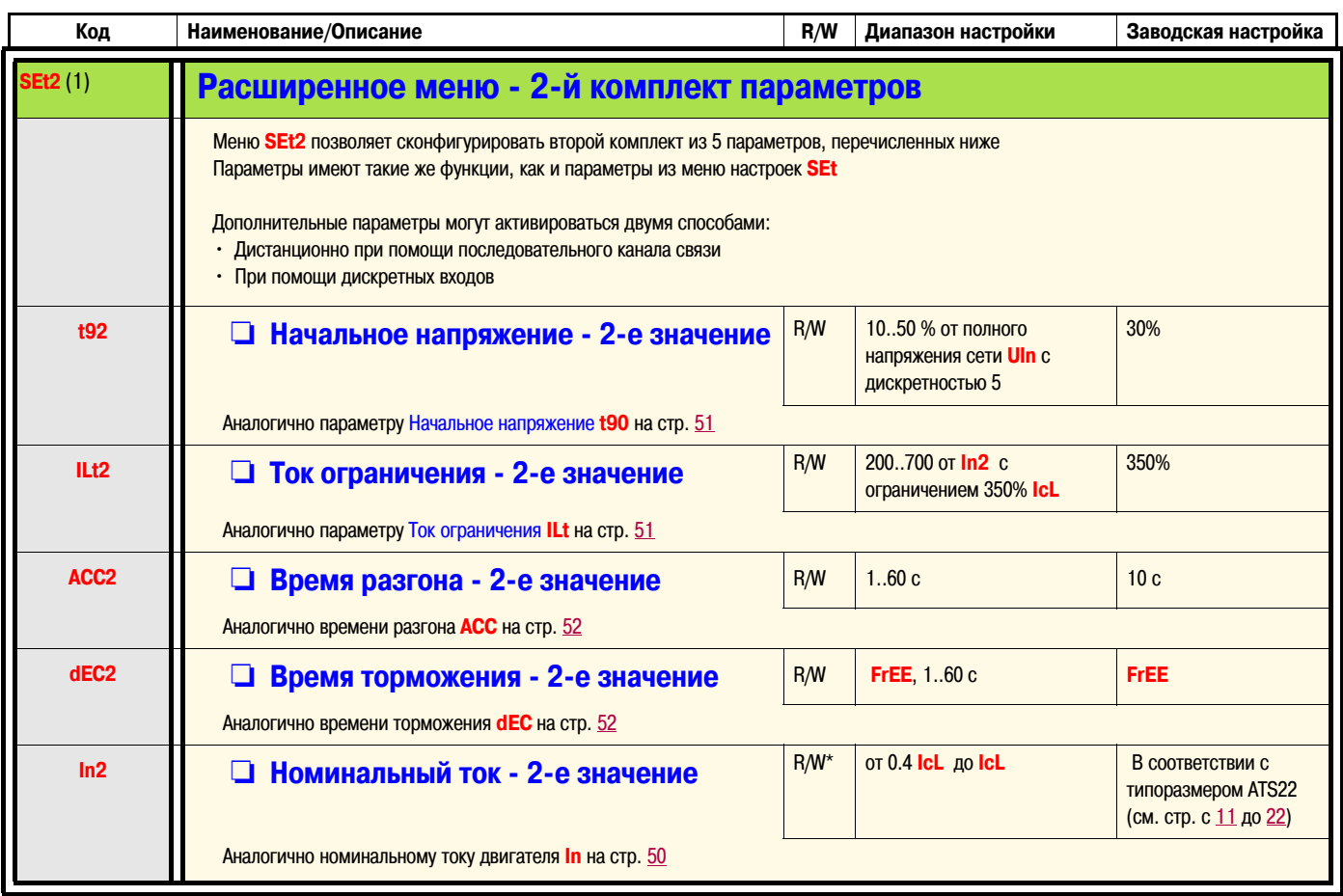

<span id="page-54-4"></span><span id="page-54-3"></span><span id="page-54-2"></span>(1) Доступно, если активен [Расширенный](#page-49-6) доступ к параметрам. **LAC** на стр. [50](#page-49-6) сконфигурирован как **On**

<span id="page-55-1"></span><span id="page-55-0"></span>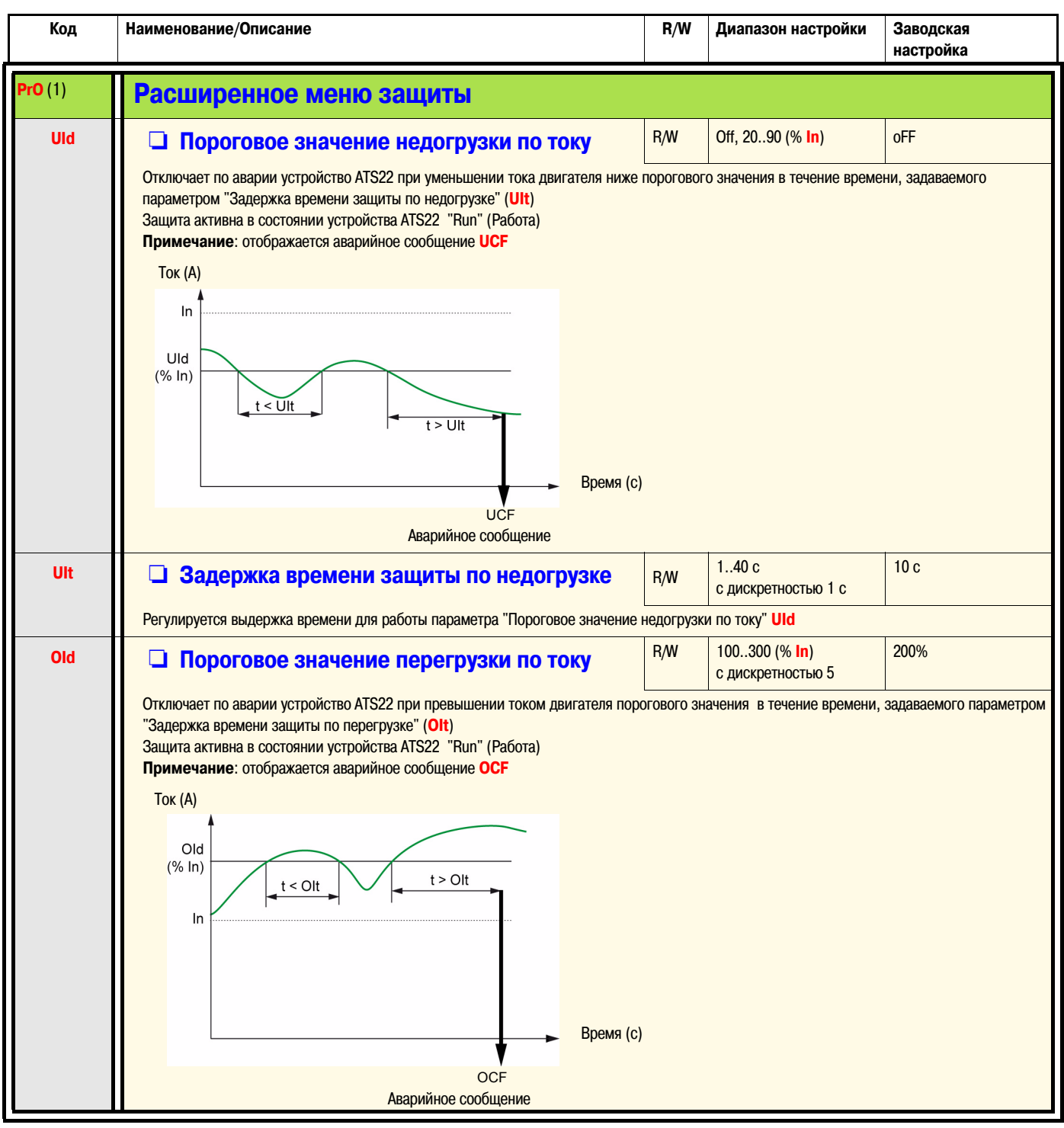

<span id="page-55-2"></span>(1) Доступно, если активен [Расширенный](#page-49-6) доступ к параметрам. **LAC** на стр. [50](#page-49-6) сконфигурирован как **On**

<span id="page-56-5"></span><span id="page-56-3"></span><span id="page-56-2"></span><span id="page-56-1"></span>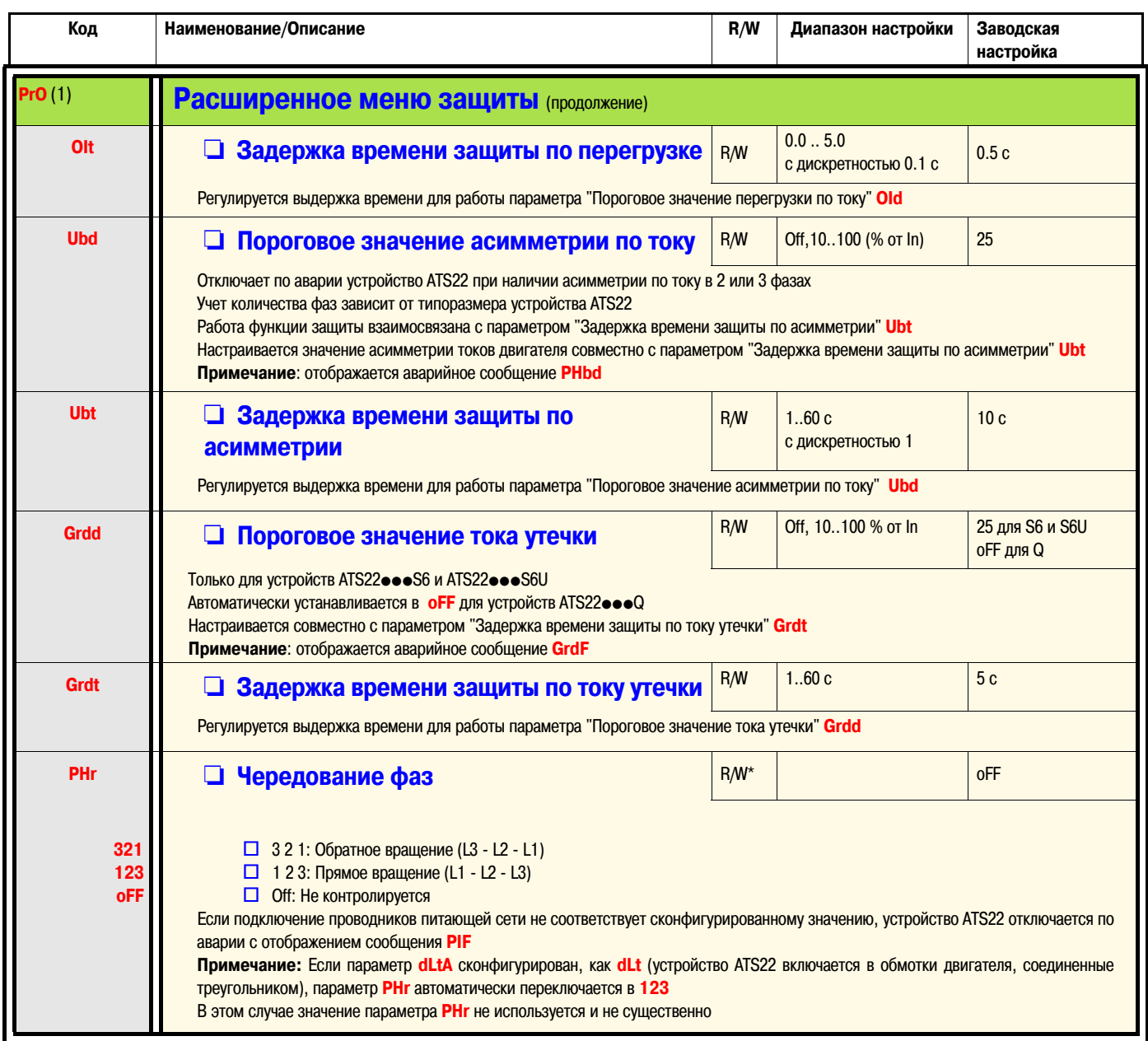

<span id="page-56-4"></span><span id="page-56-0"></span>(1) Доступно, если активен Расширенный доступ к параметрам. **LAC** на стр. <u>50</u> сконфигурирован как **On**<br>\*: Запись производится только при остановленном устройстве ATS22

<span id="page-57-4"></span><span id="page-57-3"></span><span id="page-57-2"></span><span id="page-57-1"></span>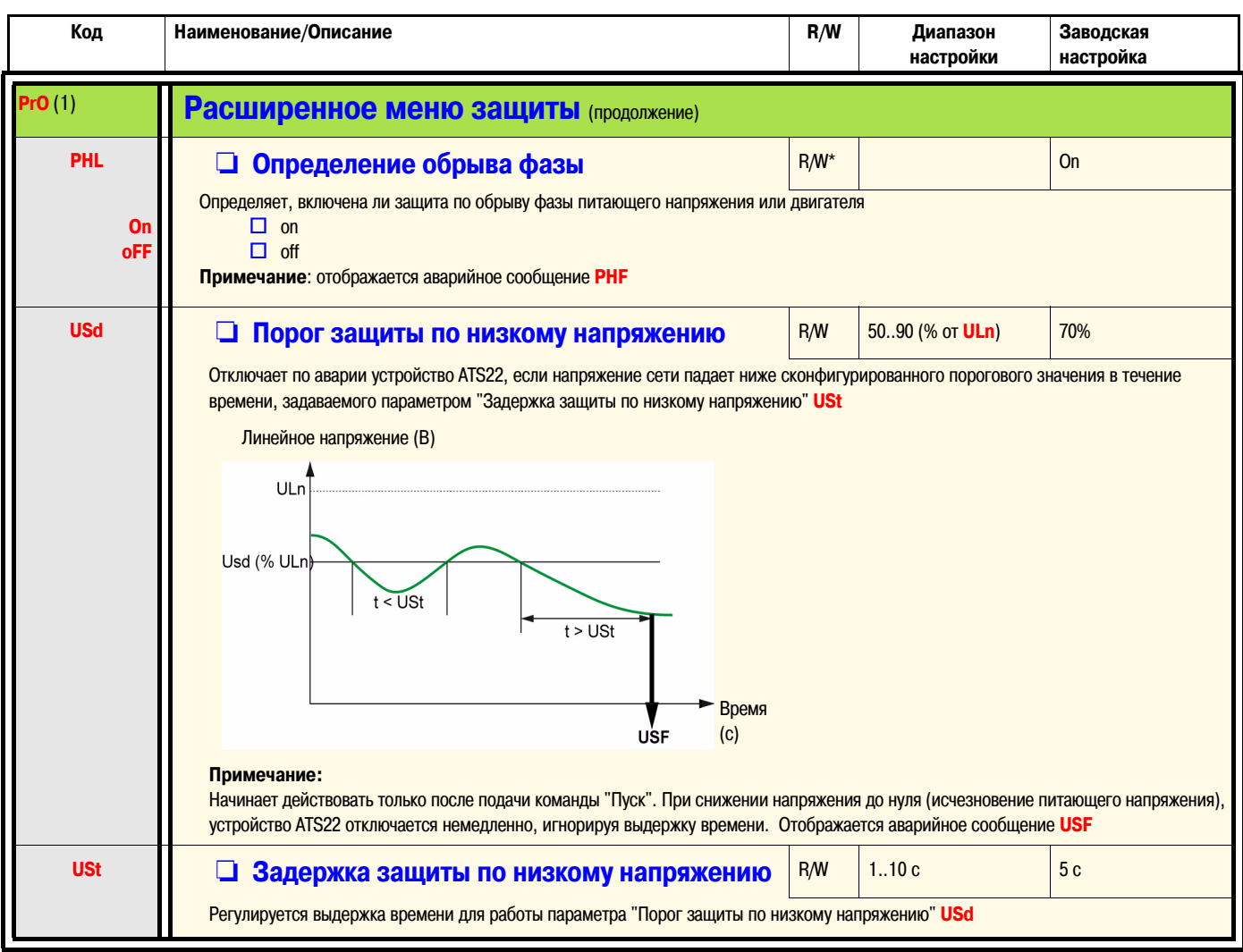

<span id="page-57-0"></span>(1) Доступно, если активен Расширенный доступ к параметрам. **LAC** на стр. <u>50</u> сконфигурирован как <mark>On</mark><br>(2) Достпно только по шине Modbus

<span id="page-58-2"></span><span id="page-58-1"></span><span id="page-58-0"></span>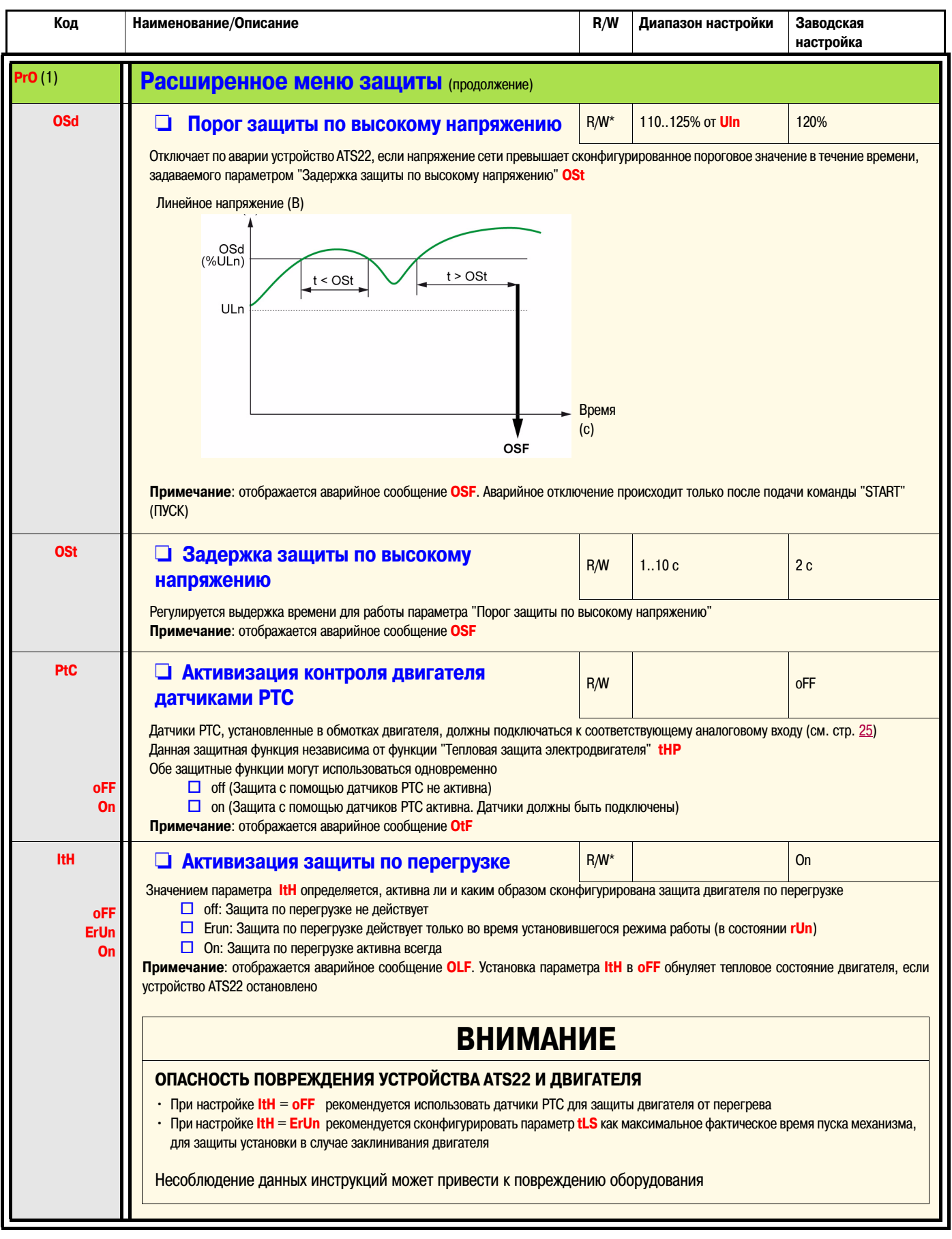

<span id="page-58-4"></span><span id="page-58-3"></span>(1) Доступно, если активен Расширенный доступ к параметрам. **LAC** на стр. <u>50</u> сконфигурирован как **On**<br>\*: Запись производится только при остановленном устройстве ATS22

## Расширенное меню входов/выходов (10)

<span id="page-59-0"></span>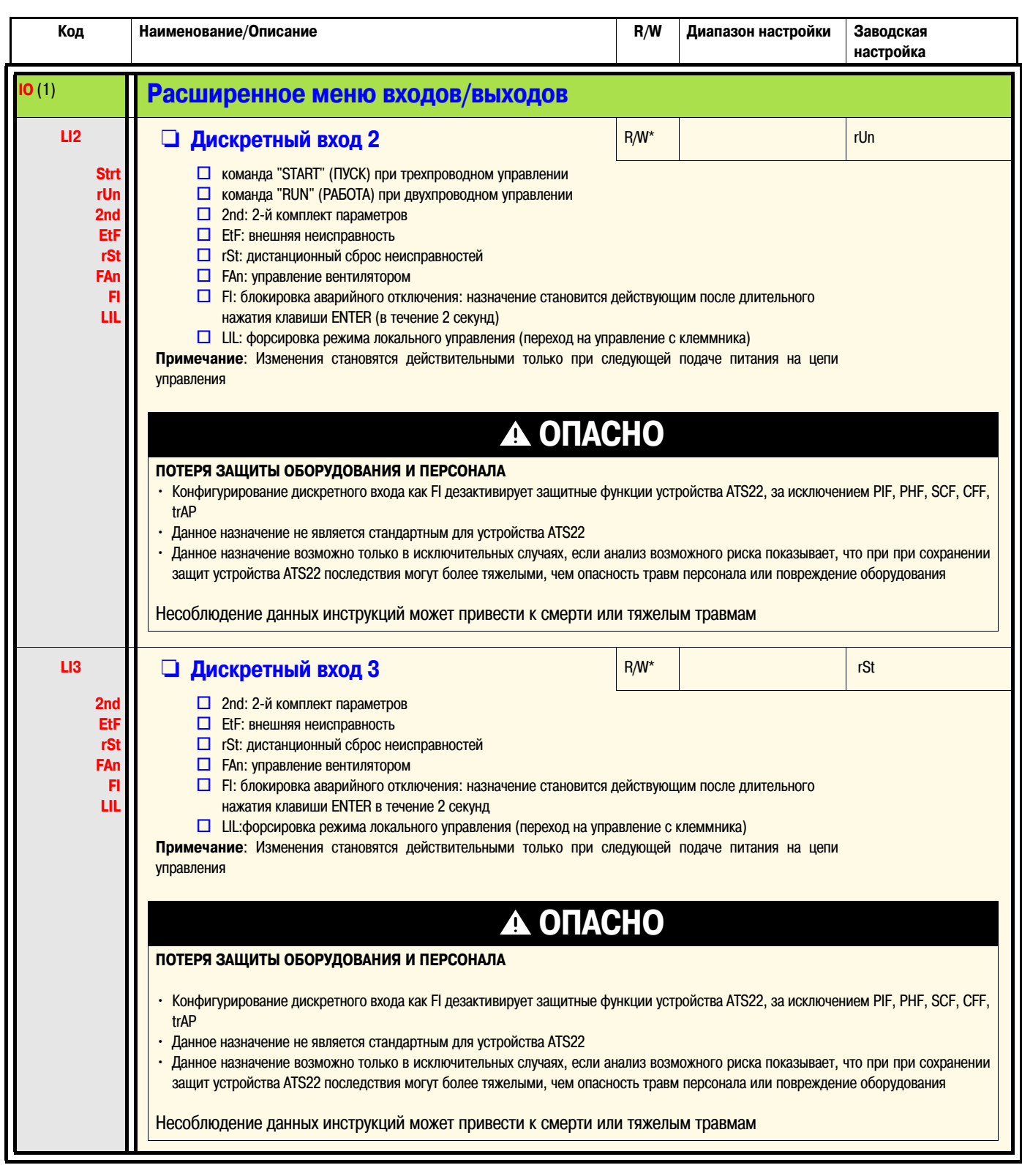

<span id="page-59-1"></span>(1) Доступно, если активен Расширенный доступ к параметрам. **LAC** на стр. <u>50</u> сконфигурирован как **On**<br>\*: Запись производится только при остановленном устройстве ATS22

## **Расширенное меню входов/выходов (IO)**

<span id="page-60-0"></span>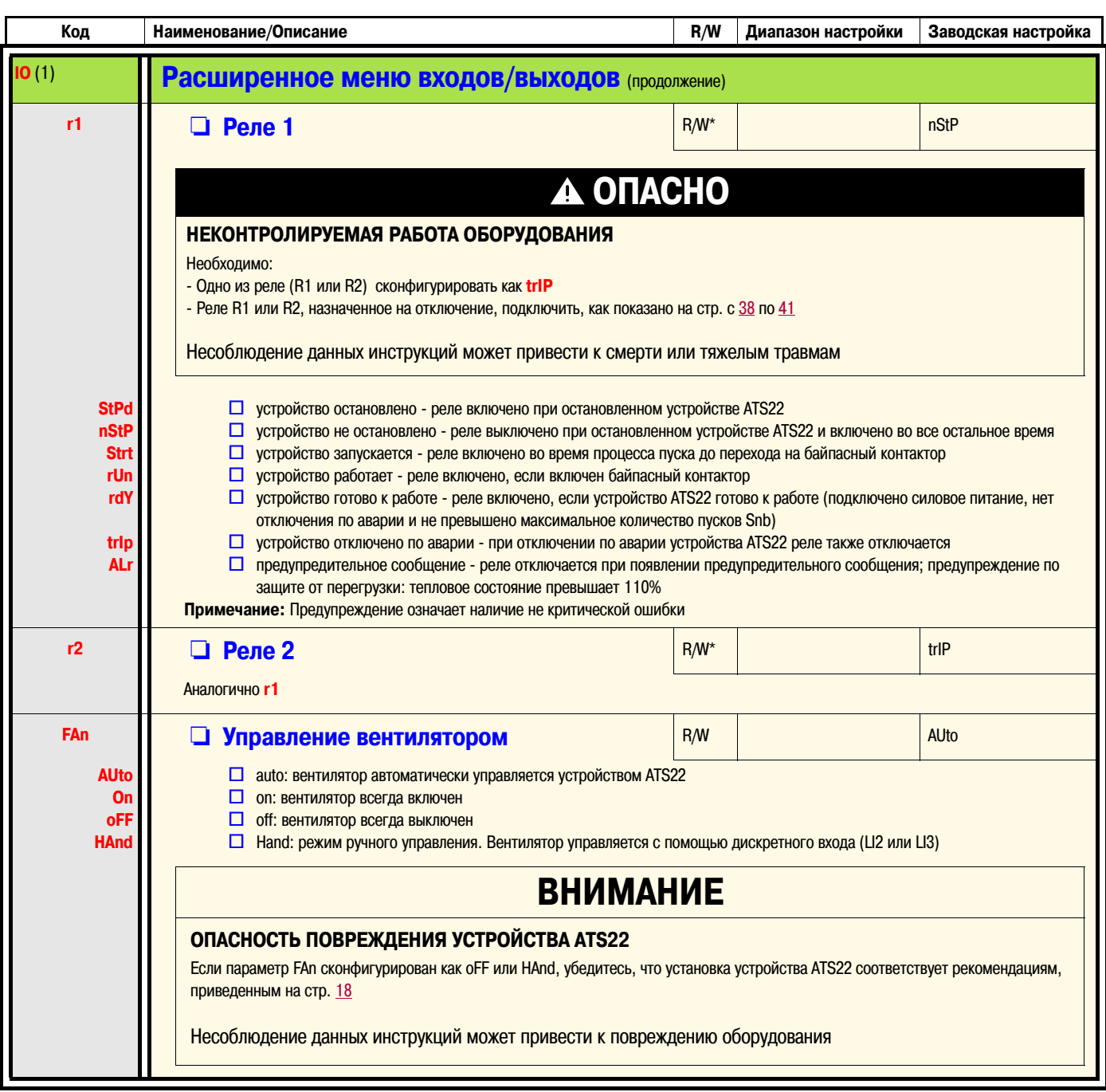

<span id="page-60-3"></span><span id="page-60-2"></span><span id="page-60-1"></span>(1) Доступно, если активен [Расширенный](#page-49-6) доступ к параметрам. **LAC** на стр. [50](#page-49-6) сконфигурирован как **On**

\*: Запись производится только при остановленном устройстве ATS22

## Расширенное коммуникационное меню (СОР)

<span id="page-61-4"></span><span id="page-61-3"></span><span id="page-61-1"></span><span id="page-61-0"></span>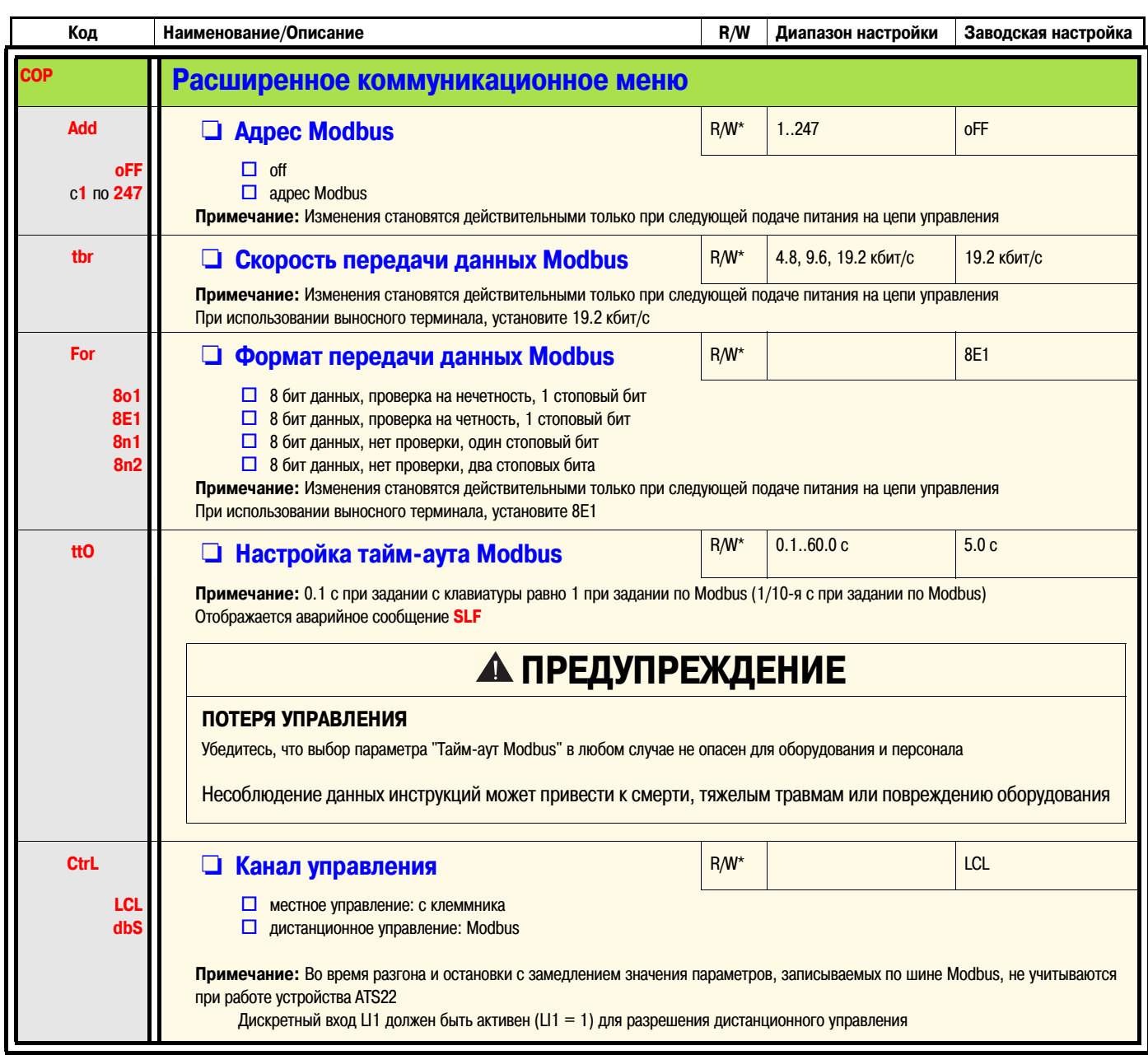

<span id="page-61-5"></span><span id="page-61-2"></span>(1) Доступно, если активен Расширенный доступ к параметрам. **LAC** на стр. <u>50</u> сконфигурирован как **On**<br>\*: Запись производится только при остановленном устройстве ATS22

## **Расширенное меню отображения параметров (SUP)**

<span id="page-62-7"></span><span id="page-62-6"></span><span id="page-62-5"></span><span id="page-62-4"></span><span id="page-62-3"></span><span id="page-62-2"></span><span id="page-62-1"></span><span id="page-62-0"></span>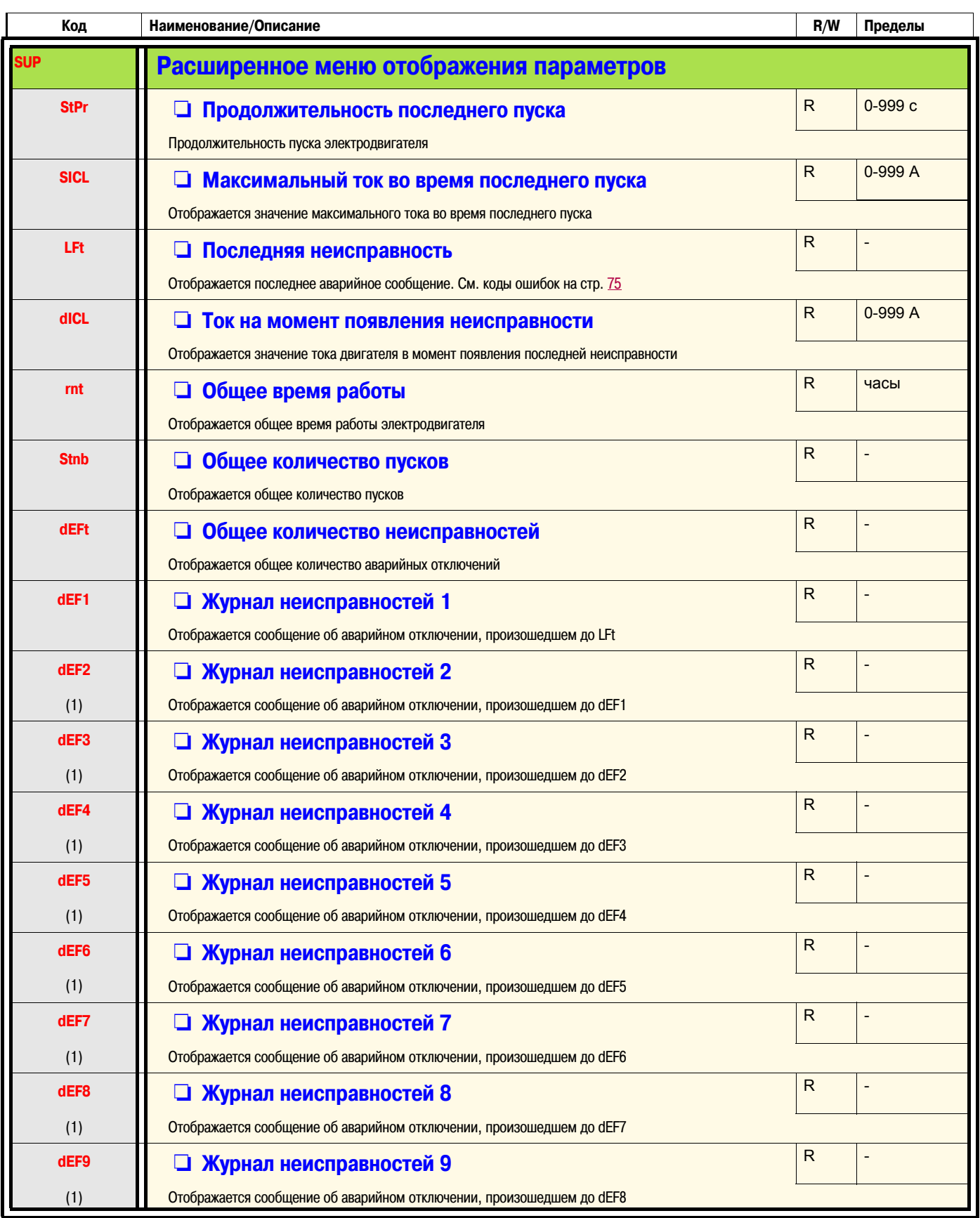

<span id="page-62-15"></span><span id="page-62-14"></span><span id="page-62-13"></span><span id="page-62-12"></span><span id="page-62-11"></span><span id="page-62-10"></span><span id="page-62-9"></span><span id="page-62-8"></span>(1) Доступно, если активен [Расширенный](#page-49-6) доступ к параметрам. **LAC** на стр. [50](#page-49-6) сконфигурирован как **On**

## Меню сервисных настроек (UtIL)

<span id="page-63-1"></span><span id="page-63-0"></span>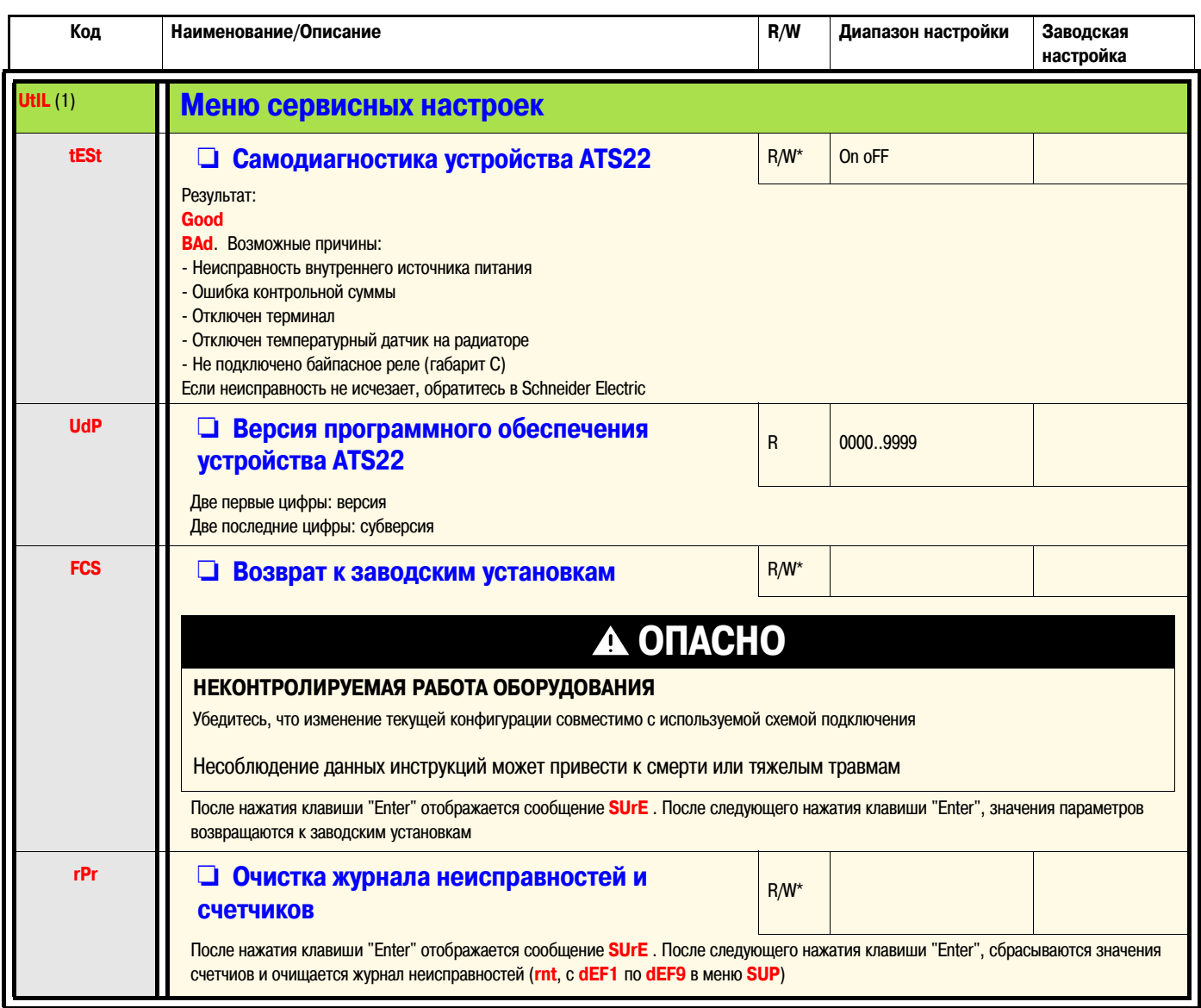

<span id="page-63-3"></span><span id="page-63-2"></span>\*: Запись производится только при остановленном устройстве ATS22

(1) Доступно при использовании комбинации клавиш, за исключением состояния "RUN"

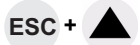

### <span id="page-64-0"></span>**Канал управления: местное или дистанционное управление**

Канал управления предоставляет возможность соответствующим образом управлять электродвигателем посредством устройства ATS22 (запускать, останавливать, ...)

- В режиме местного управления устройство Altistart 22 может конфигурироваться и управляться при помощи встроенного терминала: • Для входа в меню используются 4 клавиши.
- В режиме дистанционного управления устройство Altistart 22 может конфигурироваться и управляться при помощи выносного терминала:
	- Выносной терминал может использоваться таким же образом, что и встроенный терминал. Дисплей на выносном терминале обладает теми же свойствами, что и дисплей на встроенном терминале устройства ATS22.

**Примечание:** По каналам управления возможно считывание и запись параметров

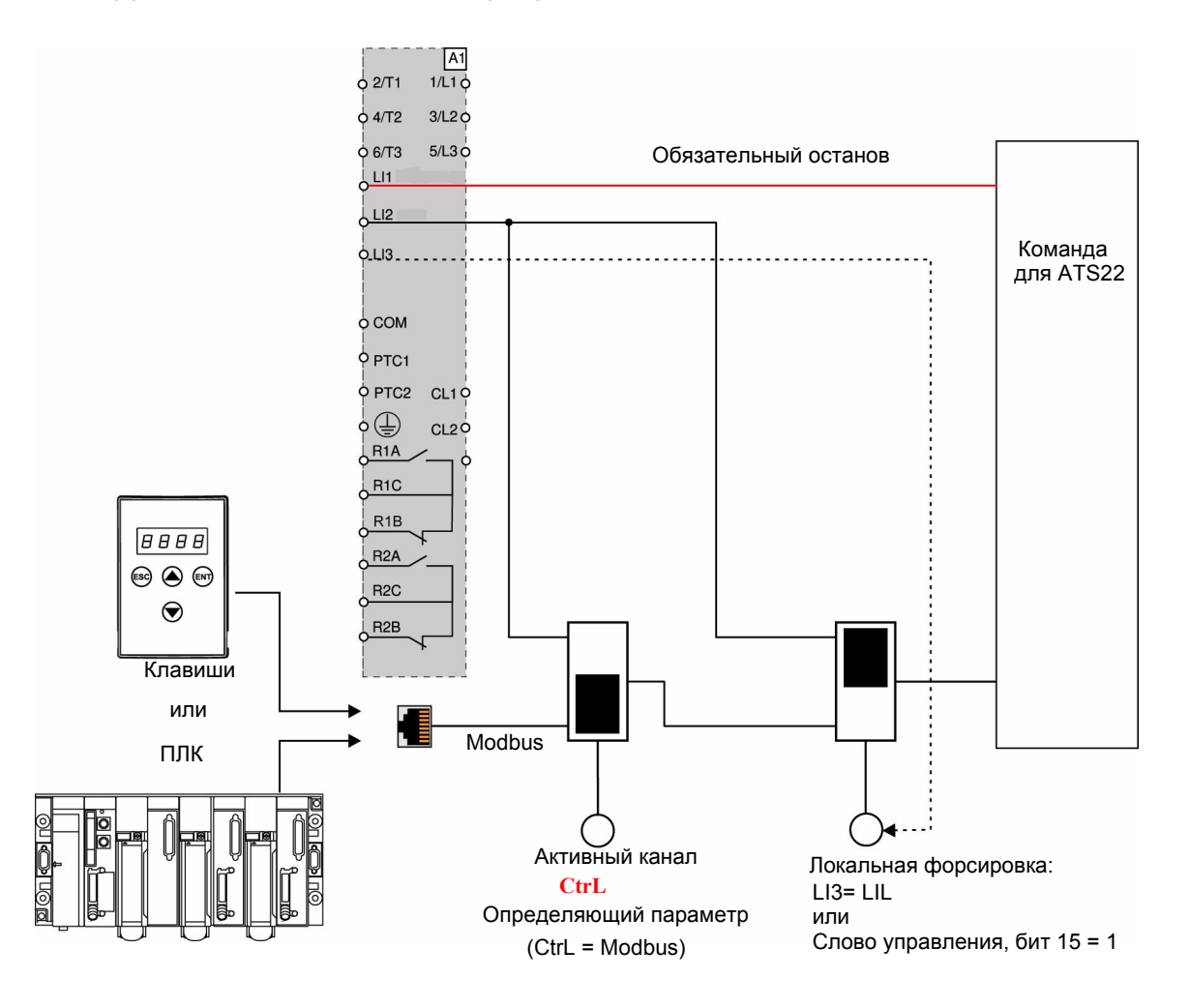

В данном примере дискретный вход LI3 назначен на форсировку режима локального управления (LIL).

Если **CtrL** = Modbus + локальная форсировка: локальная форсировка является приоритетом.

Режим МЕСТНОГО управления: Устройство ATS22 полностью управляется с клеммника. В то же время возможно чтение и запись параметров по шине Modbus. Устройство ATS22 будет оставаться в МЕСТНОМ режиме управления, пока значение параметра **CtrL** = **0**.

ФОРСИРОВКА режима местного управления: Устройство ATS22 полностью управляется с клеммника. Запись раметров по шине Modbus запрещена, чтение параметров возможно.

**Примечание:** Дискретный вход LI1 должен быть активирован (LI1 = 1) для возможности дистанционного управления Если необходимо обеспечить остановку с клемника, дискретный вход LI1 может быть использован для этой цели, осуществляется остановка на выбеге.

### Выбор канала управления

В Расширенном коммуникационном меню СОР действующий канал управления может быть изменен при помощи параметра CtrL:

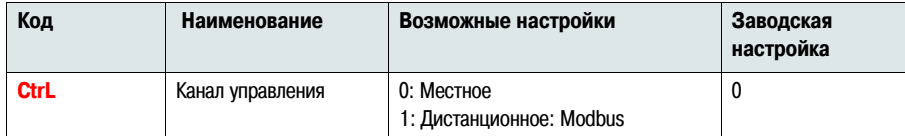

Параметр Ctrl является параметром изменения конфигурации, что означает возможность изменения только при остановленном устройстве АТS22. В Расширенном меню входов/выходов IO один из дискретных входов может быть назначен на Форсировку режима местного управления::

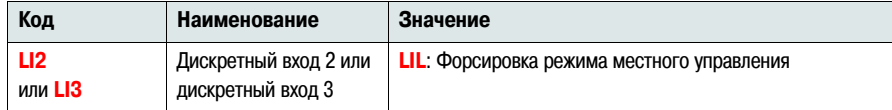

Вход переключения форсировки местное/дистанционное действует по высокому уровню сигнала (LI=1).

Если вход переключения форсировки местное/дистанционное активен, действующим является канал местного управления.

Если с помощью дискретного входа активирована Форсировка режима местного управления, параметры могут записываться в память устройства ATS22 только при помощи встроенного или выносного терминала. Если по шине Modbus записывается функция 6 или 16, возвращается негативный ответ с кодом 1. Если функция Форсировки режима местного управления активируется с помощью слова управления Modbus, параметры могут записываться в устройство ATS22 также и по шине Modbus.

Дискретный вход, назначенный на Форсировку режима местного управления, имеет приоритет перед битом 15 слова управления Modbus. Если дискретный вход ЦЗ сконфигурирован, как LIL и LI3=1, Форсировка режима местного управления активна, даже если бит15 слова управления Modbus не активен.

Eсли CTRL = Modbus и активен дискретный вход Ц. назначенный на Форсировку режима местного управления, при запросе на запись по Modbus функций 6 или 16. возвращается негативный ответ с кодом 1.

При управлении по Modbus из команд, приходящих на клеммник учитывается только команда "Стоп" по дискретному входу Ц1,

### Слово управления

Altistart 22 содержит один регистр, предназначенный для управления.

Адрес регистра управления: 752.

Управление устройством Altistart 22 при помощи регистра управления производится следующим образом:

- Используется функция 16 или функция 6
- $\cdot$  Address\_High (page) = 2
- $\cdot$  Address\_Low = 240 (0F0H)
- Запись производится только в один регистр
- Параметр CtrL при управлении по Modbus устанавливается в "1"

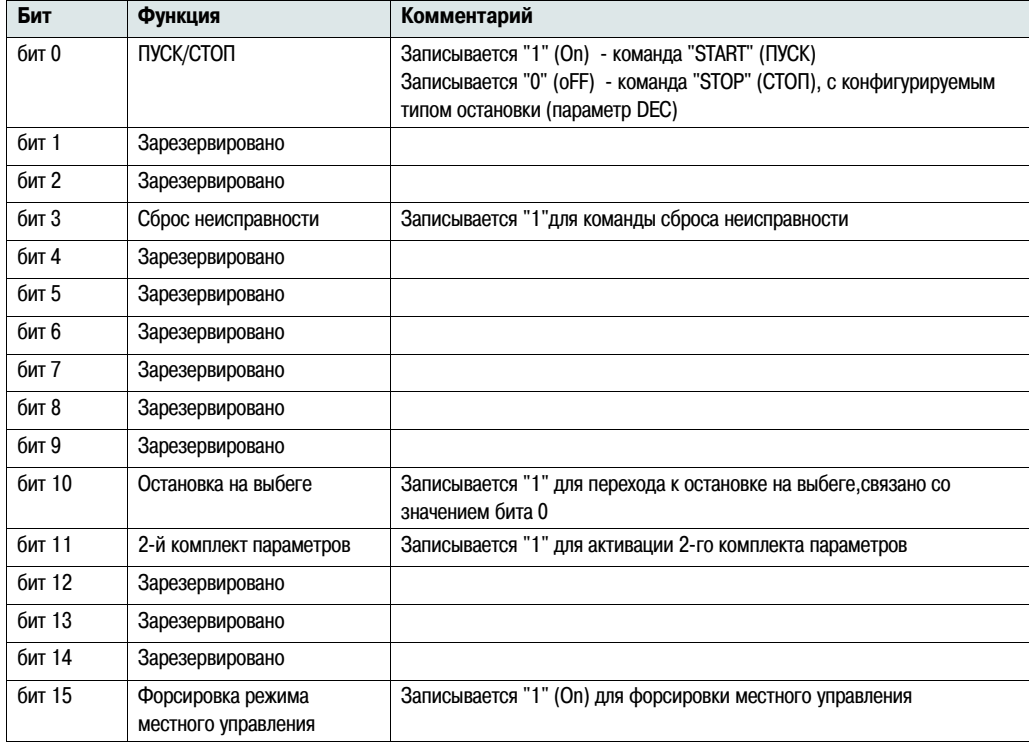

### **Слово состояния**

Адрес регистра состояния: 256

- Используется только функция 3
- Address\_High (page) =  $1$
- Address\_Low = 0 (00H)
- Читается только один регистр

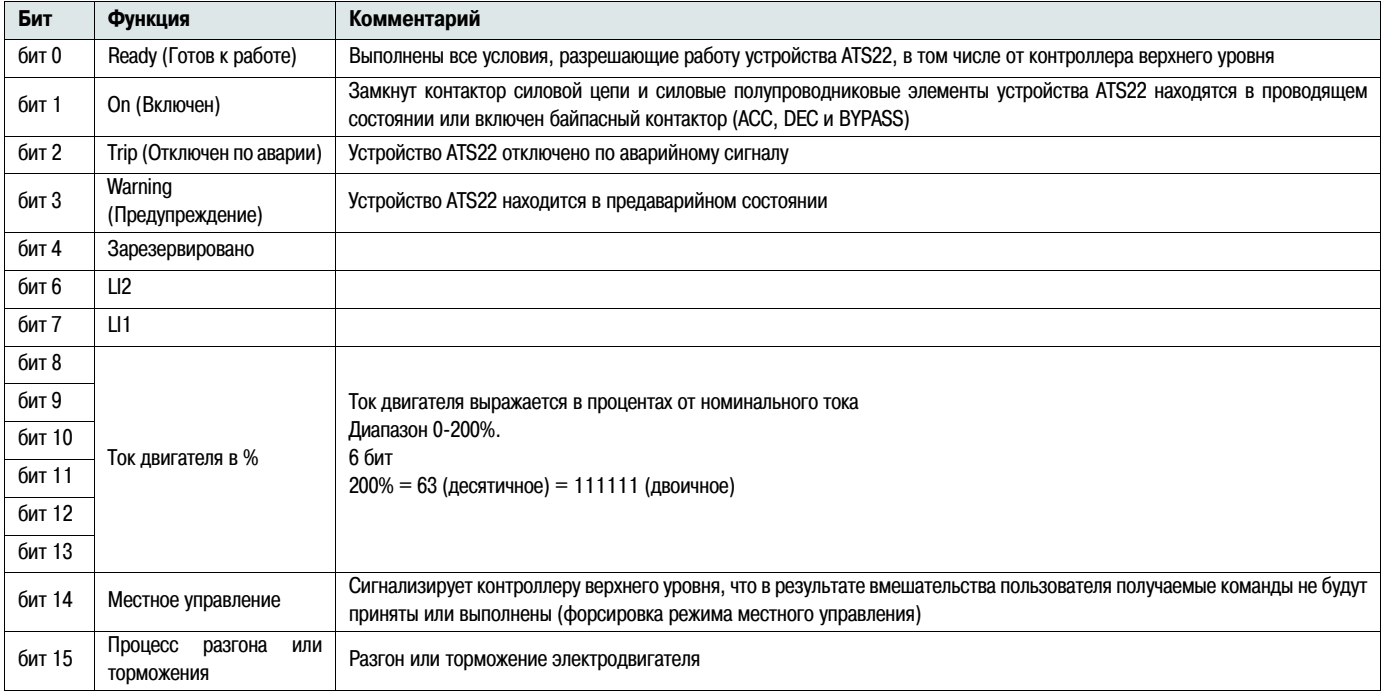

## <span id="page-67-0"></span>**Протокол Modbus**

В данном разделе описывается подключение устройства ATS22 к шине Modbus, параметры передачи сигналов, диагностика и конфигурирование связи при помощи встроенного теминала.

Также в разделе описываются коммуникационные сервисы протокола Modbus.

## **Протокол Modbus**

При передаче используется режим RTU. Кадр обмена не содержит ни байта заголовка сообщения, ни байта конца сообщения. Кадр обмена строится следующим образом:

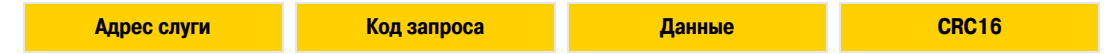

Данные передаются в двоичном коде.

CRC16: контрольная сумма.

Конец кадра определяется, если "молчание" на линии длится не менее трех символов.

### **Принцип действия**

Протокол Modbus является протоколом типа "главное устройство - подчиненное устройство" (Мастер - Слуга).

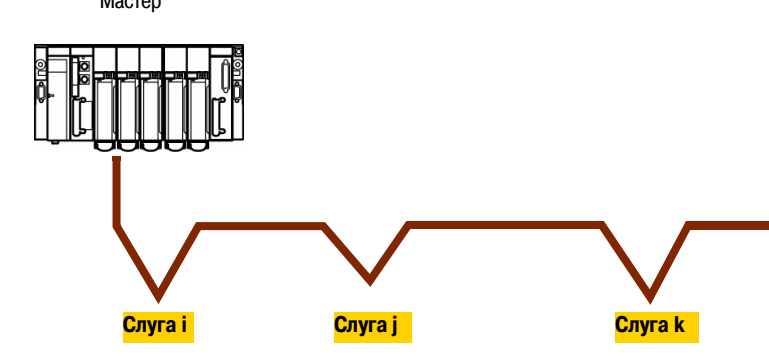

 Мастер Только одно устройство может передавать данные по линии в данное время.

> Мастер управляет обменами, и только он может инициировать обмен. Мастер последовательно опрашивает всех Слуг.

> Ни один Слуга не может сам послать сообщение до момента, пока ему не предложат сделать это.

> Мастер повторяет запрос, если обмен прошел некорректно, а затем объявляет опрашиваемого Слугу потерянным, если ответ не был получен за заданный период времени. Если Слуга не понимает сообщение, он посылает Мастеру негативный ответ. Мастер может либо повторить запрос, либо нет.

Прямой обмен данными Слуга - Слуга невозможен.

Для выполнения обменов Слуга - Слуга должно быть разработано соответствующее прикладное программное обеспечение. Мастер опрашивает одного Слугу и полученные данные пересылает другому Слуге.

Между Мастером и Слугами возможны два типа диалога:

- Мастер посылает Слуге запрос и ждет ответа
- Мастер посылает запрос всем слугам, и не ожидает от них ответа (широковещательный принцип)

### **Адресация**

- Адрес Modbus устройства ATS22 может быть сконфигурирован в диапазоне от 1 до 247.
- Адрес 0, закодированный в запросе, посылаемом Мастером, зарезервирован для широковещательного режима. Устройство ATS22 принимает такой запрос, но не отвечает на него.

### **Поддерживаемые функции Modbus**

Устройство Altistart 22 выполняет следующие функции Modbus:

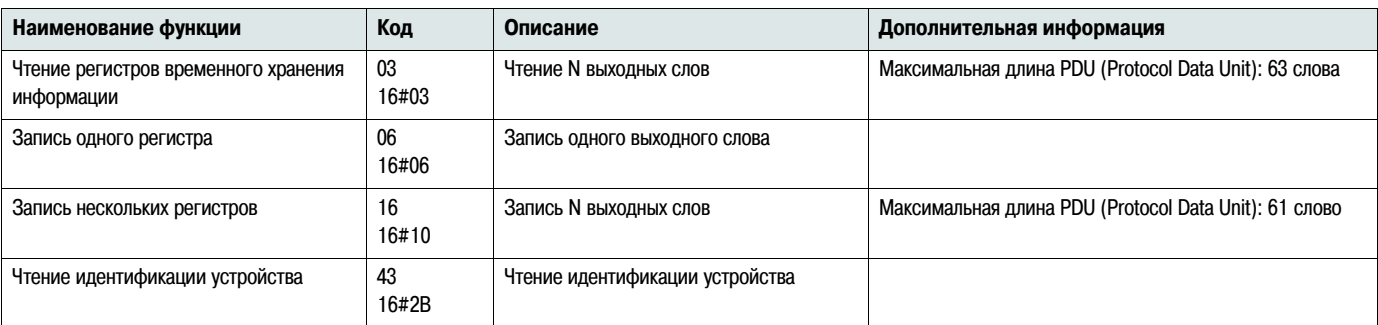

В данном разделе описывается каждая из поддерживаемых функций.

### **Чтение регистров временного хранения информации**

#### **Запрос**

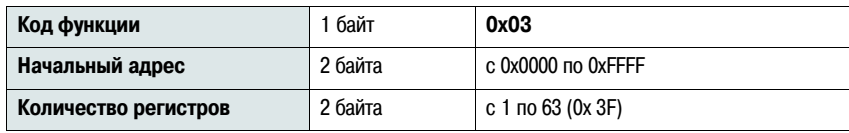

#### **Ответ**

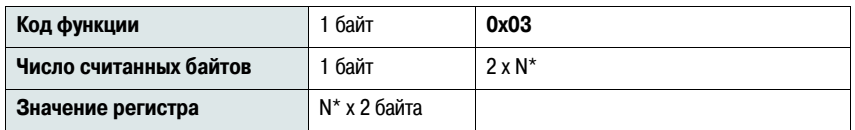

\*N: Количество регистров

#### **Ошибка**

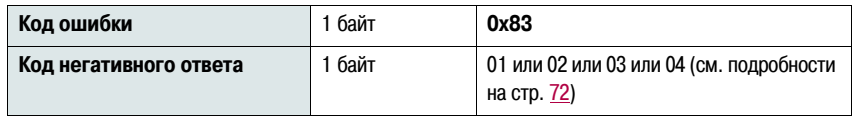

#### **Пример**

**Примечание:** Ст = старший бит, Мл = младший бит

Эта функция может быть использована для чтения любых типов слов устройства ATS22, как входных, так и выходных.

Запрос

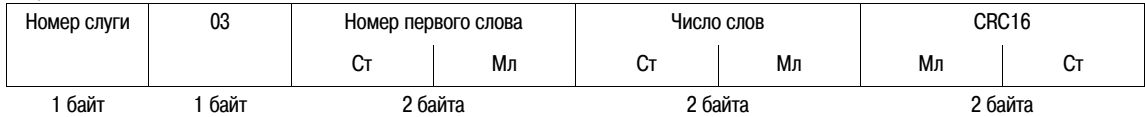

Ответ

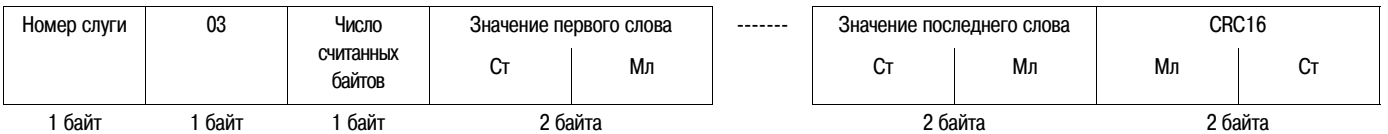

Пример: чтение 2 слов - ACC и DEC - по адресам Modbus 19 и 20 (16#0013 и 16#0014) Слуги 2, используя функцию 3, где:

• АСС - Разгон  $= 10$ 

• DEC - Торможение  $= 0$ 

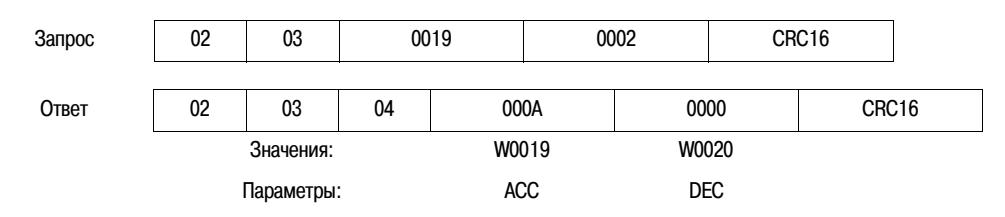

### **Запись одного выходного слова**

### **Запрос**

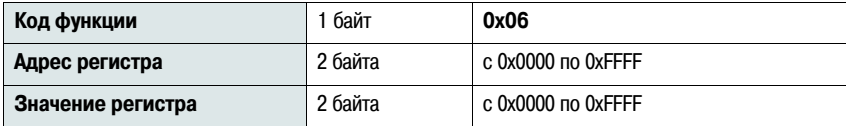

### **Ответ**

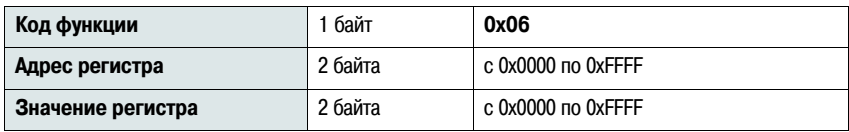

### **Ошибка**

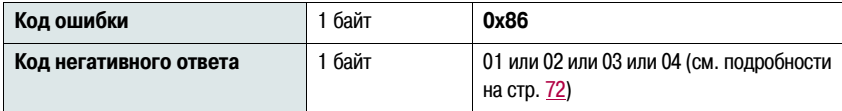

### **Пример**

Запрос и ответ (формат кадра одинаков)

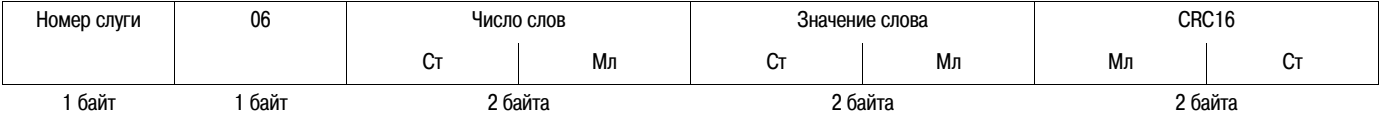

Пример: запись значения 16#0008 в слово W0022 (16#2329) Слуги 2 (Параметр Snb - количество пусков равно 8)

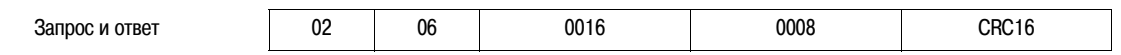

### **Чтение идентификации устройства**

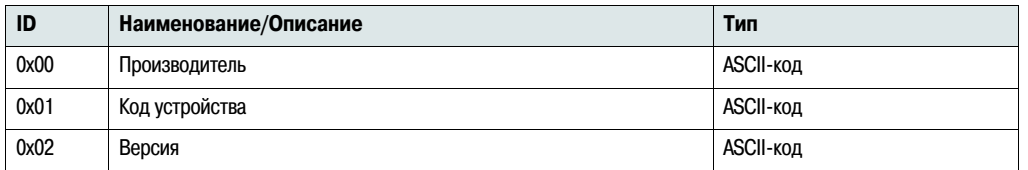

### **Пример**

#### **Значения параметров при заводской настройке должны уточняться**

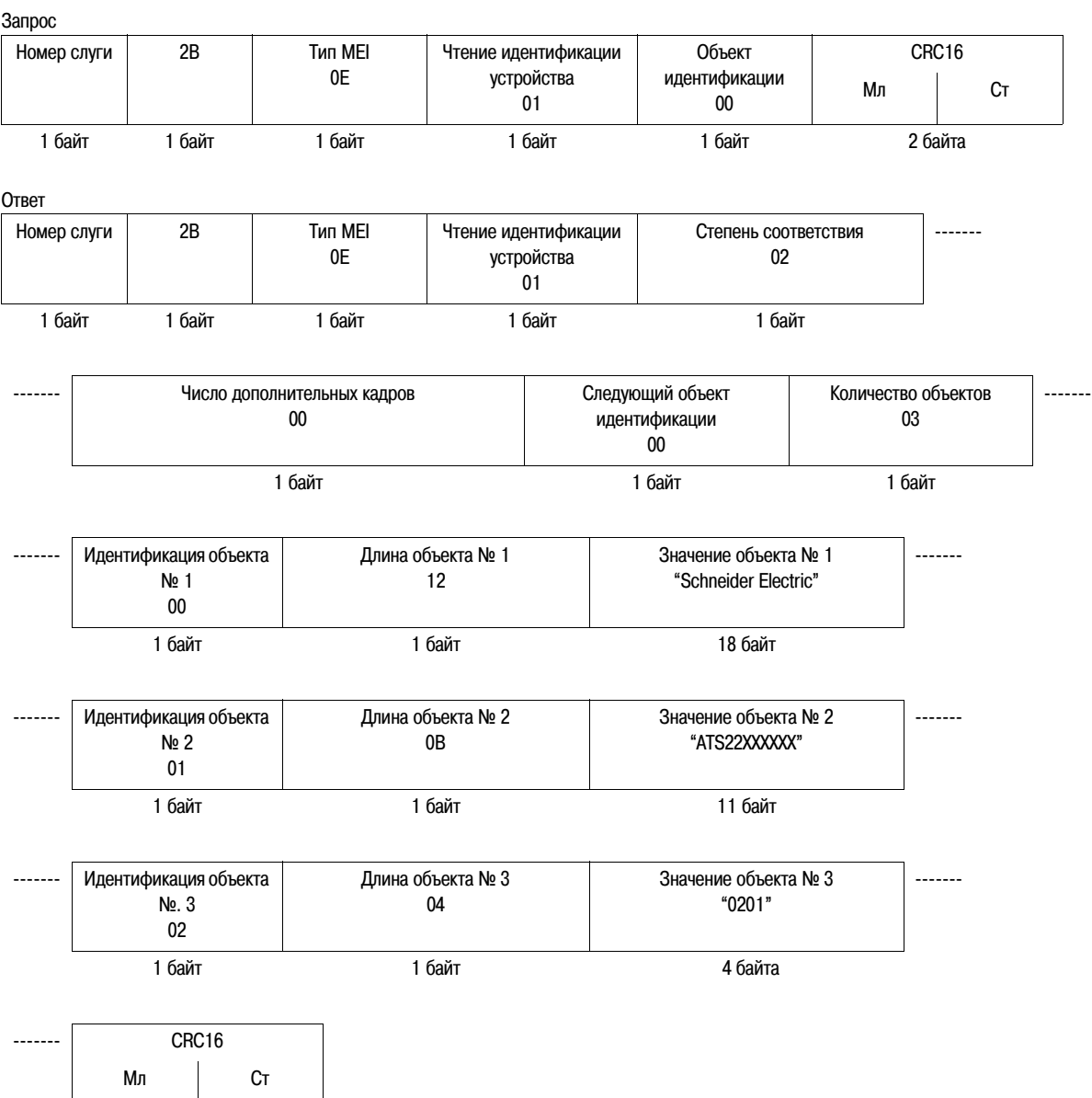

1 байт 1 байт

#### Общая длина ответа составляет 49 байт

Три объекта, содержащиеся в ответе, содержат следующую информацию:

- Объект №1: Название производителя (всегда "Schneider Electric", длина 18 байт)
- Объект № 2: Каталожный номер устройства (в ASCII кодах; например: "ATS22XXXXXX", таким образом, длина 11 байт)
- Объект № 3: Версия устройства в формате "MMmm", где "MM" представляет собой версию, а "mm" дополнительный определитель (строка в ASCII кодах длиной 4 байта; например: "0201" для версии 2.1)

**Примечание:** Ответ на запрос функции 43 может быть негативным; в этом случае Altistart 22 посылает ответ, формат которого приведен в начале следующей страницы вместо ответа, описанного выше

## <span id="page-71-0"></span>Управление обработкой ошибок

### Негативные ответы

Негативный ответ отсылается обратно Слугой, если он не может выполнить адресованный ему запрос.

Формат негативного ответа:

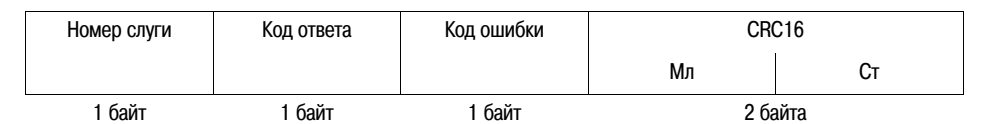

Код ответа: Код функции запроса + 16#80

#### Код ошибки:

1 = Функция запроса не распознана слугой

2 = Адрес бита или слова, указанные в запросе, не существуют в памяти слуги

3 = Значения бита или слова, указанные в запросе, недопустимы для слуги

4 = Слуга начал выполнение запроса, но не может выполнить его обработку полностью

### **Вычисление CRC16**

Контрольная сумма CRC16 рассчитывается с использованием всех байтов сообщения по следующему алгоритму:

Присвоить СВС (16-битовый регистр) значение 16#FFFF

Выполнить с первого по последний байт сообщения:

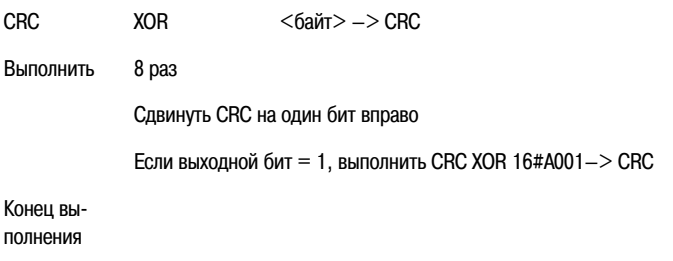

Конец выполнения

Полученное значение СВС пересылается следующим образом: сначала младший, а затем старший байты (в отличие от других данных, содержащихся в кадрах Modbus)

XOR = исключающее ИЛИ
### **Стандартная схема**

Стандартная схема соответствует спецификации Modbus, опубликованной в 2002 году на сайте [Modbus.org](http://www.modbus.org/) (Modbus\_over\_serial\_line\_V1.pdf, Nov 2002), и в частности, схеме двухпроводной многоточечной последовательной шины.

Устройство ATS22 соответствует данной спецификации.

#### **Схема подключения:**

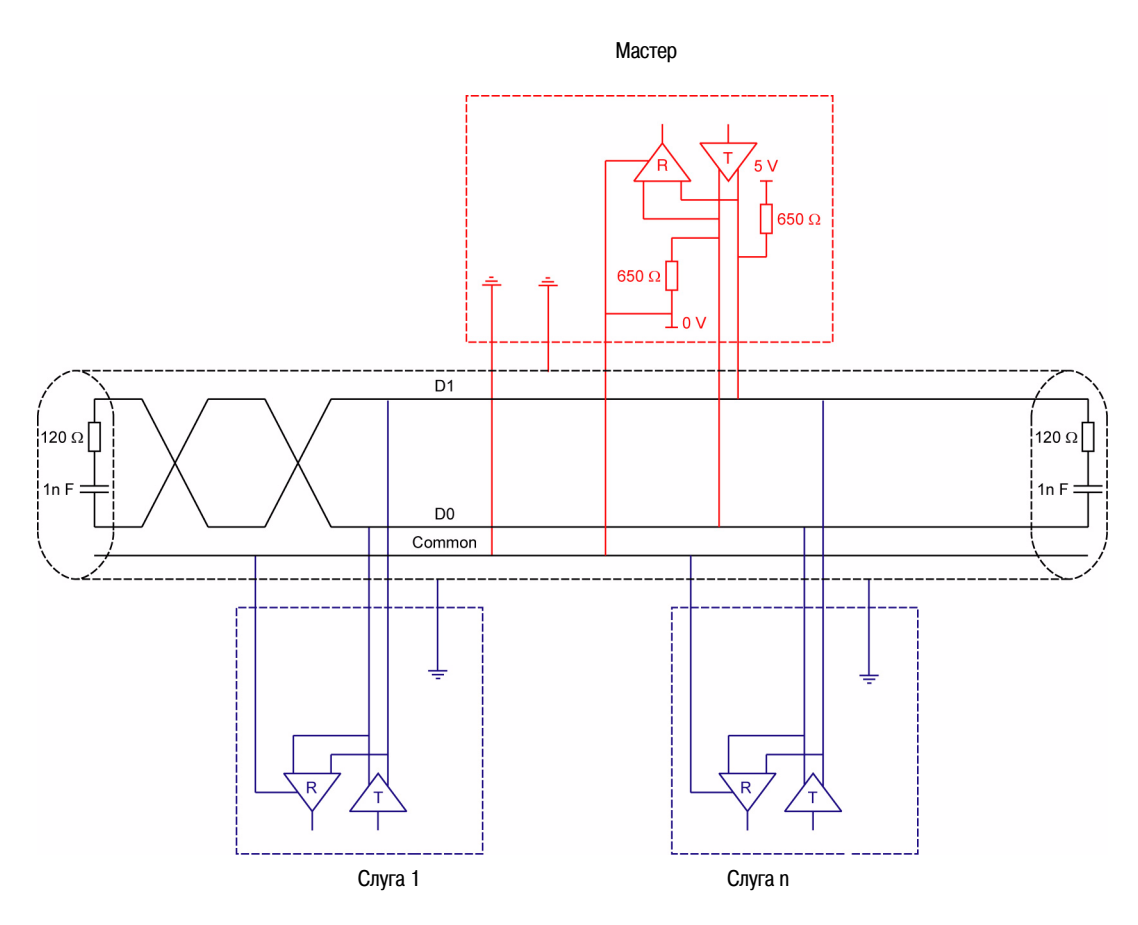

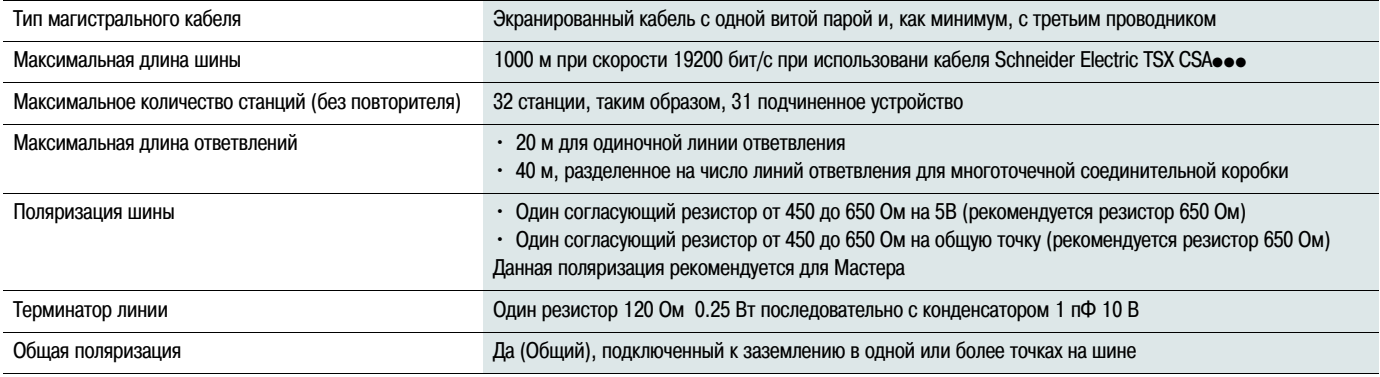

### **Обслуживание**

Рекомендуется регулярное выполнение следующих работ:

- Общий осмотр и протяжка соединений
- Необходимо убедиться, что температура вокруг устройства находится в допустимых пределах и система вентиляции эффективна (средний срок службы вентилятора: от 3 до 5 лет в зависимости от условий работы)
- Необходимо убедиться в надлежащей работе вентилятора
- Очистка устройства ATS22 от грязи и пыли
- Проверка устройства на наличие повреждений

### **Ремонт и запасные части**

Обращайтесь в Schneider Electric

### Устройство ATS22 не запускается, код неисправности не отображается

- Нет индикации:
	- проверить, что присутствует питание на клеммах цепей управления CL1/CL2
	- проверить кабель Modbus на короткое замыкание (особенно между выводами 7 разъема RJ45 и выводами 3 или 8 того же разъема. См. стр. 35 и 36)
- Проверить, что отображаемый код не является кодом нормального состояния устройства ATS22 (см. стр. 46)
- Проверить наличие команд START/STOP (ПУСК/СТОП), см. стр. 37

### Устройство ATS22 не запускается, отображается код неисправности

- Код неисправности мигает на дисплее
- Сохраняются 7 последних неисправностей, просмотреть которые можно с помощью программного обеспечения SoMove
- Устройство ATS22 блокируется и двигатель останавливается на выбеге

# А А ОПАСНО

#### ОПАСНОСТЬ ПОРАЖЕНИЯ ЭЛЕКТРИЧЕСКИМ ТОКОМ. ВЗРЫВА ИЛИ ВОЗНИКНОВЕНИЯ ДУГИ

Перед установкой или запуском устройства плавного пуска и торможения Altistart 22 следует внимательно изучить данное руководство. Установка, настройка, обслуживание и ремонт должны выполняться квалифицированным персоналом

- Пользователь ответственен за выполнение защитных заземлений всех устройств в соответствии с международными и национальными стандартами
- Многие элементы данного устройства плавного пуска и торможения, включая печатные платы, подключены к сетевому питанию. НЕ ПРИКАСАТЬСЯ, Для выполнения работ должен использоваться инструмент с соответствующей изоляцией
- При наличии напряжения НЕ ПРИКАСАЙТЕСЬ к неизолированным элементам клеммников с винтовыми зажимами
- Перед выполнением сервисных работ следует:
	- Отключить все питание устройства, включая внешнее питание цепей управления
	- На выключателях питания разместить таблички "НЕ ВКЛЮЧАТЬ РАБОТАЮТ ЛЮДИ"
	- Заблокировать все разъединители питания в отключенном положении
- Перед подачей питания на секцию шкафа закрыть его дверь

#### Несоблюдение данных инструкций может привести к смерти или тяжелым травмам

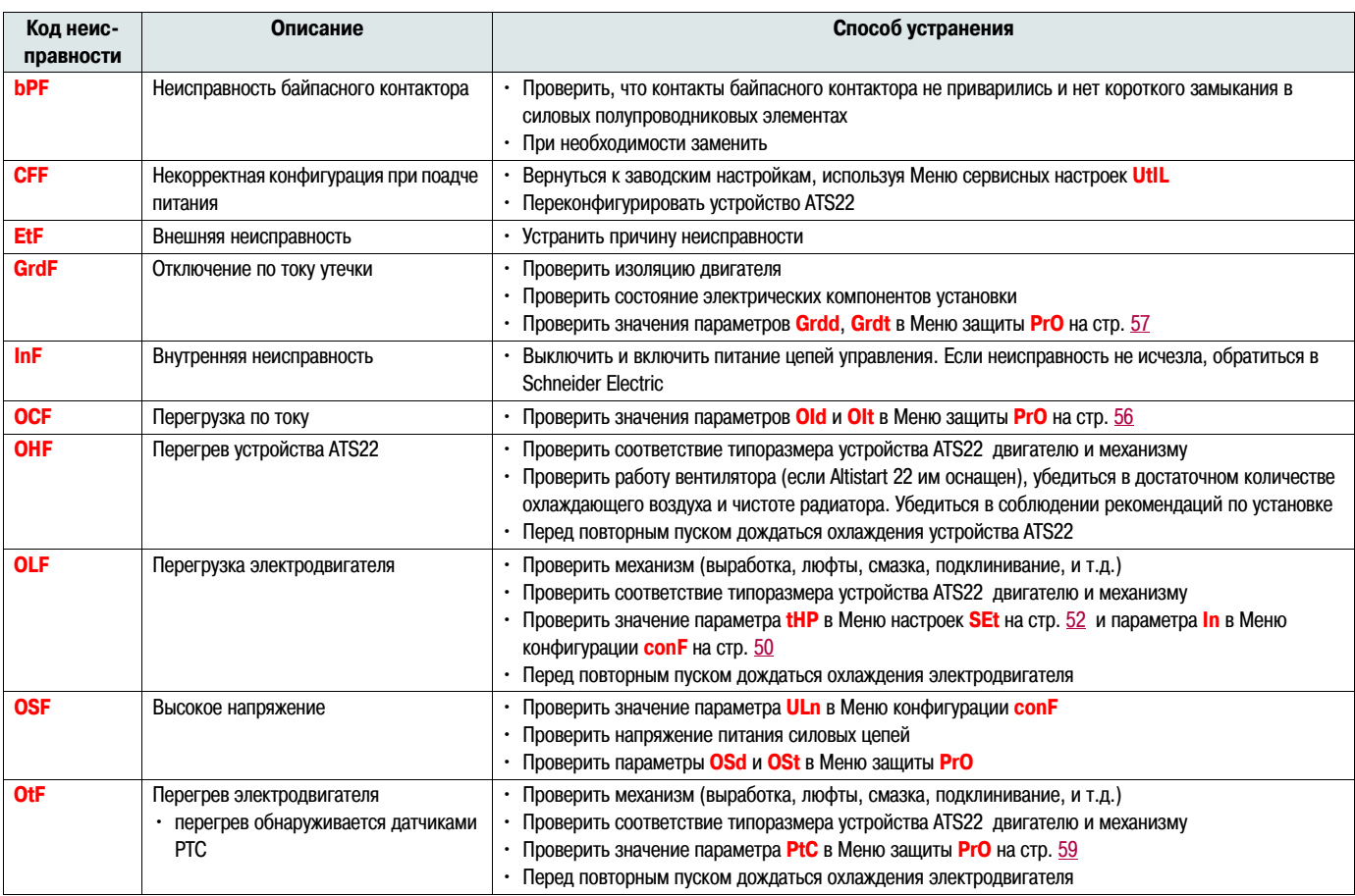

## Неисправности/Способы устранения

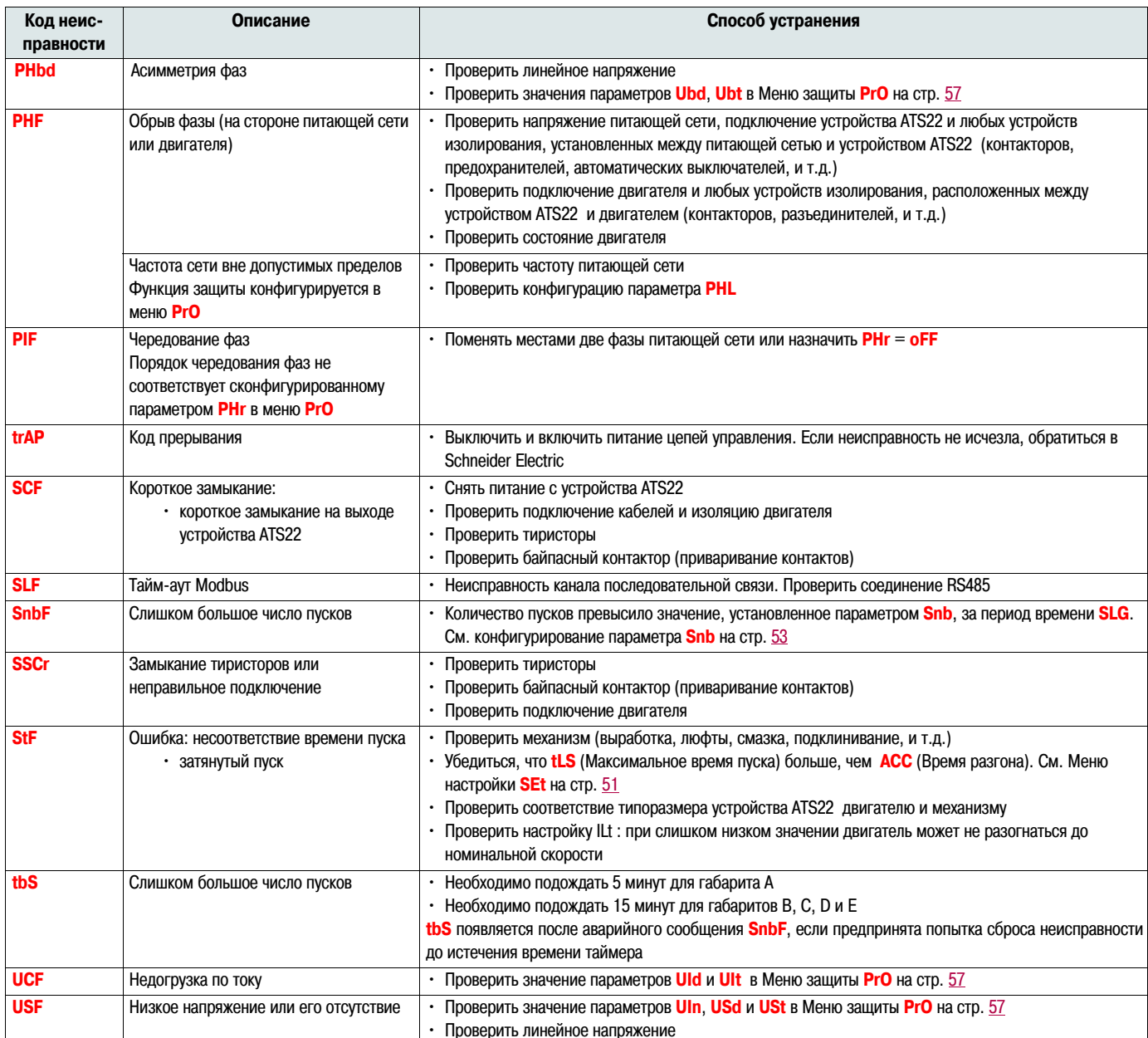

## Сообщения, отображаемые на дисплее выносного терминала

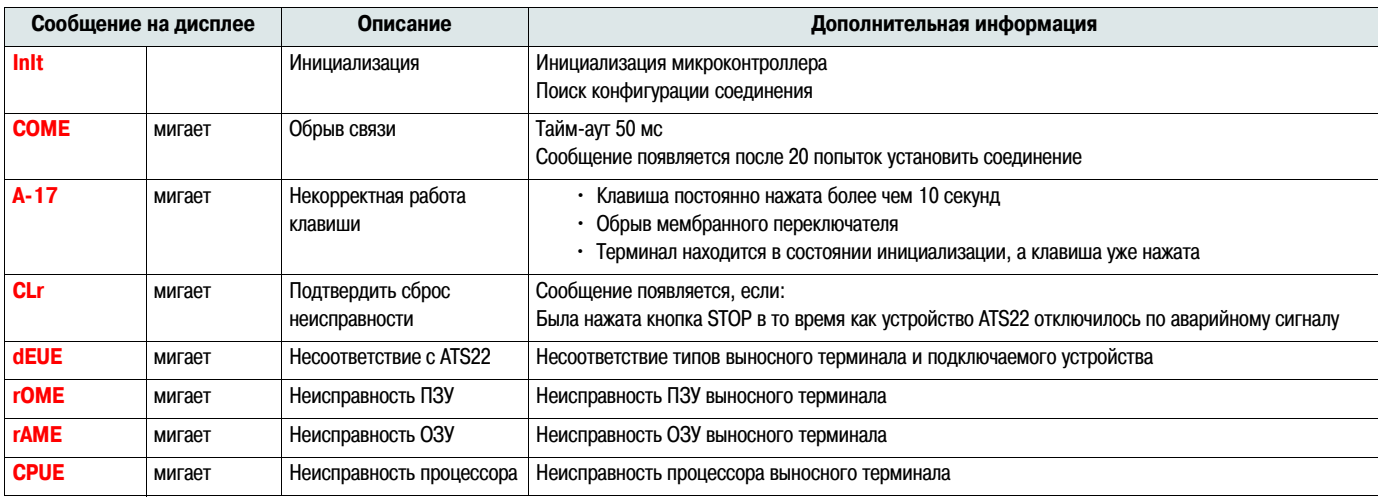

<span id="page-76-0"></span>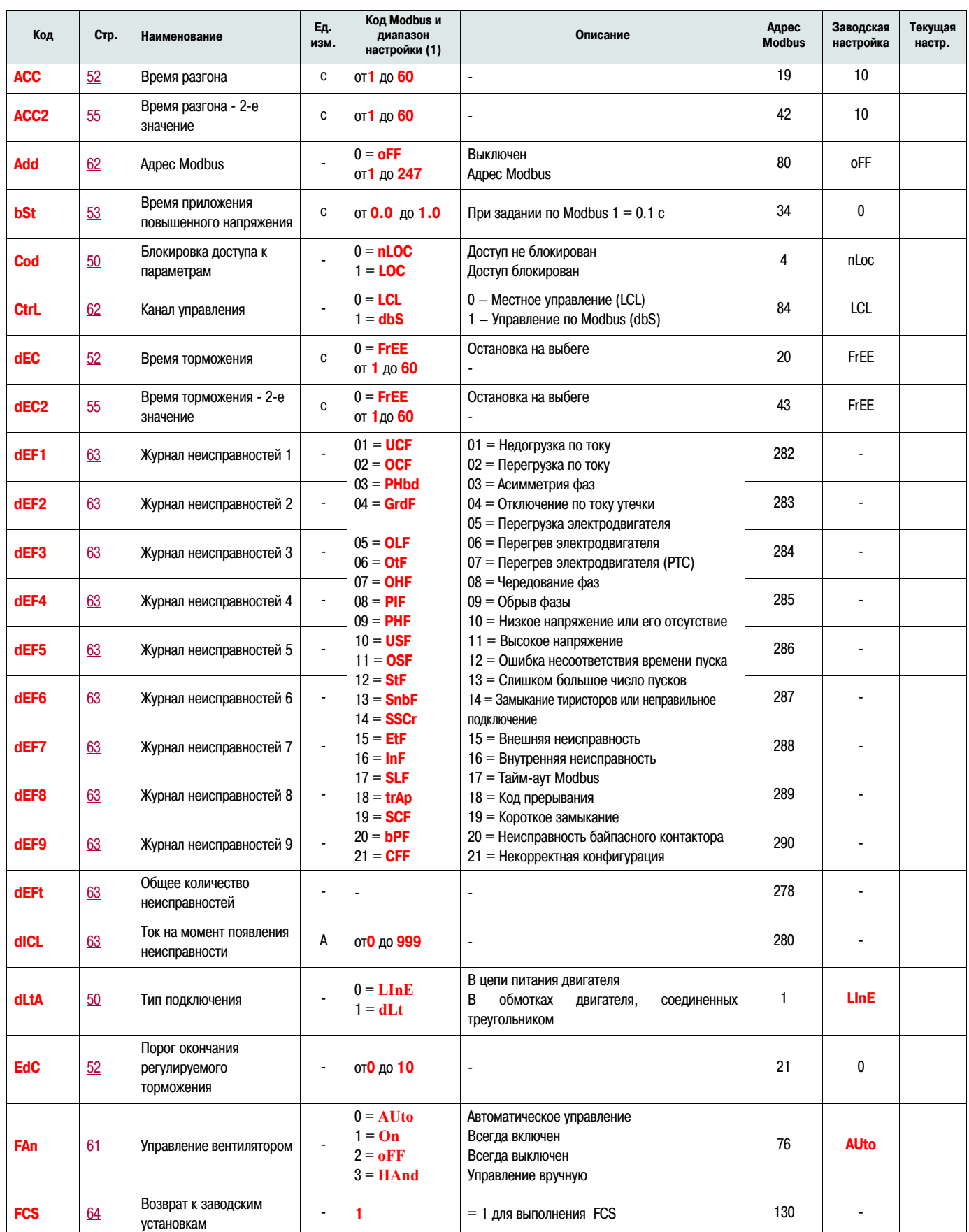

 $\frac{1}{(1)$  Код Modbus = сообщение на дисплее устройства ATS22

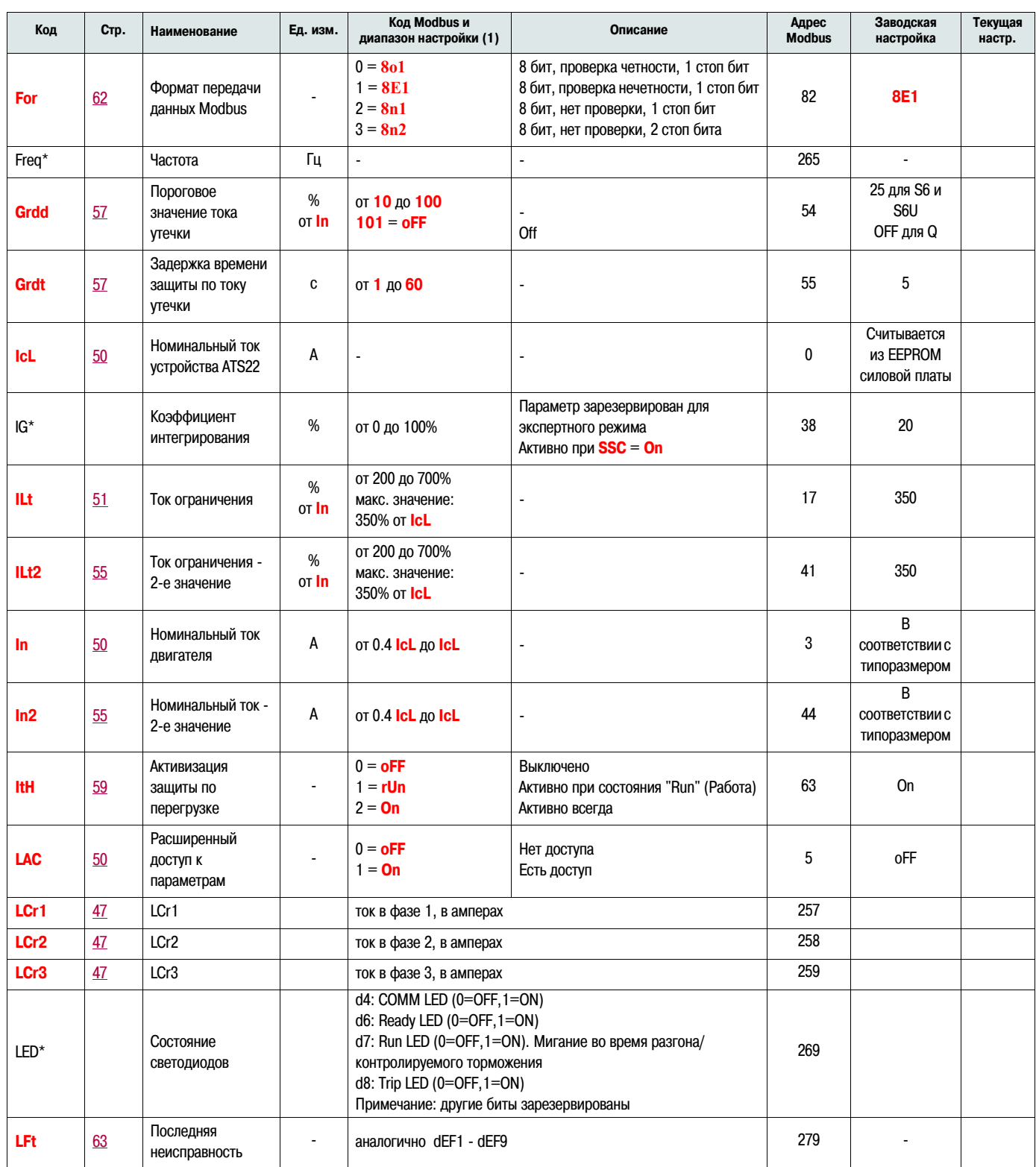

(1) Код Modbus = сообщение на дисплее устройства ATS22

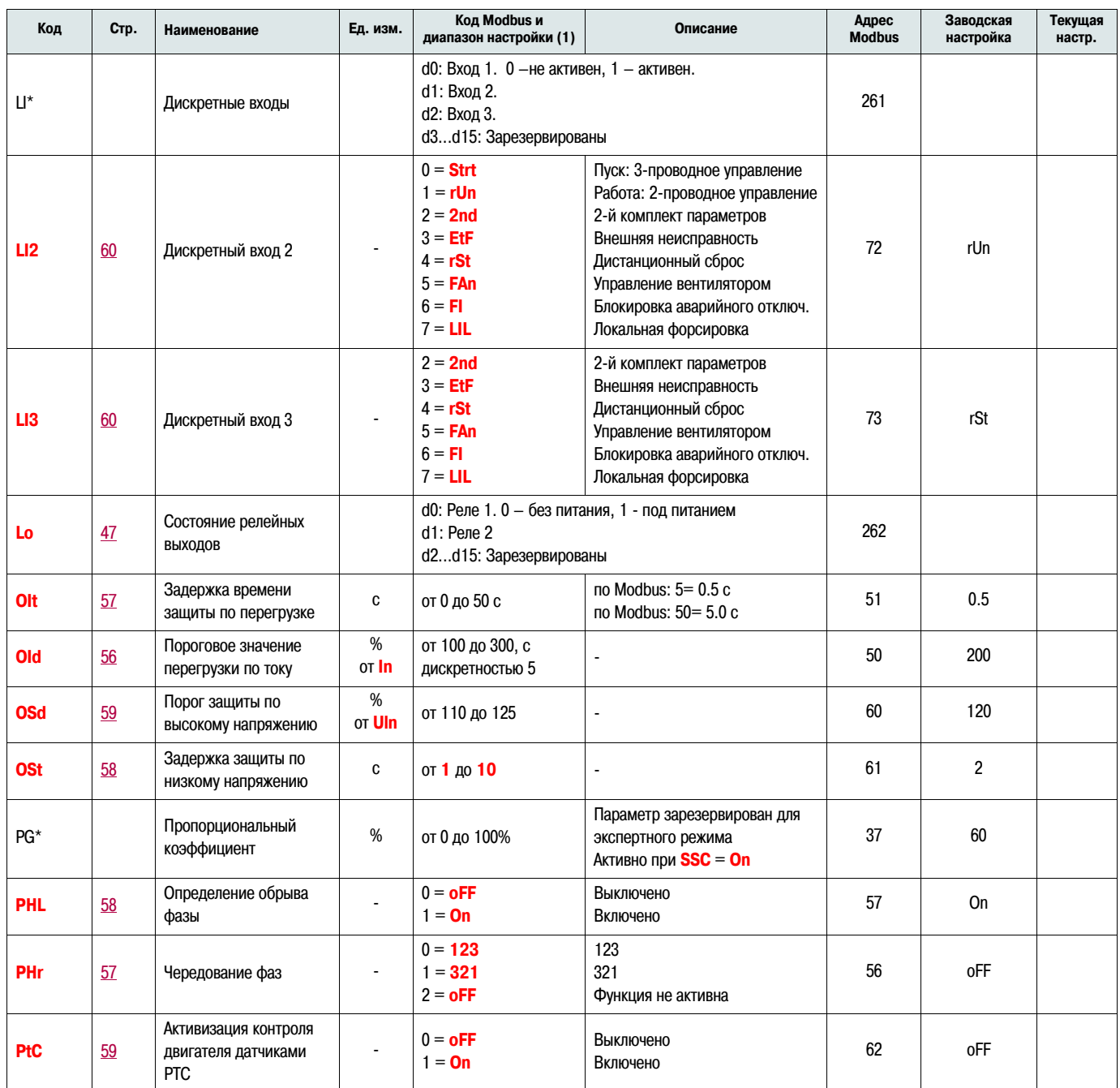

(1) Код Modbus = сообщение на дисплее устройства ATS22

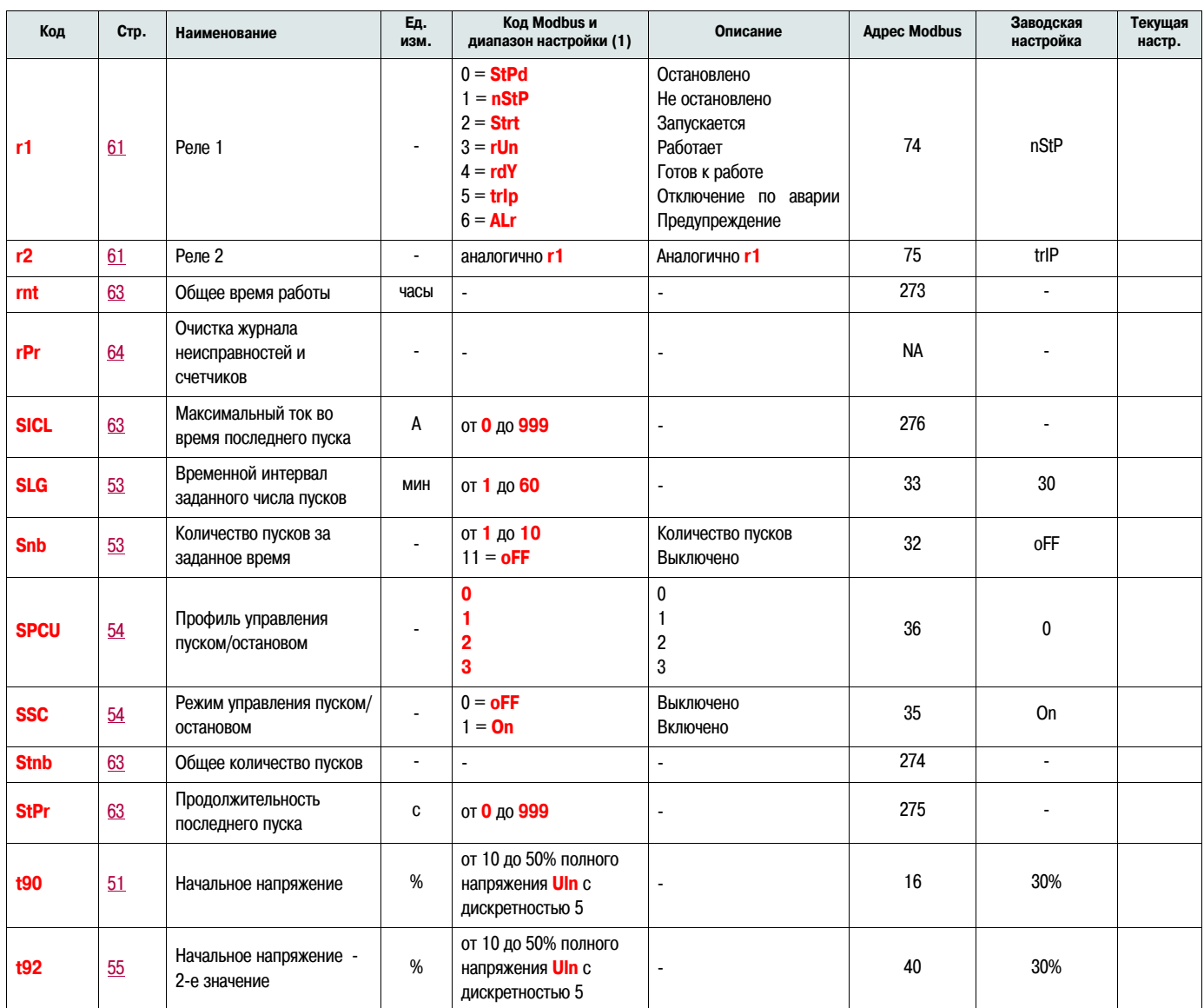

(1) Код Modbus = сообщение на дисплее устройства ATS22

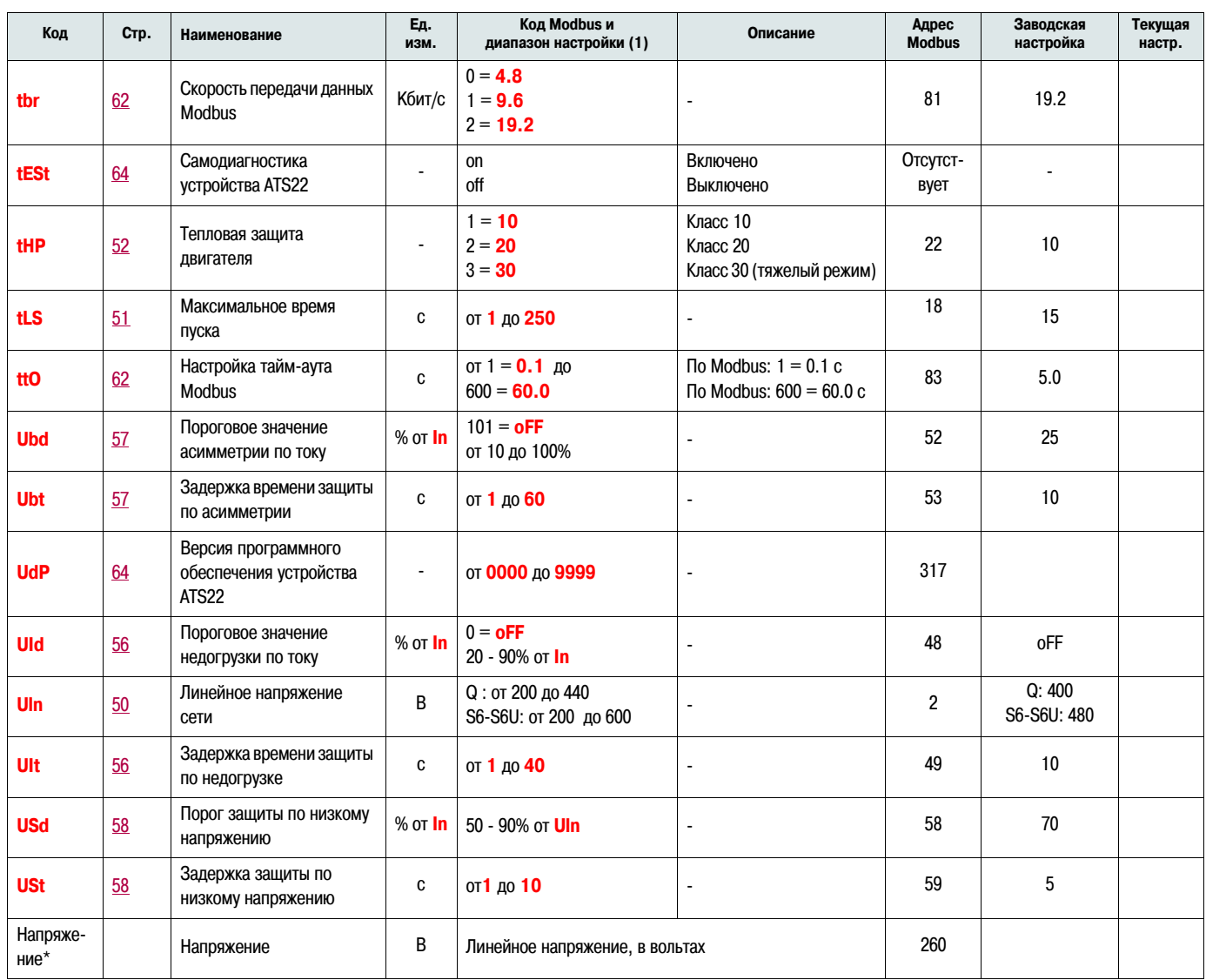

(1) Код Modbus = сообщение на дисплее устройства ATS22

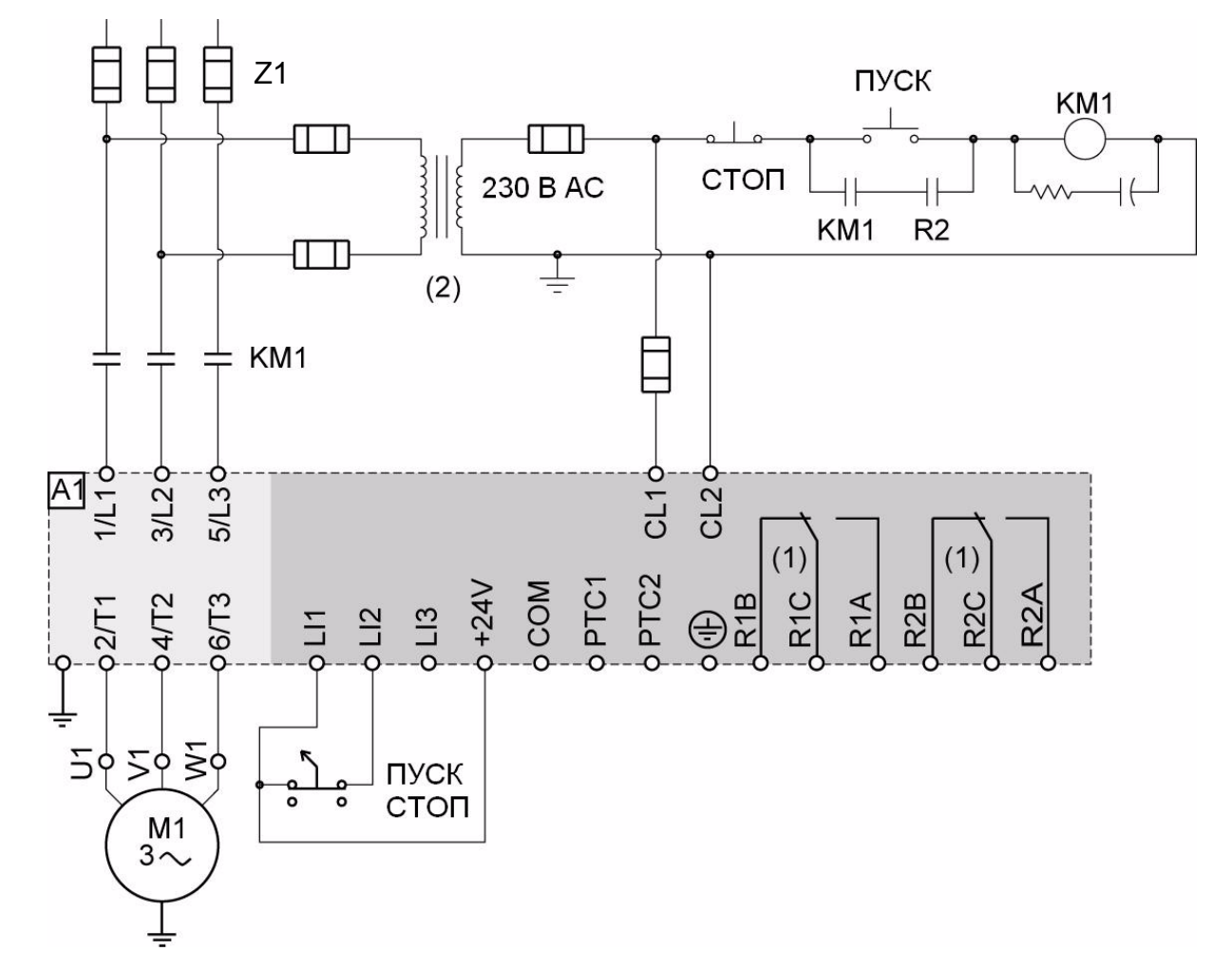

### <span id="page-81-0"></span>ATS22••• Q или ATS22••• S6: 230 В, двухпроводное управление, остановка на выбеге

- (1) Обратите внимание на коммутационную способность контактов, например, при установке совместно с контакторами большего типоразмера. См. "Электрические характеристики" на стр. 35.
- (2) Используйте трансформатор напряжения, если напряжение питающей сети выше, чем допустимое значение для цепей управления устройства Altistart 22. Характеристики: минимальная мощность 100 ВА, см. стр. 13.

#### Настройки при двухпроводном управлении

В Расширенном меню входов/выходов Ю настройте следующие параметры:

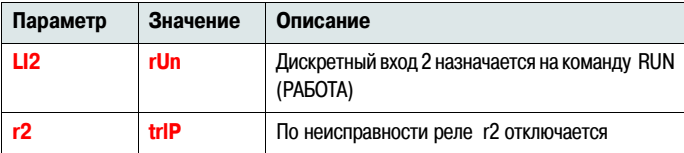

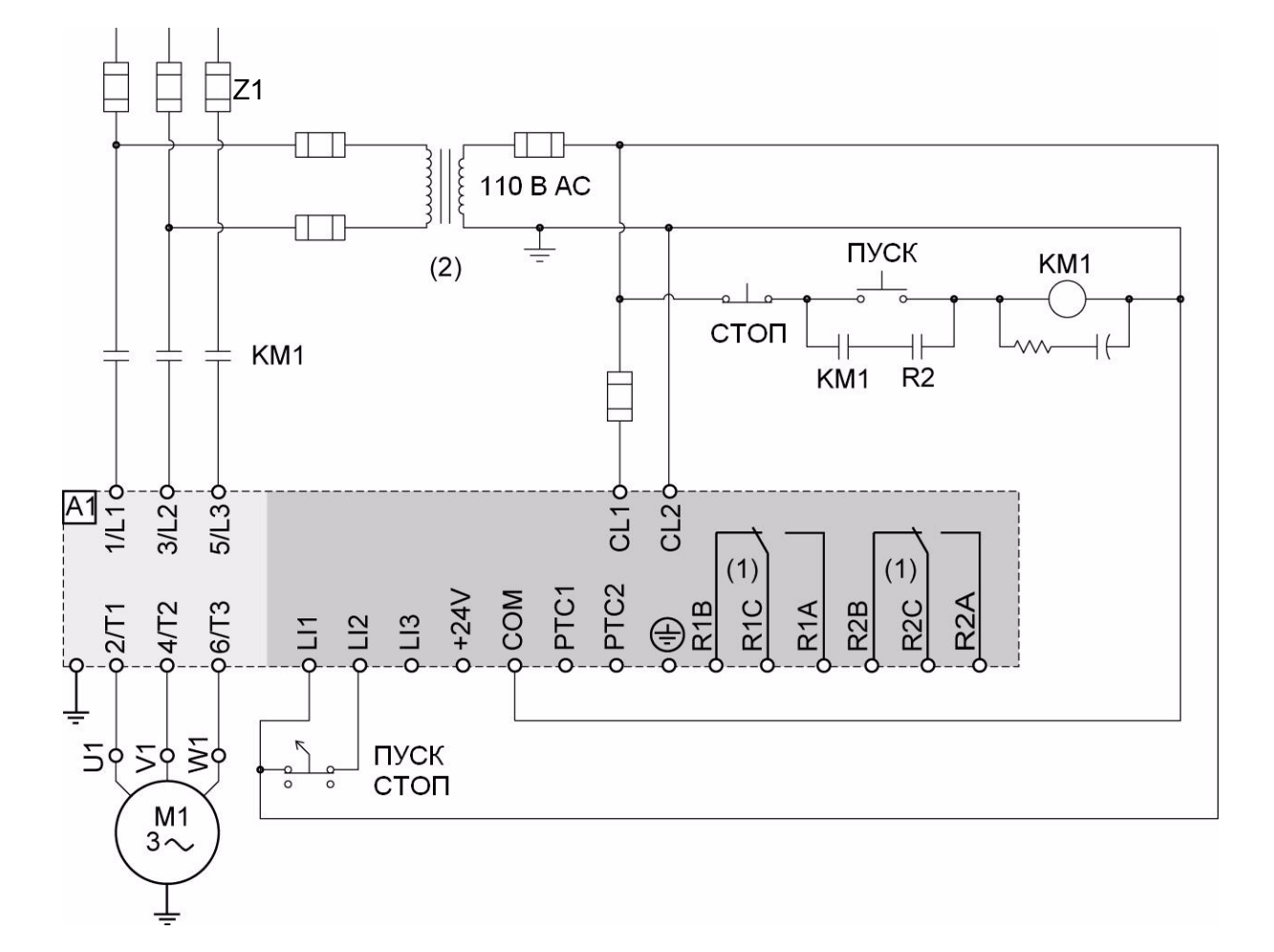

### ATS22•••S6U: 110 В, двухпроводное управление, остановка на выбеге

- (1) Обратите внимание на коммутационную способность контактов, например, при установке совместно с контакторами большего типоразмера. См. "Электрические характеристики" на стр. 36
- (2) Используйте трансформатор напряжения, если напряжение питающей сети выше, чем допустимое значение для цепей управления устройства Altistart 22. Характеристики: минимальная мощность 100 ВА, см. стр. 13

#### Настройки при двухпроводном управлении

ВВ Расширенном меню входов/выходов **Ю** настройте следующие параметры:

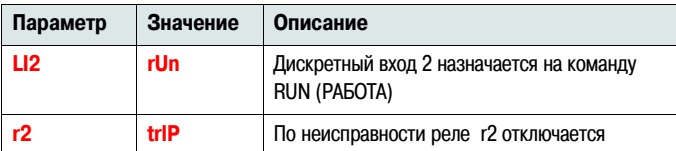

### Рекомендуемые предохранители в соответствии с требованиями UL и CSA

#### Комплектующие для совместного использования в соответствии со стандартом UL508

Устройство ATS22 208/600 В- 60 Гц (+10% - 15%) - Устройства, устанавливаемые вне оболочки

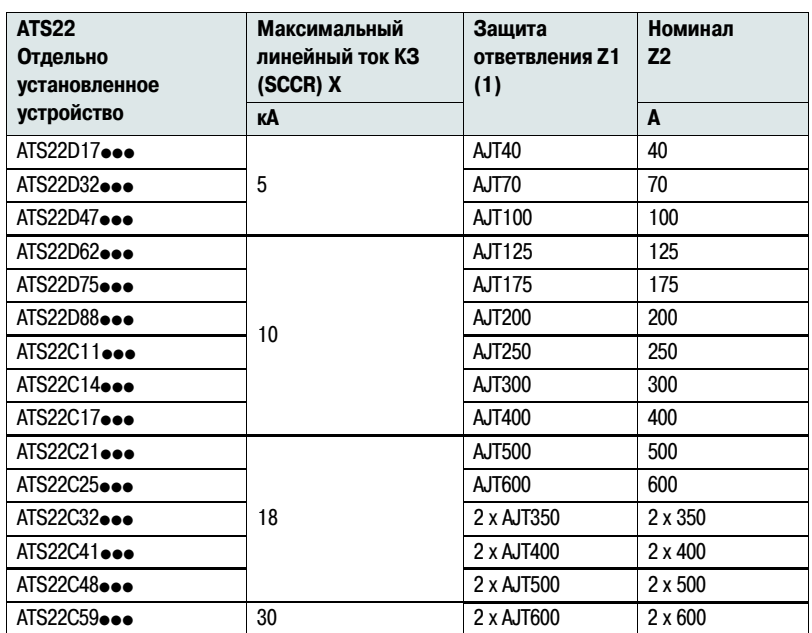

Соответствует использованию в сетях, допускающих не более чем Х действующего симметричного значения тока, максимальное напряжение 575 В, при защите с помощью \_Z 1\_\_ с максимальным номинальным значением\_Z 2\_

(1) Производитель Ferraz Shawmut

#### Устройства ATS22, устанавливаемые в шкафу

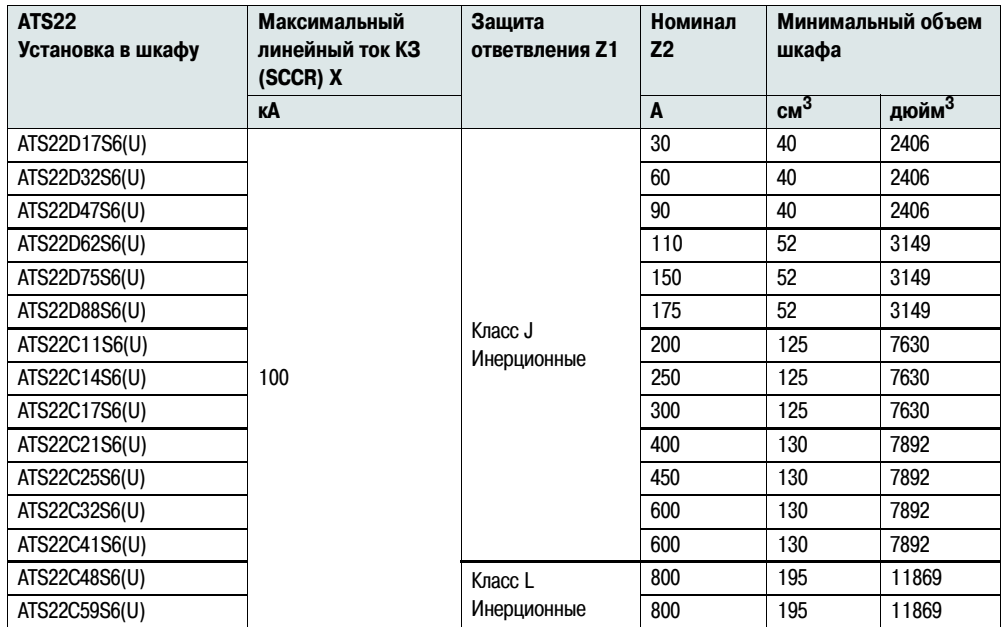

Соответствует использованию в сетях, допускающих не более чем Х действующего симметричного значения тока, максимальное напряжение 575 В, при защите с помощью \_Z 1\_\_ с максимальным номинальным значением \_Z 2